## **TI-RTOS 2.00**

# **User's Guide**

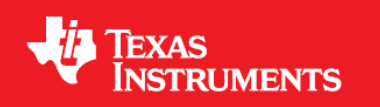

Literature Number: SPRUHD4F April 2014

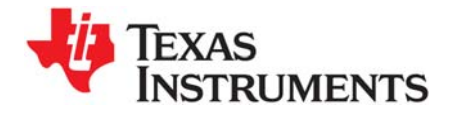

### *Contents*

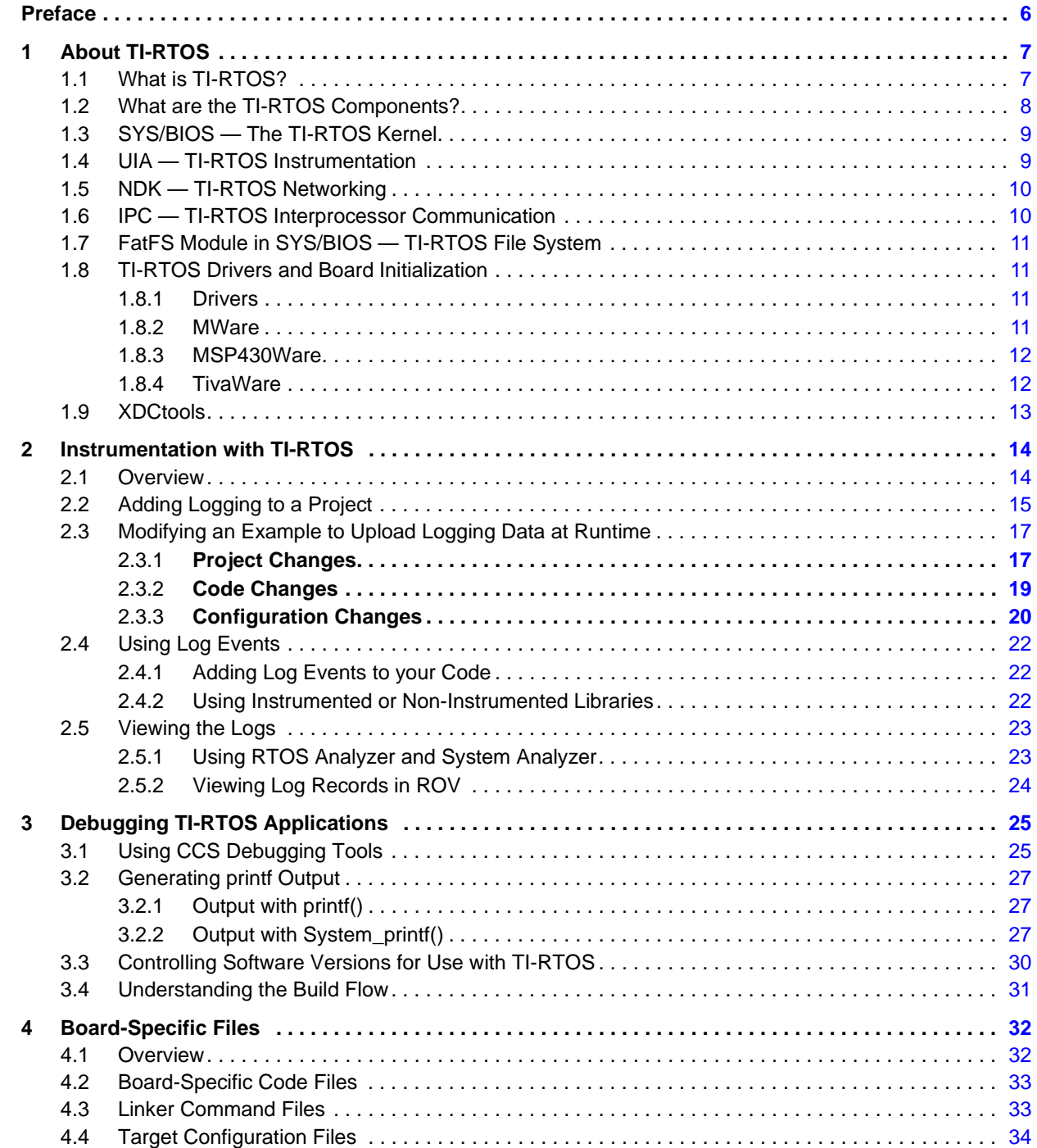

Texas<br>Instruments

www.ti.com

Ŧ

 $\overline{\mathbf{5}}$ 

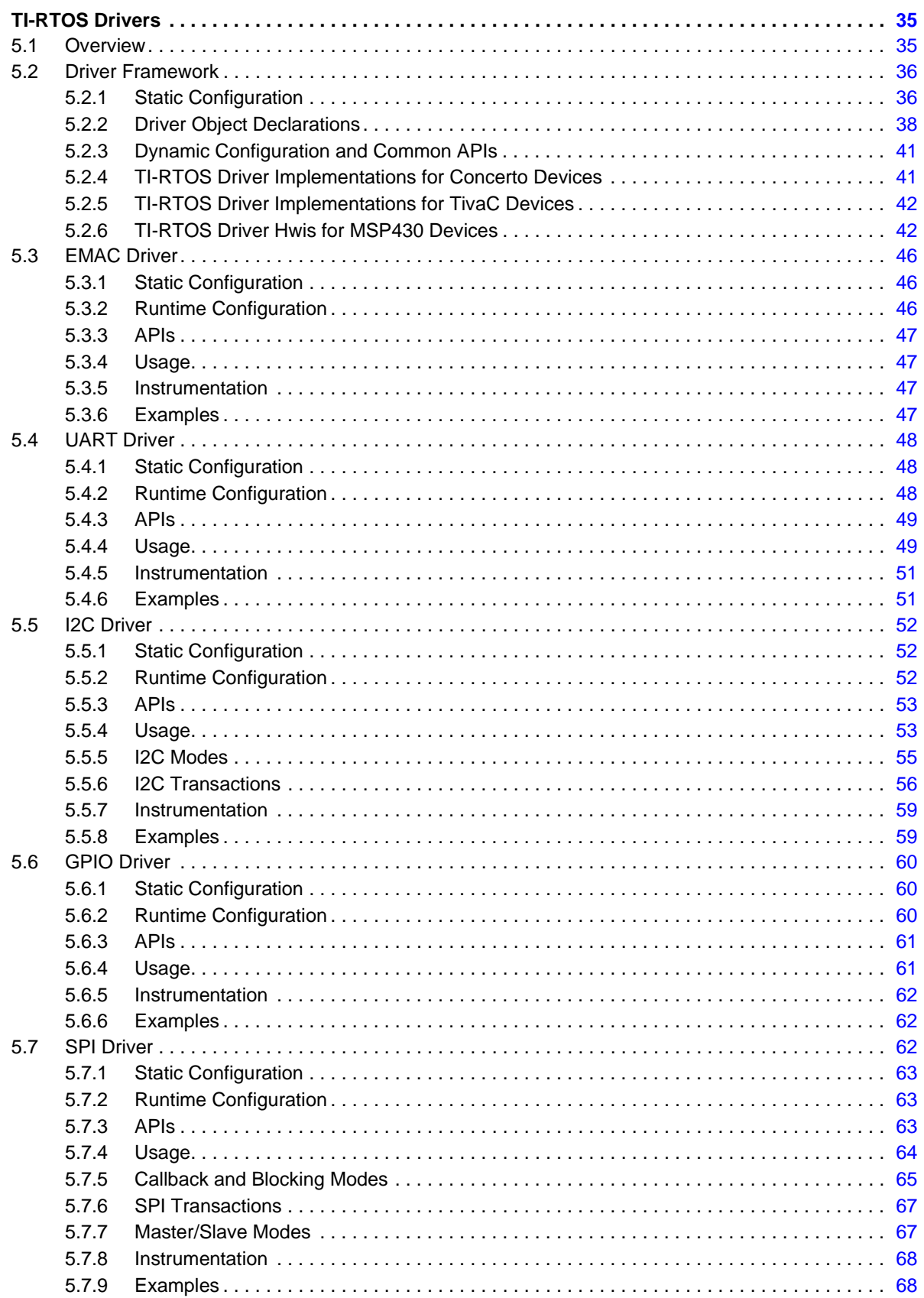

Contents

#### Contents

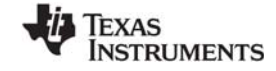

www.ti.com

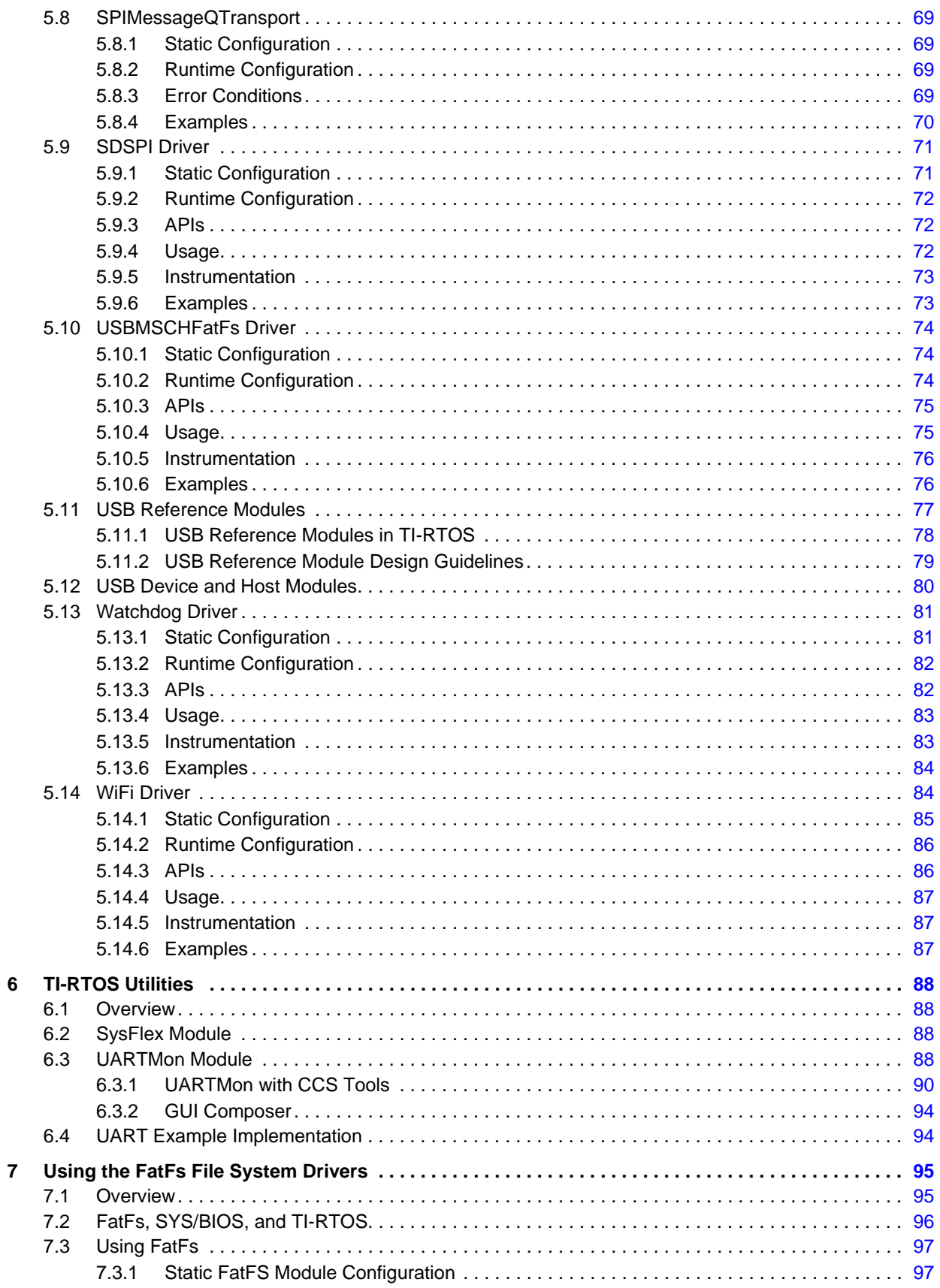

 $\overline{4}$ 

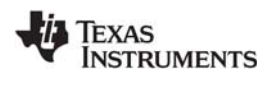

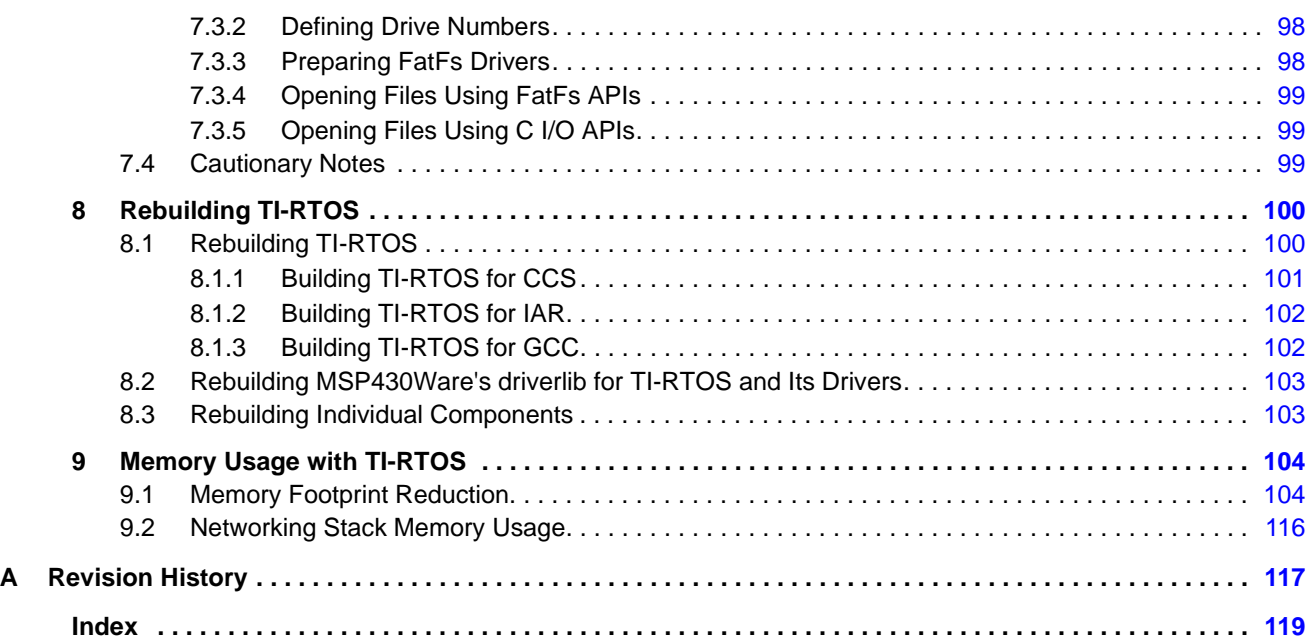

<span id="page-5-0"></span>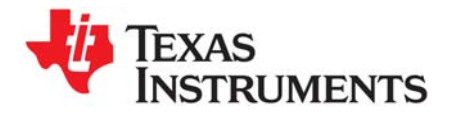

*Preface SPRUHD4F—April 2014*

### *Read This First*

#### **About This Manual**

This manual describes TI-RTOS and contains information related to all supported device families. The version number as of the publication of this manual is v2.00.

#### **Notational Conventions**

This document uses the following conventions:

• Program listings, program examples, and interactive displays are shown in a special typeface. Examples use a bold version of the special typeface for emphasis.

Here is a sample program listing:

```
#include <xdc/runtime/System.h>
int main(void){
    System_printf("Hello World!\n");
     return (0);
}
```
• Square brackets ( [ and ] ) identify an optional parameter. If you use an optional parameter, you specify the information within the brackets. Unless the square brackets are in a **bold** typeface, do not enter the brackets themselves.

#### **Trademarks**

Registered trademarks of Texas Instruments include Stellaris and StellarisWare. Trademarks of Texas Instruments include: the Texas Instruments logo, Texas Instruments, TI, TI.COM, C2000, C5000, C6000, Code Composer, Code Composer Studio, Concerto, controlSUITE, DSP/BIOS, MSP430, MSP430Ware, SPOX, Sitara, TI-RTOS, Tiva, TivaWare, TMS320, TMS320C5000, TMS320C6000, and TMS320C2000.

ARM is a registered trademark, and Cortex is a trademark of ARM Limited.

Windows is a registered trademark of Microsoft Corporation.

Linux is a registered trademark of Linus Torvalds.

IAR Systems and IAR Embedded Workbench are registered trademarks of IAR Systems AB:

All other brand or product names are trademarks or registered trademarks of their respective companies or organizations.

April 13, 2014

<span id="page-6-0"></span>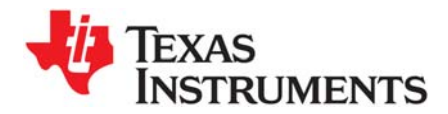

### *About TI-RTOS*

This chapter provides an overview of TI-RTOS.

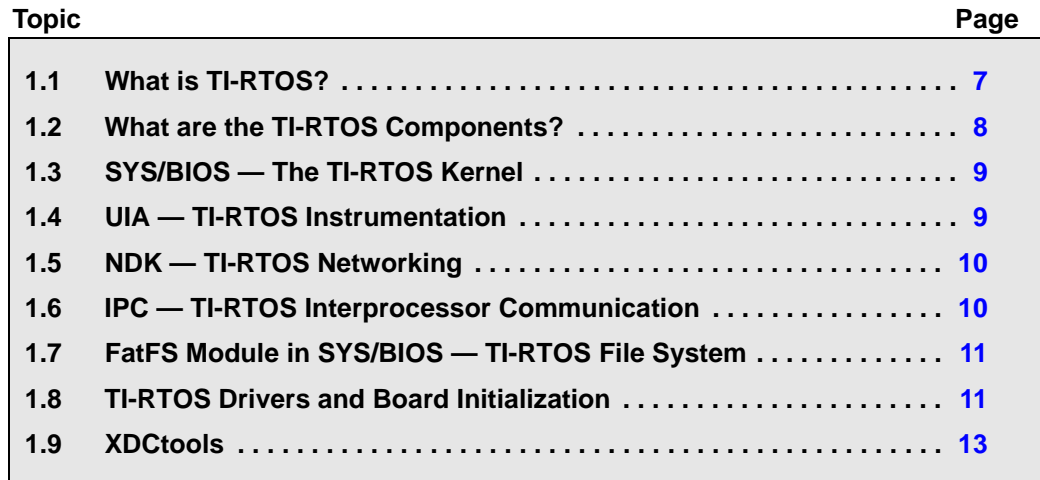

#### <span id="page-6-1"></span>**1.1 What is TI-RTOS?**

TI-RTOS is a scalable, one-stop embedded tools ecosystem for TI devices. It scales from a real-time multitasking kernel (SYS/BIOS) to a complete RTOS solution including additional middleware components and device drivers. By providing essential system software components that are pre-tested and preintegrated, TI-RTOS enables you to focus on differentiating your application.

If you use Code Composer Studio (CCS), you can install TI-RTOS in the **CCS App Center**. There are several different versions of TI-RTOS to support different device families, including TI-RTOS for MSP430, TI-RTOS for TivaC, and TI-RTOS for C2000. You can also use TI-RTOS outside of CCS, including with IAR Embedded Workbench and GNU compilers.

For information about installing TI-RTOS and creating and configuring examples that use TI-RTOS, see the TI-RTOS Getting Started Guide for your device family:

- *TI-RTOS for C6000 Getting Started Guide* -- [SPRUHU2](http://www.ti.com/lit/pdf/spruhu2)
- *TI-RTOS for C2000 Getting Started Guide* -- [SPRUHU3](http://www.ti.com/lit/pdf/spruhu3)
- *TI-RTOS for MSP430 Getting Started Guide* -- [SPRUHU4](http://www.ti.com/lit/pdf/spruhu4)
- *TI-RTOS for TivaC Getting Started Guide* -- [SPRUHU5](http://www.ti.com/lit/pdf/spruhu5)
- *TI-RTOS for Sitara Getting Started Guide* -- [SPRUHU6](http://www.ti.com/lit/pdf/spruhu6)

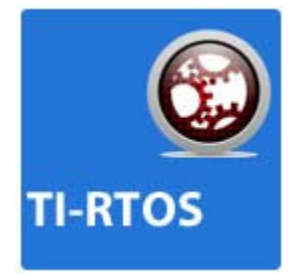

#### <span id="page-7-0"></span>**1.2 What are the TI-RTOS Components?**

TI-RTOS contains its own source files, pre-compiled libraries (both instrumented and non-instrumented), and examples. Additionally, TI-RTOS contains a number of components within its "products" subdirectory. The components of TI-RTOS are as follows. Some components are not available for all device families.

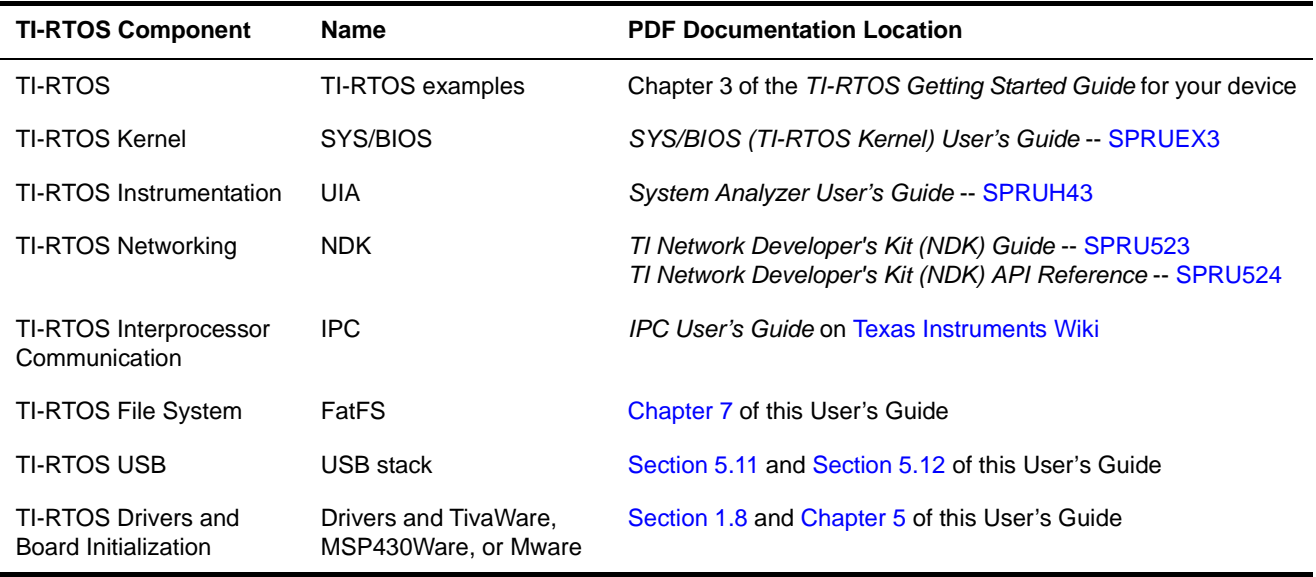

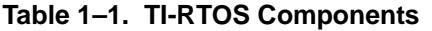

- **TI-RTOS Kernel SYS/BIOS.** SYS/BIOS is a scalable real-time kernel. It is designed to be used by applications that require real-time scheduling and synchronization or real-time instrumentation. It provides preemptive multi-threading, hardware abstraction, real-time analysis, and configuration tools. SYS/BIOS is designed to minimize memory and CPU requirements on the target.
- **TI-RTOS Instrumentation UIA.** The Unified Instrumentation Architecture (UIA) provides target content that aids in the creation and gathering of instrumentation data (for example, Log data).
- **TI-RTOS Interprocessor Communication IPC.** IPC contains packages that are designed to allow communication between processors in a multi-processor environment and communication to peripherals. This communication includes message passing, streams, and linked lists. These work transparently in both uni-processor and multi-processor configurations.
- **TI-RTOS Networking NDK.** The Network Developer's Kit (NDK) is a platform for development and demonstration of network enabled applications on TI embedded processors.
- **MSP430Ware, MWare, and TivaWare.** These provide an extensive suite of software designed to simplify and speed development of applications on the corresponding device family. These component are rebuilt to include only the portions required by TI-RTOS
- **XDCtools.** This core component provides the underlying tooling for configuring and building TI-RTOS and its components. XDCtools is installed as part of CCSv6. If you install TI-RTOS outside CCS, a compatible version of XDCtools is installed automatically.

**NSTRUMENTS** 

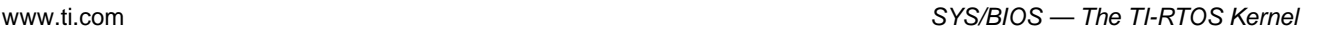

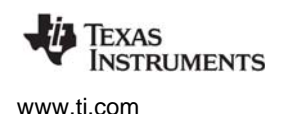

#### <span id="page-8-0"></span>**1.3 SYS/BIOS — The TI-RTOS Kernel**

SYS/BIOS is an advanced real-time operating system from Texas Instruments for use in a wide range of DSPs, microprocessors, and microcontrollers. It is designed for use in embedded applications that need real-time scheduling, synchronization, and instrumentation. SYS/BIOS is designed to minimize memory and CPU requirements on the target. SYS/BIOS provides a wide range of services, such as:

- Preemptive, deterministic multi-threading
- Hardware abstraction
- Memory management
- Configuration tools
- Real-time analysis

For more information about SYS/BIOS, see the following:

[SYS/BIOS User's Guide \(SPRUEX3\)](http://www.ti.com/lit/pdf/spruex3)

SYS/BIOS online reference (also called "CDOC"). In CCS, choose **Help > Help Contents** and expand the **TI-RTOS** item for your device family. Choose the **Config API Reference (cdoc)** item and see help under the ti.sysbios and xdc.runtime modules.

[SYS/BIOS on Texas Instruments Wiki](http://processors.wiki.ti.com/index.php/Category:SYSBIOS)

[TI-RTOS forum on TI's E2E Community](http://e2e.ti.com/support/embedded/f/355.aspx)

#### <span id="page-8-1"></span>**1.4 UIA — TI-RTOS Instrumentation**

The Unified Instrumentation Architecture (UIA) provides target content that aids in the creation and gathering of instrumentation data (for example, Log data).

The System Analyzer tool suite, which is part of CCS, provides a consistent and portable way to instrument software. It includes the views that can be opened from the **Tools > RTOS Analyzer** and T**ools > System Analyzer** menus in CCS. It enables software to be re-used with a variety of silicon devices, software applications, and product contexts. It works together with UIA to provide visibility into the real-time performance and behavior of software running on TI's embedded single-core and multicore devices.

For more information about UIA and System Analyzer, see the following:

[System Analyzer User's Guide \(SPRUH43\)](http://www.ti.com/lit/pdf/spruh43)

UIA online reference (also called "CDOC"). In CCS, choose **Help > Help Contents** and expand the **TI-RTOS** item for your device family. Choose the **Config API Reference (cdoc)** item and see help under the ti.uia module.

[System Analyzer on Texas Instruments Wiki](http://processors.wiki.ti.com/index.php/Multicore_System_Analyzer)

### <span id="page-9-0"></span>**1.5 NDK — TI-RTOS Networking**

The Network Developer's Kit (NDK) is a platform for development and demonstration of network enabled applications on TI embedded processors, currently limited to the TMS320C6000 family and ARM processors. The NDK stack serves as a rapid prototyping platform for the development of network and packet processing applications. It can be used to add network connectivity to existing applications for communications, configuration, and control. Using the components provided in the NDK, developers can quickly move from development concepts to working implementations attached to the network.

The NDK is a networking stack that operates on top of SYS/BIOS.

For more information about NDK, see the following:

[NDK User's Guide \(SPRU523\)](http://www.ti.com/lit/pdf/spru523)

[NDK Programmer's Reference Guide \(SPRU524\)](http://www.ti.com/lit/pdf/spru524)

NDK online reference.

Run <*tirtos\_install>/products/ndk # ## ## ##/docs/doxygen/html/index.html.* 

NDK online configuration reference (also called "CDOC"). In CCS, choose **Help > Help Contents** and expand the **TI-RTOS** item for your device family. Choose the **Config API Reference (cdoc)** item and see help under the ti.ndk module.

[NDK on Texas Instruments Wiki](http://processors.wiki.ti.com/index.php/Category:NDK)

[TI-RTOS forum on TI's E2E Community](http://e2e.ti.com/support/embedded/f/355.aspx)

#### <span id="page-9-1"></span>**1.6 IPC — TI-RTOS Interprocessor Communication**

IPC is a component containing packages that are designed to allow communication between processors in a multi-processor environment and communication between threads and peripherals in a uniprocessor and multi-processor environment. This communication includes message passing, streams, and linked lists. These work transparently in both uni-processor and multi-processor configurations.

The ti.sdo.ipc package contains modules and interfaces for interprocessor communication. The ti.sdo.utils package contains utility modules for supporting the ti.sdo.ipc modules and other modules.

IPC is designed for use on processors running SYS/BIOS applications. IPC can be used to communicate with the following:

- Other threads on the same processor
- Threads on other processors running SYS/BIOS
- Threads on general purpose processors (GPP) running SysLink

For more information about IPC, see the following:

[IPC User's Guide \(SPRUGO6\)](http://www.ti.com/lit/pdf/sprugo6)

IPC online reference. Run <*tirtos\_install*>/products/ipc\_#\_##\_##\_##/docs/doxygen/index.html.

IPC online configuration reference (also called "CDOC"). In CCS, choose **Help > Help Contents** and expand the **TI-RTOS** item for your device family. Choose the **Config API Reference (cdoc)** item and see help under the ti.ipc module.

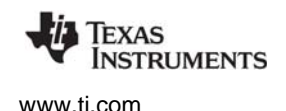

#### <span id="page-10-0"></span>**1.7 FatFS Module in SYS/BIOS — TI-RTOS File System**

FatFS is an open-source FAT file system module intended for use in embedded systems. The API used by your applications is generic to all FatFS implementations, and is described and documented at http://elm-chan.org/fsw/ff/00index\_e.html. In order to use FatFS in TI-RTOS applications, you must configure the module for use with the SYS/BIOS ti.sysbios.fatfs.FatFS module.

For more information about FatFS, see the following:

[Chapter 7,](#page-94-2) "[Using the FatFs File System Drivers"](#page-94-3)

[FatFS for SYS/BIOS wiki page](http://processors.wiki.ti.com/index.php/FatFS_for_SYS/BIOS)

SYS/BIOS online reference (also called "CDOC"). In CCS, choose **Help > Help Contents** and expand the **TI-RTOS** item for your device family. Choose the **Config API Reference (cdoc)** item and see help under the ti.sysbios.fatfs.FatFS module topic.

#### <span id="page-10-1"></span>**1.8 TI-RTOS Drivers and Board Initialization**

TI-RTOS provides drivers for device families for which a \*Ware package is supported by TI-RTOS. This \*Ware packages include TivaWare, MSP430Ware, and MWare. The \*Ware libraries distributed with TI-RTOS have been reduced in size to include only the necessary portions of the libraries.

#### <span id="page-10-2"></span>*1.8.1 Drivers*

TI-RTOS includes drivers for a number of peripherals. See [Chapter 5](#page-34-2) for a list of the specific drivers and details about each one.

The drivers are in the <tirtos\_install>/packages/ti/drivers directory. TI-RTOS examples are provided to show how to use these drivers.

Note that all of these drivers are built on top of MWare, MSP430Ware, and TivaWare. These drivers provide the following advantages over those provided by MWare, MSP430Ware, and TivaWare:

- The TI-RTOS drivers are thread-safe for use with SYS/BIOS threads.
- The TI-RTOS drivers are provided in both instrumented and non-instrumented versions. The instrumented versions support logging and asserts.
- The TI-RTOS drivers provide support for the RTOS Object View (ROV) tool in CCS.

#### <span id="page-10-3"></span>*1.8.2 MWare*

MWare is the M3 portion of controlSUITE, a software package that provides support for F28M3x (Concerto) devices. It includes low-level drivers and examples.

• The version of MWare provided with TI-RTOS differs from the version in controlSUITE in that it has been rebuilt. See the TI-RTOS.README file in the <*tirtos\_install*>\products\MWare\_v###a directory for more specific details. To indicate that the version has been modified, the name of the MWare folder has an added letter (beginning with "a" and to be incremented in subsequent versions). For example <*tirtos\_install*>\products\MWare\_v110a.

Note that the MWare drivers are not thread-safe. You can use synchronization mechanisms provided by SYS/BIOS to protect multiple threads that access the same MWare drivers.

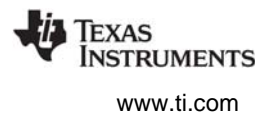

For more information about MWare and controlSUITE, see the following:

Documents in <*tirtos\_install*>/products/MWare\_##/docs

[controlSUITE on Texas Instruments Wiki](http://processors.wiki.ti.com/index.php/ControlSUITE_for_C2000)

[controlSUITE Product Folder](http://www.ti.com/tool/controlsuite)

#### <span id="page-11-0"></span>*1.8.3 MSP430Ware*

MSP430Ware is an extensive suite of drivers, code examples, and design resources designed to simplify and speed development of MSP430 microcontroller applications. Currently, TI-RTOS uses MSP430Ware to support MSP430F5xx and MSP430F6xx devices. TI-RTOS utilizes MSP430Ware's driverlib, usblib430, and grlib components.

• The version of MSP430Ware provided with TI-RTOS differs from the full version in several ways. See the TI-RTOS.README file in the <*tirtos\_install*>\products\MSP430Ware\_1\_##\_##\_##a directory for more specific details. To indicate that the version has been modified, the name of the MSP430Ware folder has an added letter (beginning with "a" and to be incremented in subsequent versions). For example <*tirtos\_install*>\products\MSP430Ware\_1\_80\_01\_03a.

Note that the MSP430Ware drivers are not thread-safe. You can use synchronization mechanisms provided by SYS/BIOS to protect multiple threads that access the same MSP430Ware drivers.

For more information about MSP430Ware, see the following:

Documents in <tirtos\_install>/products/MSP430Ware\_#\_##\_##\_##a/doc

Documents in <*tirtos\_install>/products/MSP430Ware\_#\_##\_##\_##a/driverlib/doc/MSP430F5xx\_6xx* 

Documents in <*tirtos\_install*>/products/MSP430Ware\_#\_##\_##\_##a/usblib430/ MSP430\_USB\_Software/Documentation

[MSP430Ware Product Folder](http://www.ti.com/tool/msp430ware)

#### <span id="page-11-1"></span>*1.8.4 TivaWare*

This software is an extensive suite of software designed to simplify and speed development of Tivabased (ARM Cortex-M) microcontroller applications. (TivaWare was previously called StellarisWare.)

The version of TivaWare provided with TI-RTOS differs from the standard release in that it has been rebuilt. See the TI-RTOS.README file in the <*tirtos\_install*>\products\TivaWare\_C\_Series-1.# directory for more specific details.

Note that the TivaWare drivers are not thread-safe. You can use synchronization mechanisms provided by SYS/BIOS to protect multiple threads that access the same TivaWare drivers.

For more information about TivaWare, see the following:

Documents in <*tirtos\_install*>/products/TivaWare\_####/docs

[TivaWare Product Folder](http://www.ti.com/lsds/ti/microcontroller/tiva_arm_cortex/c_series/tm4c_arm_cortex-m4/tools_software.page)

[Online StellarisWare Workshop](http://processors.wiki.ti.com/index.php/Getting_Started_with_StellarisWare_Workshop)

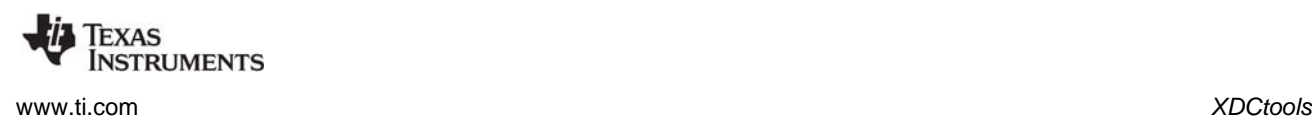

#### <span id="page-12-0"></span>**1.9 XDCtools**

XDCtools is a separate software component provided by Texas Instruments that provides the underlying tooling needed for configuring and building SYS/BIOS, IPC, NDK, and UIA.

TI-RTOS installs XDCtools only if the version needed by TI-RTOS has not already been installed as part of a CCS or SYS/BIOS installation. If TI-RTOS installs XDCtools, it places it in the top-level CCS directory (for example, c:\ti), not the TI-RTOS products directory.

- XDCtools provides the XGCONF Configuration Editor and the scripting language used in the \*.cfg files. This is used to configure modules in a number of the components that make up TI-RTOS.
- XDCtools provides the tools used to build the configuration file. These tools are used automatically by CCS if your project contains a \*.cfg file. This build step generates source code files that are then compiled and linked with your application code.
- XDCtools provides a number of modules and runtime APIs that TI-RTOS and its components leverage for memory allocation, logging, system control, and more.

XDCtools is sometimes referred to as "RTSC" (pronounced "rit-see"—Real Time Software Components), which is the name for the open-source project within the Eclipse.org ecosystem for providing reusable software components (called "packages") for use in embedded systems. For more about how XDCtools and SYS/BIOS are related, see the [SYS/BIOS User's Guide \(SPRUEX3\)](http://www.ti.com/lit/pdf/spruex3).

For more information about XDCtools, see the following:

XDCtools online reference (also called "CDOC"). Open from CCS help or run <*xdctools\_install*>/docs/xdctools.chm.

[RTSC-Pedia Wiki](http://rtsc.eclipse.org/docs-tip)

[TI-RTOS forum on TI's E2E Community](http://e2e.ti.com/support/embedded/f/355.aspx)

<span id="page-13-0"></span>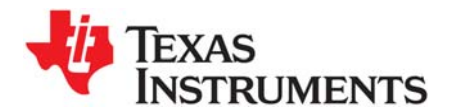

*Chapter 2 SPRUHD4F—April 2014*

### *Instrumentation with TI-RTOS*

This chapter describes how to instrument your application with log calls and view the data with System Analyzer (SA).

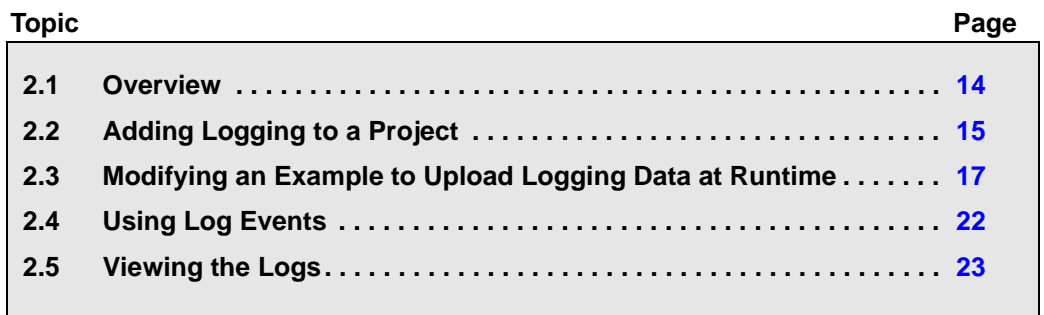

#### <span id="page-13-1"></span>**2.1 Overview**

TI-RTOS uses the Unified Instrumentation Architecture (UIA) to instrument your application with log calls. The data can be viewed and visualized with System Analyzer (SA) to create execution graphs, load graphs and more. For detailed information on using UIA and SA refer to the Getting Started Guide in the <*tirtos\_install*>/products/uia\_#\_##\_##\_##/docs directory and the [System Analyzer User's Guide](http://www.ti.com/lit/pdf/spruh43)  [\(SPRUH43\).](http://www.ti.com/lit/pdf/spruh43)

Note that System Analyzer includes the views that can be opened from both the **Tools > RTOS Analyzer** and T**ools > System Analyzer** menus in CCS. That is, the RTOS Analyzer tools in CCS are part of System Analyzer.

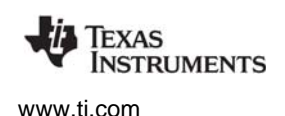

#### <span id="page-14-0"></span>**2.2 Adding Logging to a Project**

To add SYS/BIOS logging to a project, follow these steps:

- 1. Double-click on the configuration file (.cfg) for your project to open it with the XGCONF Configuration Editor.
- 2. If LoggingSetup is already listed in your Outline pane, skip to Step [5](#page-15-0).
- 3. In the "Available Products" area, expand the list as shown here to find the **LoggingSetup** module in the UIA product.

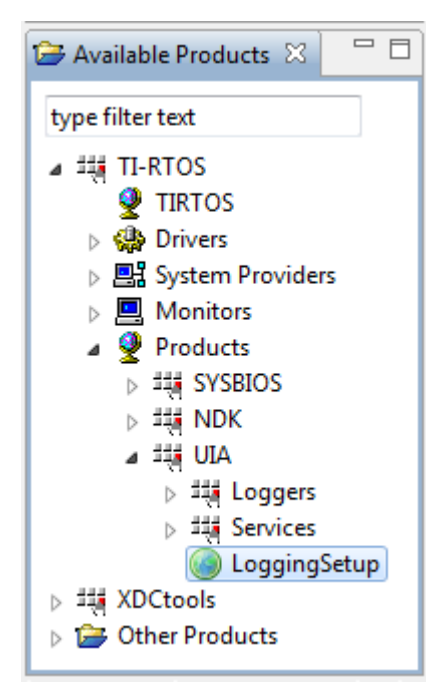

4. Right-click on the LoggingSetup module, and select **Use LoggingSetup**. This adds the LoggingSetup module to your project and opens the configuration page for the module.

- <span id="page-15-0"></span>5. Use the configuration page for the LoggingSetup module as follows:
	- a) In the **Built-in Software Instrumentation** area, use the check boxes to select what types of threads you want to be logged for execution analysis, including tasks, software interrupts (Swi), and hardware interrupts (Hwi). If you check the **Run-time control of Event Logging** box, you can turn that type of logging on or off at runtime.

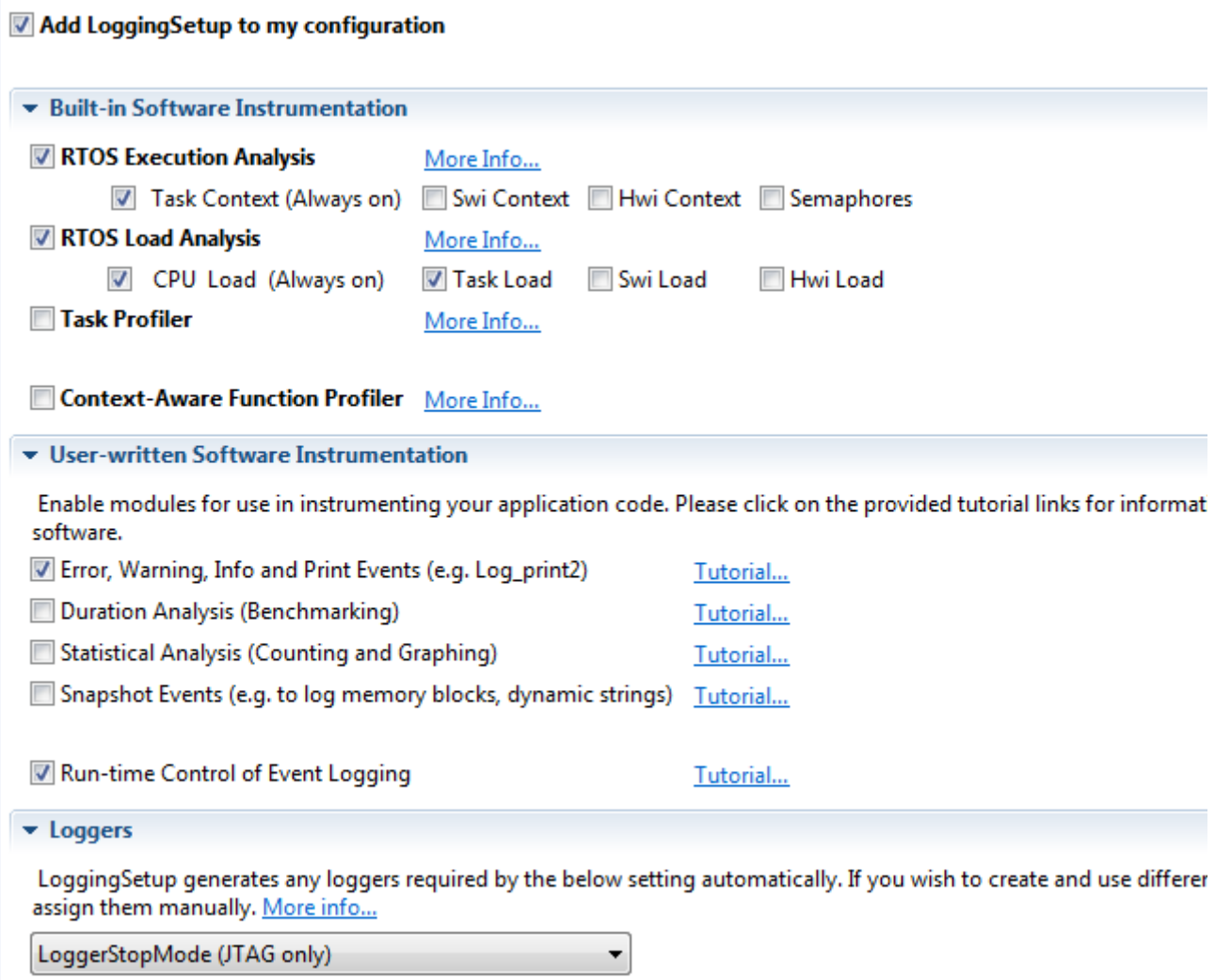

- b) Also in the **Built-in Software Instrumentation** area, you can check boxes if you want the CPU load to be logged for various types of activity.
- c) In the **User-written Software Instrumentation** area, you can enable logging of any additional instrumentation you have added with application code.
- d) In the **Loggers** area, you configure the logger to use in your main application. Calls to Log\_info(), Log warning(), and Log error() in your main application as well as any instrumented driver logs will be sent to this logger. By default, LoggingSetup creates a logger that sends events over JTAG when the target is halted (that is, in Stop Mode).

The examples provided with TI-RTOS include and configure the LoggingSetup module. For more information on using LoggingSetup refer to Section 5.3.1 in the [System Analyzer User's Guide](http://www.ti.com/lit/pdf/spruh43)  [\(SPRUH43\).](http://www.ti.com/lit/pdf/spruh43)

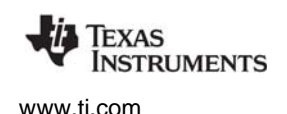

#### <span id="page-16-0"></span>**2.3 Modifying an Example to Upload Logging Data at Runtime**

The UART Console example uses UIA to upload logging data at runtime to RTOS Analyzer and System Analyzer views in CCS. All other TI-RTOS examples, including UART Echo, use Stop Mode uploading of such data. This section provides the steps to modify the UART Echo example to use the USB for the same type of runtime data uploading performed by the UART Console example. These steps can be adapted to other TI-RTOS examples.

In order to change from stop mode to runtime uploading, you need to make changes to the UART Echo project, code, and configuration as described in the following pages.

#### <span id="page-16-1"></span>*2.3.1 Project Changes*

Add the following two files to your UART Echo project:

- USBCDCD LoggerIdle.c
- USBCDCD\_LoggerIdle.h

These two files are included in the UART Console example. You can choose **Project > Add Files** in CCS and copy them into your project from the *<tirtos\_install*>/packages/examples directory.

The UART Echo examples already include the appropriate USB library. This library is provided by MWare, TivaWare, and MSP430Ware. If you are modifying an example other than UART Echo, add the appropriate library from the following list to your project:

- <sup>&</sup>lt;*tirtos\_install*>\products\MWare\_v20#a\MWare\usblib\ccs\Debug\usblib.lib
- <sup>&</sup>lt;*tirtos\_install*>\products\TivaWare\_C\_Series-2.#a\usblib\ccs\Debug\usblib.lib
- <tirtos\_install>\products\MSP430Ware\_1\_##\_##\_##a\driverlib\ccs-MSP430F5529\ccs-MSP430F5529.lib

To add a library to a CCS project, follow these steps:

- 1. Right-click on the project name in the Project Explorer pane of CCS and select **Properties** from the context menu.
- 2. Expand the **Build > Linker** category and select the **File Search Path** category.
- 3. Click the **+** button over the **Include library file or command file as input** field.
- 4. Click **File System** in the Add file path dialog.
- 5. Browse to the location of the appropriate usblib library, and select the library file. Click **Open**.
- 6. Click **OK** in the Add file path dialog.

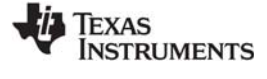

7. Click **OK** in the Properties dialog.

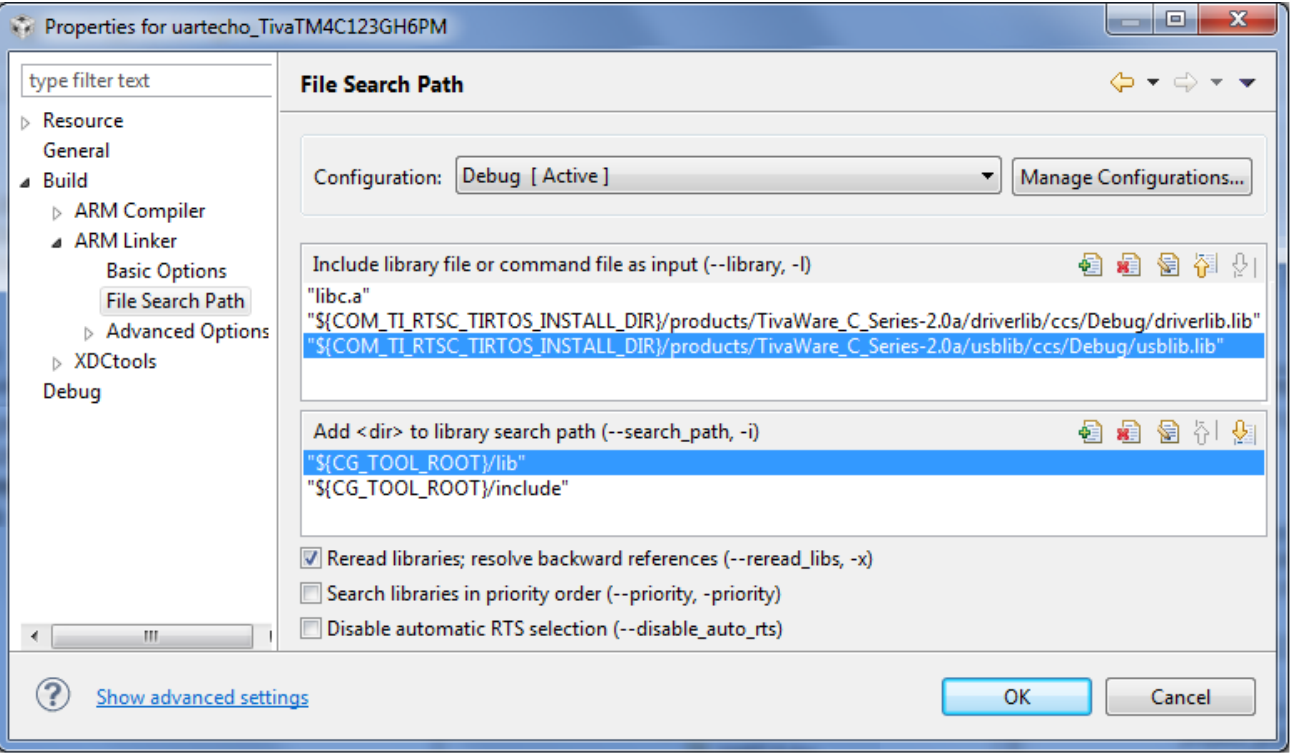

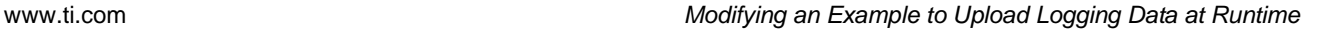

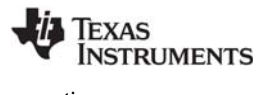

#### <span id="page-18-0"></span>*2.3.2 Code Changes*

Open the uartecho.c file in CCS and add the following code:

• Include the USBCDCD\_LoggerIdle.h header file:

#include "USBCDCD\_LoggerIdle.h"

• Add the calls to Board\_initUSB() and USBCDCD\_init() to the main() function as shown in green below:

```
Int main(Void)
{
     Error_Block eb;
     Task_Params taskParams;
     /* Call board init functions. */
     Board_initGeneral();
     Board_initGPIO();
     Board_initUART();
    Board_initUSB(Board_USBDEVICE);
     System_printf("Starting the example\nSystem provider is set to SysMin,"
                   "halt the target and use ROV to view output.\n \cdot \n \cdot;
     /* SysMin will only print to the console when you call flush or exit */
     System_flush();
     /* Turn on user LED */
     GPIO_write(Board_LED, Board_LED_ON);
     /* Initialize the USB CDC device for logging transport */
     USBCDCD_init();
     /* Create the task */
     Error_init(&eb);
     Task_Params_init(&taskParams);
     taskParams.instance->name = "echo";
    echo = Task create(echoFxn, &taskParams, &eb);
    if (echo == NULL) {
         System_printf("Task was not created\n");
         System_abort("Aborting...\n");
     }
     /* Enable interrupts and start SYS/BIOS */
     BIOS_start();
     return (0);
}
```
#### <span id="page-19-0"></span>*2.3.3 Configuration Changes*

You can modify the project's configuration with the XGCONF Configuration Editor or with a text editor. Here are the steps for both of these methods:

- 1. Using the XGCONF Configuration Editor, open the UART Echo project's uartecho.cfg file.
- 2. Select the **LoggingSetup** module in the Outline pane.
- 3. In the LoggingSetup configuration page, move to the **Loggers** section and change the logger type to **LoggerIdle - Upload in Idle loop**.

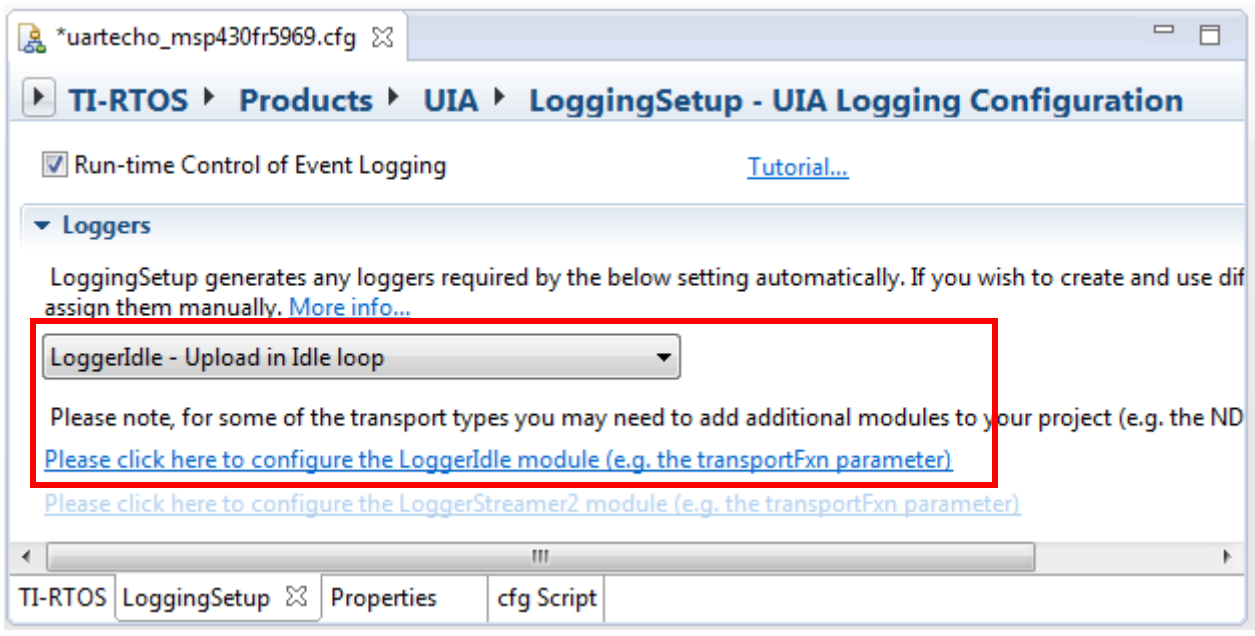

4. Follow the **Please click here to configure the LoggerIdle module** link.

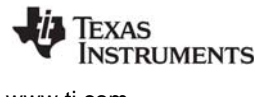

- 5. In the Logger Idle configuration page, check the **Add the LoggerIdle module to my configuration** box.
- 6. Set the **Buffer Size** to 1024. Set the **Transport Function** to USBCDCD\_LoggerIdle\_sendData, Set the **Transport Type** to TransportType\_USB.

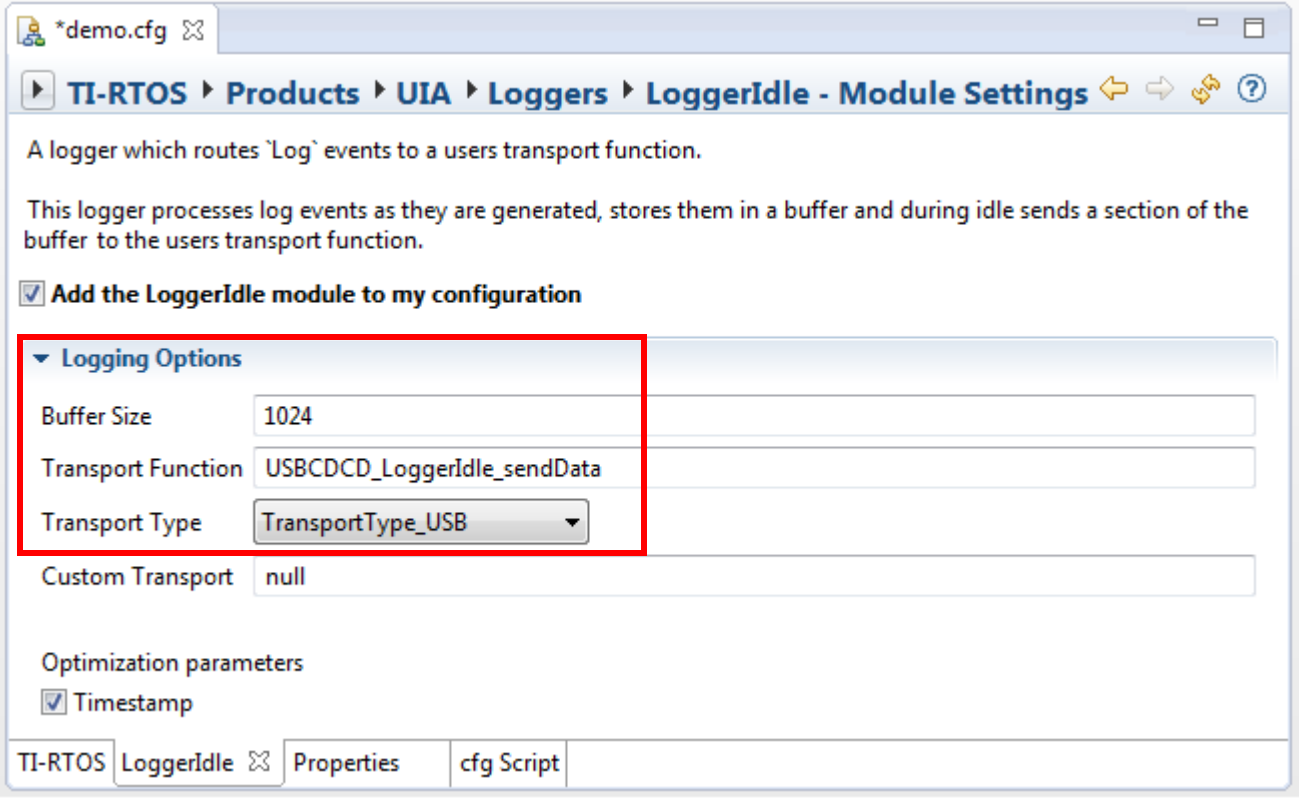

7. Save the configuration file.

To modify the configuration with a text editor, add the following statements at the end of the uartecho.cfg file:

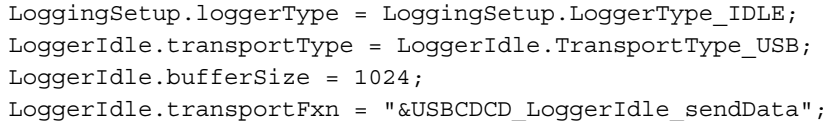

#### **Note:** The configuration file should already contain the following statement:

var LoggingSetup = xdc.useModule('ti.uia.sysbios.LoggingSetup');

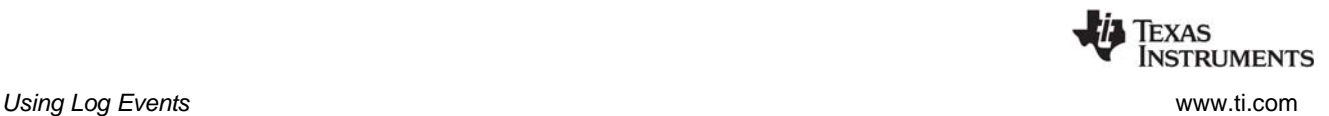

#### <span id="page-21-0"></span>**2.4 Using Log Events**

You can add Log events to your application and control whether Log events are processed by drivers as described in the following sub-sections.

#### <span id="page-21-1"></span>*2.4.1 Adding Log Events to your Code*

Your application can send messages to a Log using the standard Log module APIs (xdc.runtime.Log).

Log calls are of the format Log typeN (String, arg1, arg2... argN). Valid types are print, info, warning and error. N is the number of arguments between 0 and 5. For example:

Log\_info2("tsk1 Entering. arg0,1 = %d %d", arg0, arg1)

See the SYS/BIOS Log example project for more use cases.

#### <span id="page-21-2"></span>*2.4.2 Using Instrumented or Non-Instrumented Libraries*

TI-RTOS drivers allow you to control whether Log events are handled by choosing to build with the instrumented or non-instrumented libraries. The instrumented libraries process Log events while the noninstrumented libraries do not.

To select the type of library to build with, follow these steps:

- 1. Double-click on the configuration file (.cfg) for your project to open it with the XGCONF Configuration Editor.
- 2. In the "Available Products" area, select the TI-RTOS driver whose behavior you want to control. For example, some of the drivers you can configure are the EMAC, GPIO,  $I^2C$ , SDSPI, UART, USBMSCHFatFs, and Watchdog drivers.
- 3. On the configuration page, choose whether to use the instrumented or non-instrumented libraries.

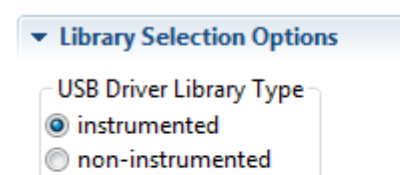

The library options above allow you to select either instrumented or non-instrumented USB runtime support.

Refer to the individual drivers in [Chapter 5](#page-34-2) for details about what is logged and which Diags masks are used.

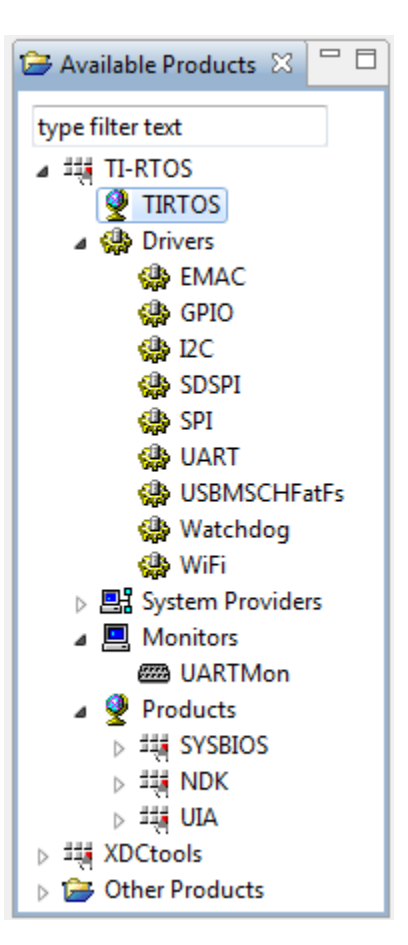

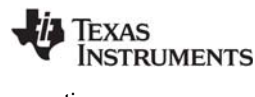

#### <span id="page-22-0"></span>**2.5 Viewing the Logs**

You can use CCS to view Log messages using the RTOS Analyzer, System Analyzer, and/or ROV tools.

#### <span id="page-22-1"></span>*2.5.1 Using RTOS Analyzer and System Analyzer*

After you have built and run your application, follow these steps in the CCS Debug view to see Log messages from your application with RTOS Analyzer:

- 1. Open an analyzer by selecting **Tools > RTOS Analyzer > Printf and Error Logs**.
- 2. The Analysis Configuration detects the type of transport you are using.

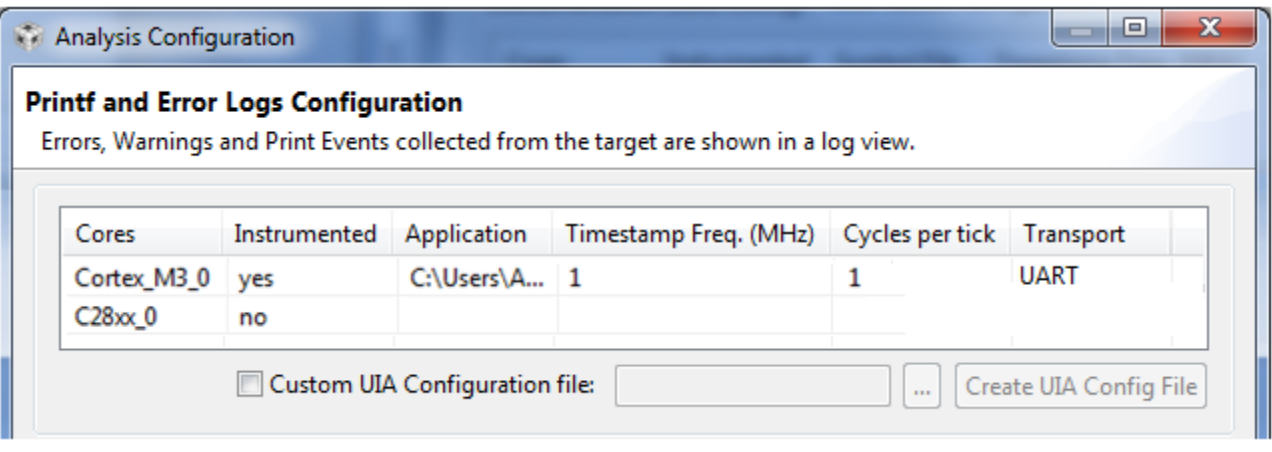

3. Select additional analyzer views you would like to run.

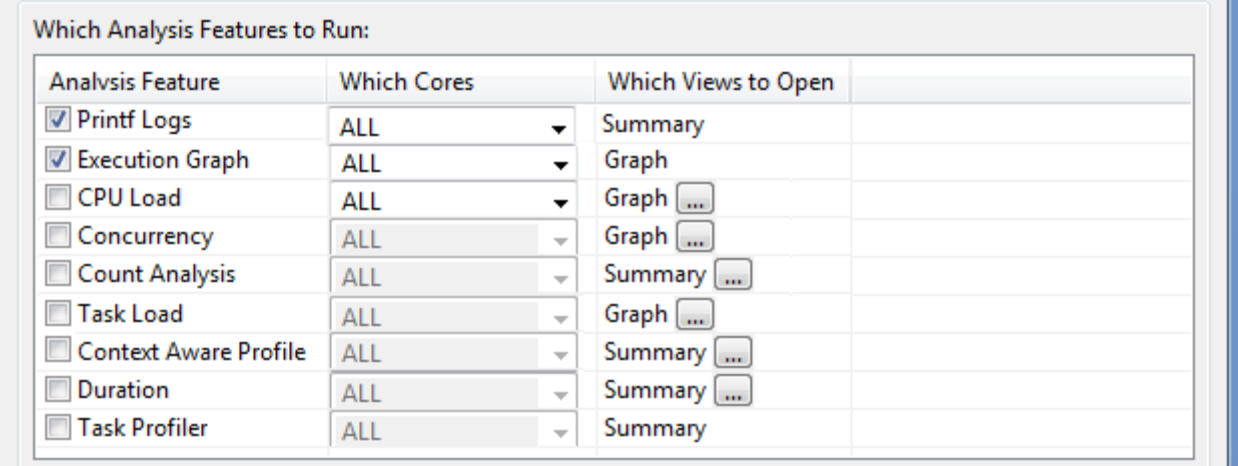

4. Configure the analyzer to run for a set time or forever (that is, until you manually pause the data transfer). You can also choose when to process the data (Transport Data only after collection), whether to clear existing data and save the data to a file which can be imported back into SA.

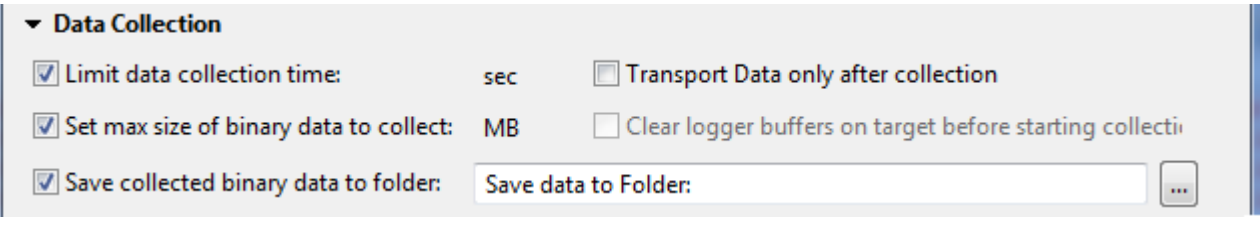

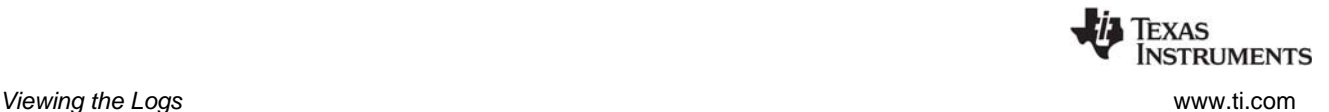

If you save data to a file, you can analyze it later by selecting **Tools > RTOS Analyzer > Open File > Open Binary File**.

See Section 4.2 ("Starting an RTOS Analyzer or System Analyzer Session") in the [System Analyzer](http://www.ti.com/lit/pdf/spruh43)  [User's Guide \(SPRUH43\)](http://www.ti.com/lit/pdf/spruh43) for more about using this dialog.

#### <span id="page-23-0"></span>*2.5.2 Viewing Log Records in ROV*

The RTOS Object View (ROV) can be used to view log events stored on the target.

After you have built and run your application, you can open the ROV tool in the CCS Debug view by selecting **Tools > RTOS Object View (ROV)** and then navigating to the logging module you want to view (for example, LoggerStopMode or LoggerIdle). When the target is halted, ROV repopulates the data. Select the **Records** tab to view log events still stored in the buffer. For loggers configured to use JTAG, the records shown here are also uploaded to System Analyzer. If you are using the LoggerIdle module, these are the records that have not yet been sent.

[See the h](http://rtsc.eclipse.org/docs-tip/RTSC_Object_Viewer)ttp://rtsc.eclipse.org/docs-tip/RTSC\_Object\_Viewer web page for more about using the RTOS Object View (ROV) tool.

<span id="page-24-0"></span>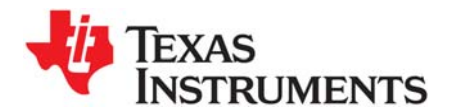

*Chapter 3 SPRUHD4F—April 2014*

This chapter provides information about ways to debug your TI-RTOS applications.

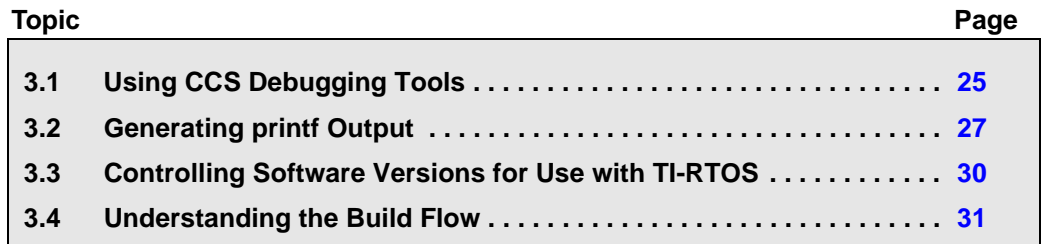

#### <span id="page-24-1"></span>**3.1 Using CCS Debugging Tools**

Within Code Composer Studio (CCS), there are several tools you can use to debug your TI-RTOS applications:

• **RTOS Object View (ROV)** is a stop-mode debugging tool, which means it can receive data about an application only when the target is halted, not when it is running. ROV is a tool provided by the XDCtools component. ROV gets information from many of the modules your applications are likely to use.

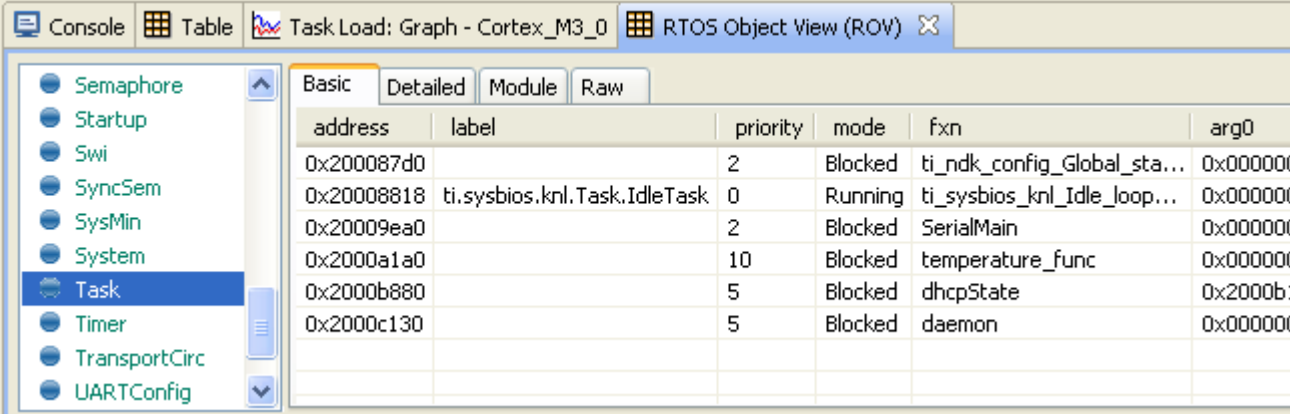

The ROV tool is also available for use with TI-RTOS examples within IAR Embedded Workbench. See the[TI-RTOS Getting Started Guide](http://www.ti.com/lit/pdf/spruhd3) (SPRUHD3) for details.

• **System Analyzer** includes analysis features for viewing the CPU and thread loads, the execution sequence, thread durations, and context profiling. The features include graphs, detailed logs, and summary logs. These views gather data from the UIA component. For information, see the [System](http://www.ti.com/lit/pdf/spruh43)  [Analyzer User's Guide \(SPRUH43\)](http://www.ti.com/lit/pdf/spruh43).

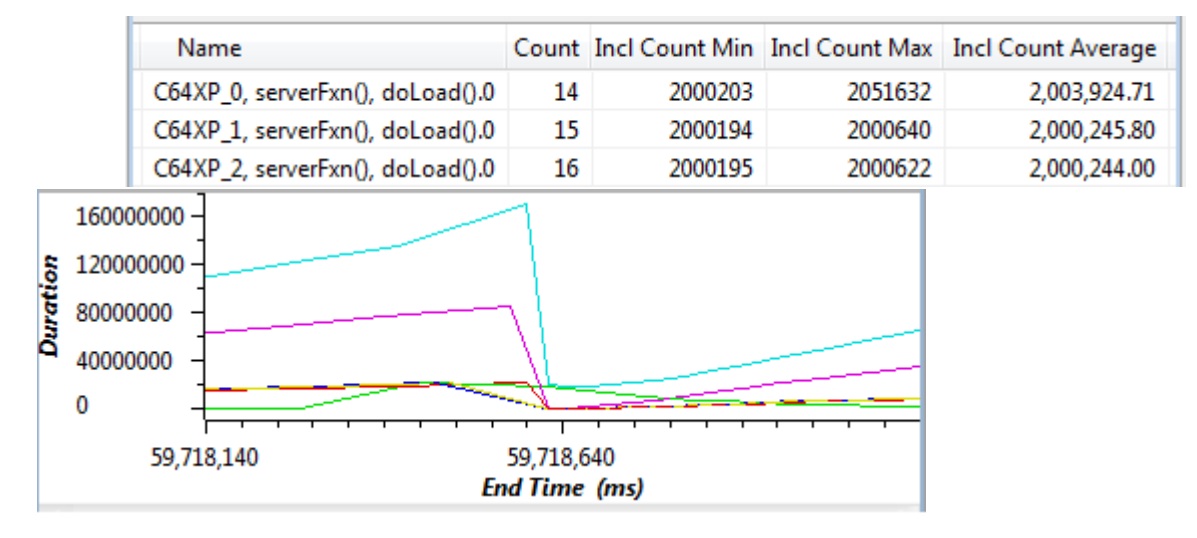

- **Printf-style output** lets you use the tried-and-true debugging mechanism of sending execution information to the console. For information, see ["Generating printf Output" on page 27.](#page-26-0)
- **Standard CCS IDE features** provide many tools for debugging your applications. In CCS, choose **Help > Help Contents** and open the **Code Composer Help > Views and Editors** category for a list of debugging tools and more information. These debugging features include:
	- **—** Source-level debugger
	- **—** Assembly-level debugger
	- **—** Breakpoints (software and hardware)
	- **—** Register, memory, cache, variable, and expression views
	- **—** Pin and port connect views
	- **—** Trace Analyzer view
- **Exception Handling** is provided by SYS/BIOS. If this module is enabled, the execution state is saved into a buffer that can be viewed with the ROV tool when an exception occurs. Details of the behavior of this module are target-specific. In the CCS online help, see the SYS/BIOS API Reference help on the ti.sysbios.family.c64p.Exception module or the ti.sysbios.family.arm.exc.Exception module for details.
- **Assert Handling** is provided by XDCtools. It provides configurable diagnostics similar to the standard C assert() macro. In the CCS online help, see the XDCtools API Reference help on the xdc.runtime.Assert module for details.

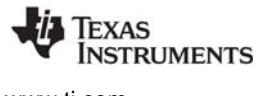

#### <span id="page-26-0"></span>**3.2 Generating printf Output**

Along with many advanced GUI debugging features described in ["Using CCS Debugging Tools" on](#page-24-1)  [page 25,](#page-24-1) TI-RTOS provides flexibility with the tried-and-true printf method of debugging. TI-RTOS supports both the standard printf() and a more flexible replacement called System printf().

#### <span id="page-26-1"></span>*3.2.1 Output with printf()*

By default, the printf() function outputs data to a CIO buffer on the target. When CCS is attached to the target (for example, via JTAG or USB), the printf() output is displayed in the Console window. It is important to realize that when the CIO buffer is full or a '\n' is output, a CIO breakpoint is hit on the target. This allows CCS to read the data and output the characters to the console. Once the data is read, CCS resumes running the target. This interruption of the target can have significant impact on a real-time system. Because of this interruption and the associated performance overhead, use of the printf() API is discouraged.

The UART Console example shows how to route the printf() output to a UART via the add\_device() API.

#### <span id="page-26-2"></span>*3.2.2 Output with System\_printf()*

The xdc.runtime.System module provided by the XDCtools component offers a more flexible and potentially better-performing replacement to printf() called System\_printf().

The System module allows different low-level implementations (System Support implementations) to be plugged in based on your needs. You can plug in the System Support implementation you want to use via the application configuration. Your choice does not require any changes to the runtime code.

Currently the following System Support implementations are available:

- **SysMin:** Stores output to an internal buffer. The buffer is flushed to stdout (which goes to the CCS Console view) when System\_flush() is called or when an application terminates (for example, when BIOS\_exit() or exit() is called). When the buffer is full, the oldest characters are over-written. Characters that have not been sent to stdout can be viewed via the RTOS Object View (ROV) tool. The SysMin module is part of the XDCtools component. Its full module path is xdc.runtime.SysMin.
- **SysFlex:** Allows a user to plug in their functions. The SysFlex module has been deprecated. Applications should use the xdc.runtime.SysCallback module instead.
- **SysCallback:** Simply calls user-defined functions that implement the System module's functionality. The UART Console example provides a set of functions that use the UART. The SysCallback module is part of the XDCtools component. Its full module path is xdc.runtime.SysCallback.
- **SysStd:** Sends the characters to the standard printf() function. The SysStd module is part of the XDCtools component. Its full module path is xdc.runtime.SysStd.

Most TI-RTOS examples use either the SysMin or SysStd module. The UART Console example uses SysCallback and routes the output to a UART.

To configure the SysMin module, open the application's \*.cfg file with the XGCONF Configuration Editor. In the Outline area, select the System module. Configure the System Provider to use SysMin as follows:

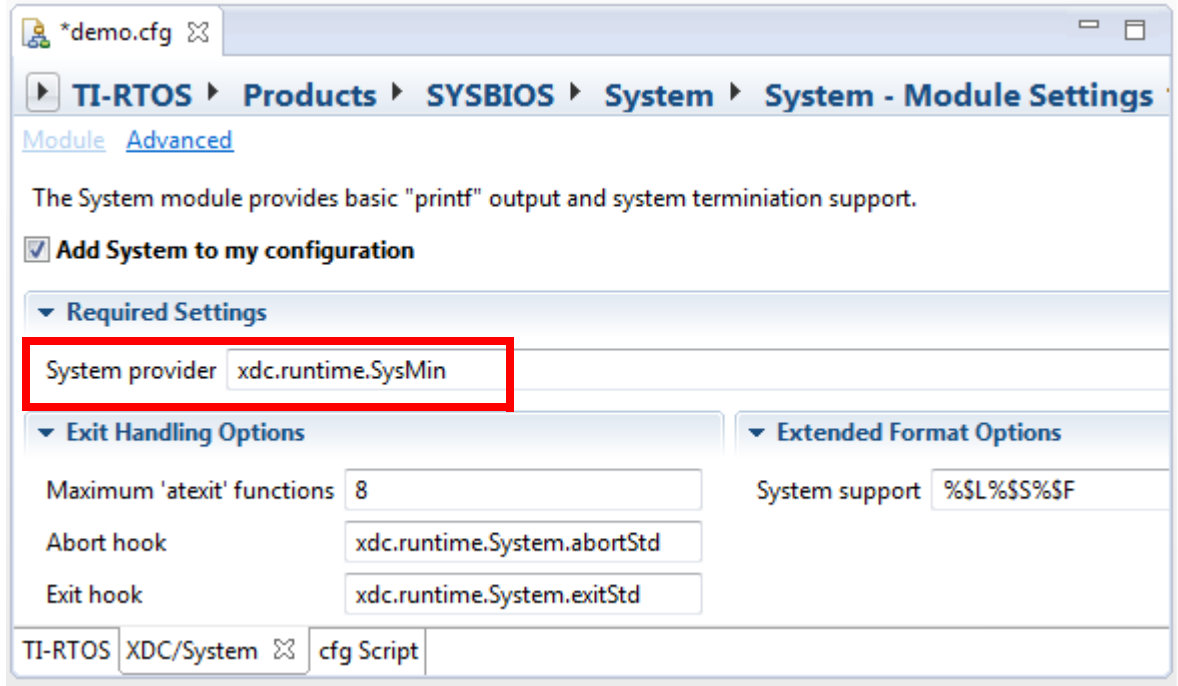

Then, find the SysMin module in the Outline pane, and configure the output buffer and options as needed. For example, here are the settings used by most examples provided with TI-RTOS:

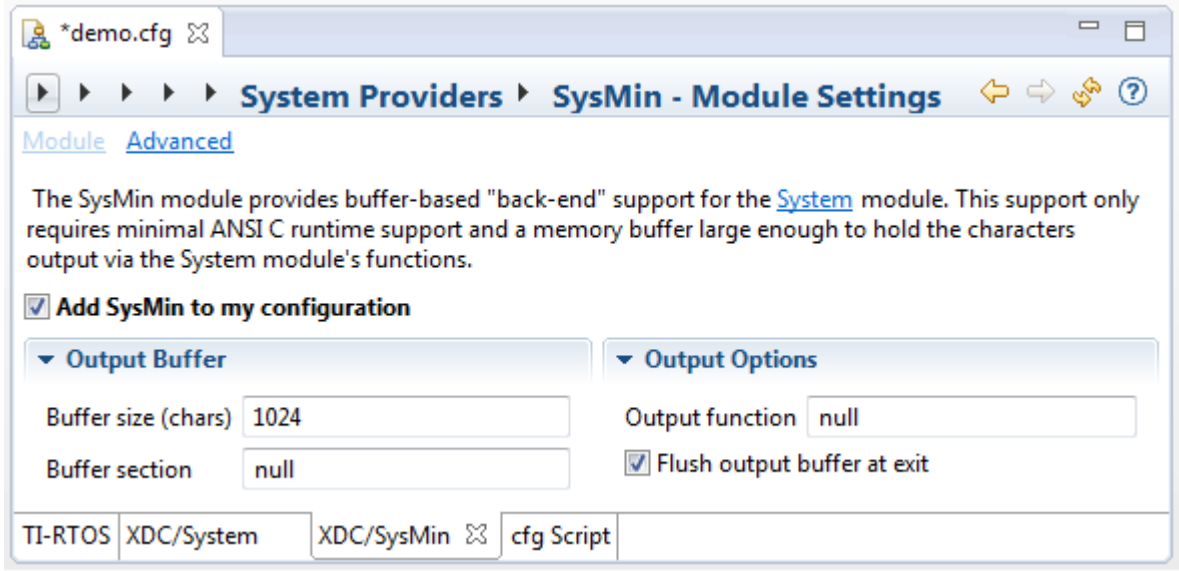

The following statements create the same configuration as the graphical settings shown for the System and SysMin modules:

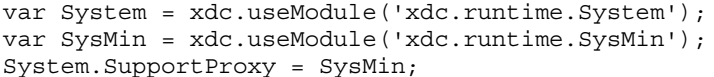

The following table shows the pros and cons of the various System provider modules:

#### *Table 3-1 System providers shipped with TI-RTOS*

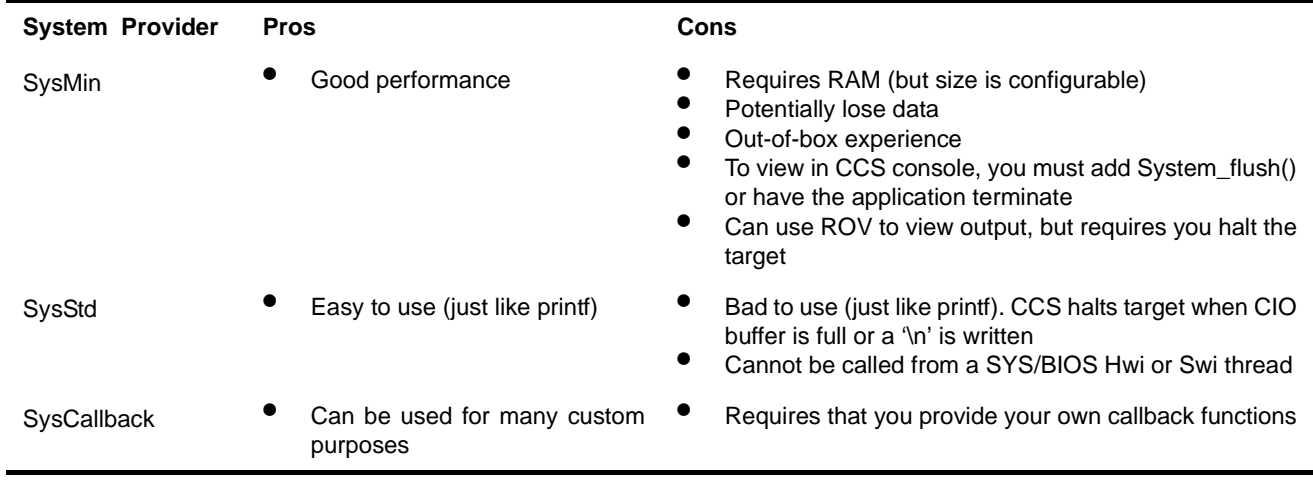

Please note, the System module also provides the additional APIs that can be used instead of standard 'C' functions: System\_abort(), System\_atexit(), System\_exit(), System\_putch(), and System\_flush().

#### <span id="page-29-0"></span>**3.3 Controlling Software Versions for Use with TI-RTOS**

You do not need to add the "products" subdirectory to the RTSC (also called XDCtools) discovery path. Once CCS has found the main TI-RTOS directory, it will also find the additional components provided in that tree.

In addition, the components installed with TI-RTOS will be used as needed by examples you import with the TI Resource Explorer. When you choose **Project > Properties** for a project that uses TI-RTOS, the sub-components are not checked in the **RTSC** tab of the **General** category. However, the version installed with TI-RTOS is automatically used for sub-components that are needed by the example. You can see these components and which versions are used by going to the **Order** tab.

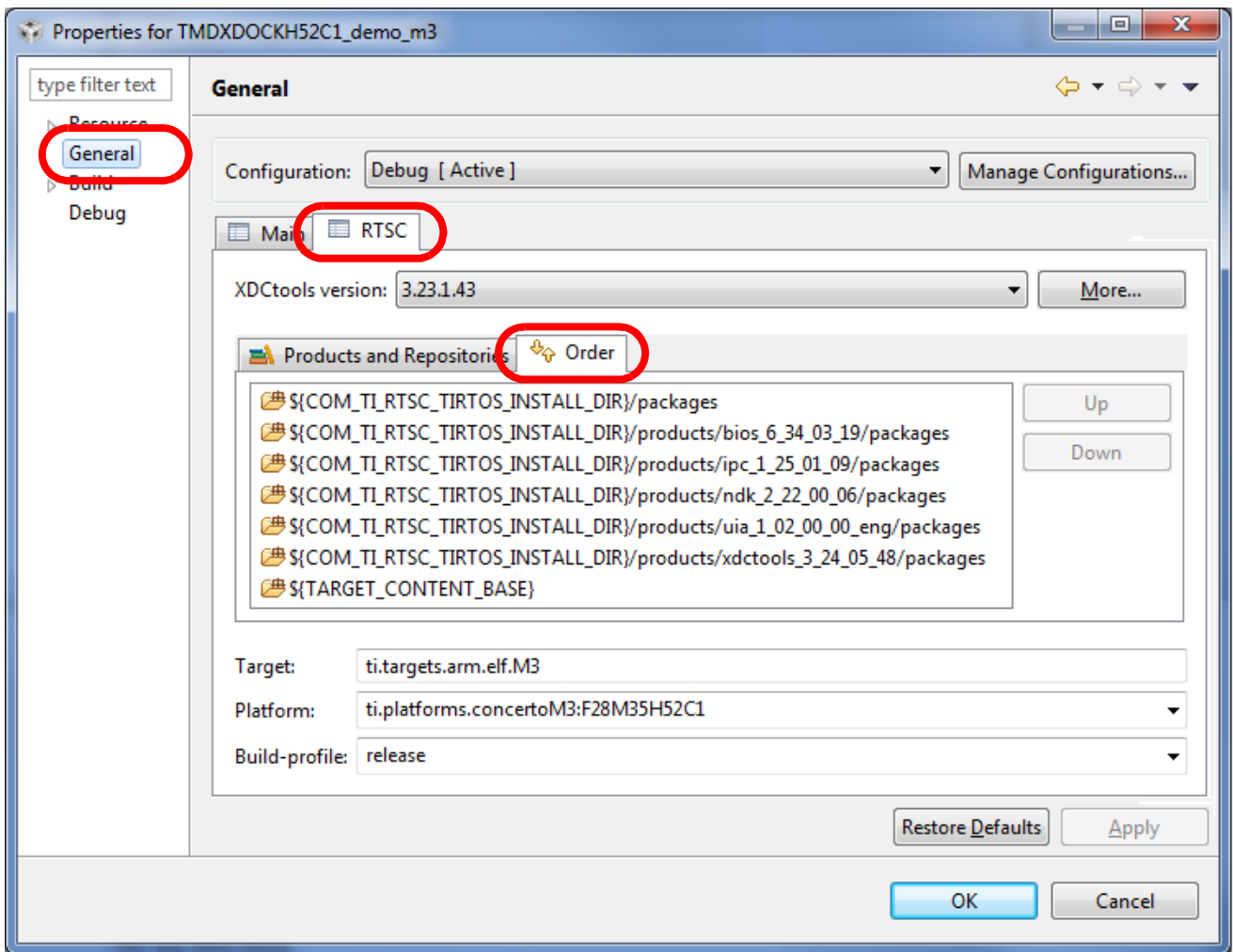

If, at a later time, you install newer software versions that you want to use instead of the versions installed with TI-RTOS, you can use the **Products and Repositories** tab to add those versions to your project and the **Up** and **Down** buttons in the **Orders** tab to make your newer versions take precedence over the versions installed with TI-RTOS. However, you should be aware that is it possible that newer component versions may not be completely compatible with your version of TI-RTOS.

Note that in the **RTSC** tab, the XDCtools version in the drop-down list is the version that controls UI behavior in CCS, such as the XGCONF editor and various RTSC dialog layouts. The XDCtools version in the list of products is the version used for APIs and configuration, such as the xdc.runtime modules.

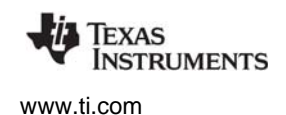

#### <span id="page-30-0"></span>**3.4 Understanding the Build Flow**

The build flow for TI-RTOS applications begins with an extra step to process the configuration file (\*.cfg) in the project. The configuration file is a script file with syntax similar to JavaScript. You can edit it graphically in CCS using the XGCONF Configuration Editor. The configuration determines which modules in TI-RTOS components are used, sets global behavior parameters for modules, and statically creates objects managed by the modules. Static configuration has several advantages, including reducing code memory use by the application. Components that can be configured using this file include XDCtools, SYS/BIOS, TI-RTOS, IPC, NDK, and UIA.

The configuration file is processed by the XDCtools component. If you look at the messages printed during the build, you will see a command line that runs the "xs" executable in the XDCtools component with the "xdc.tools.configuro" tool specified. For example:

```
'Invoking: XDCtools'
```

```
"<>/xs" --xdcpath="<tirtos_install>/packages;
<bios_install>/packages;<uia_install>/packages;" xdc.tools.configuro -o configPkg 
-t ti.targets.arm.elf.M3 -p ti.platforms.concertoM3:F28M35H52C1 -r release 
-c "C:/ccs/ccsv6/tools/compiler/tms470" "../<project>.cfg"
```
In CCS, you can control the command-line options used with XDCtools by choosing **Project > Properties** from the menus and selecting the **Build > XDCtools** category.

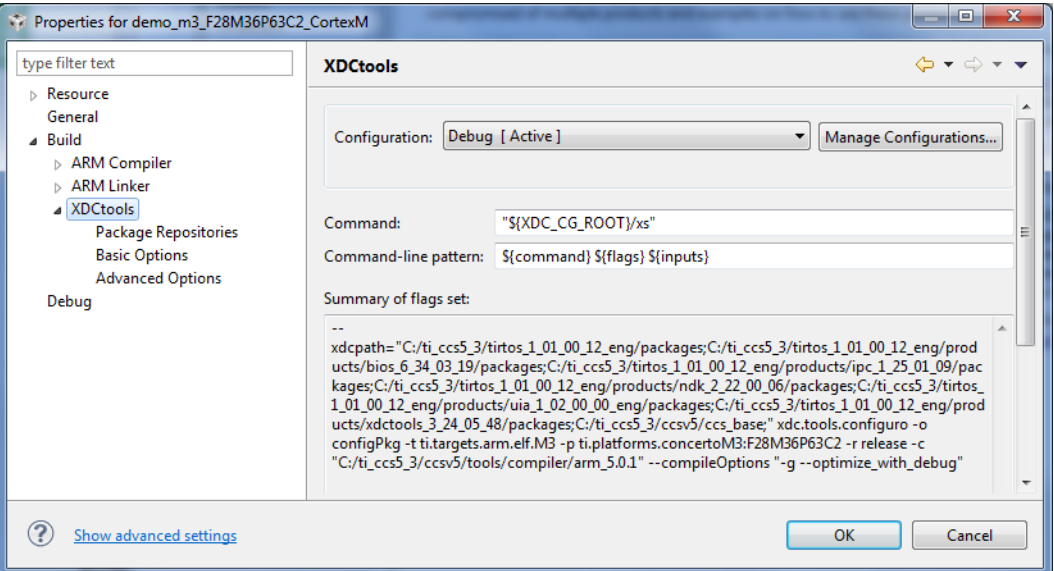

Target settings for processing your individual project are in the **RTSC** tab of the **CCS General** category. (RTSC is the name for the Eclipse specification implemented by XDCtools.)

When XDCtools processes your \*.cfg file, the code is generated in the <project\_dir>/Debug/configPkg directory. This code is compiled so that it can be linked with your final application. In addition, a compiler.opt file is created for use during program compilation, and a linker.cmd file is created for use in linking the application. You should not modify the files in the <project dir>/Debug/configPkg directory after they are generated, since they will be overwritten the next time you build.

For more information about the build flow, see Chapter 2 of the [SYS/BIOS User's Guide \(SPRUEX3\).](http://www.ti.com/lit/pdf/spruex3) For command-line details about xdc.tools.configuro, see the [RTSC-pedia reference topic.](http://rtsc.eclipse.org/cdoc-tip/index.html#xdc/tools/configuro/package.html)

<span id="page-31-0"></span>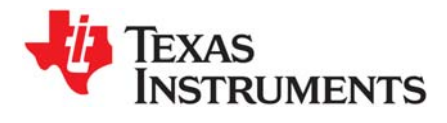

*Chapter 4 SPRUHD4F—April 2014*

This chapter provides information that is specific to targets for which you can use TI-RTOS.

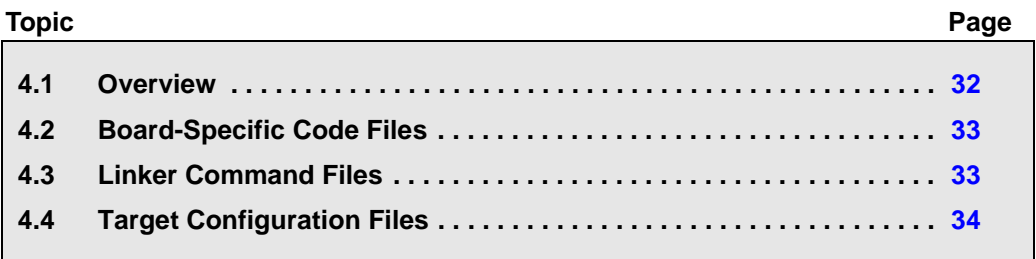

#### <span id="page-31-1"></span>**4.1 Overview**

Currently, TI-RTOS provides examples for the following boards:

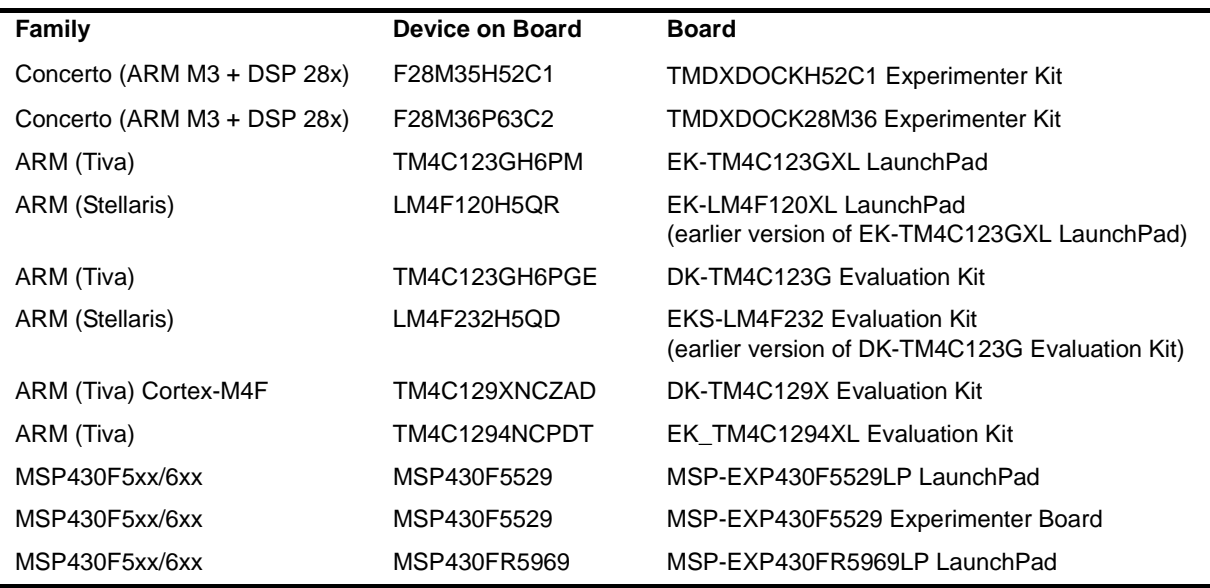

F28M3x devices contain both M3 and 28x subsystems.

TI-RTOS can also be used on other boards. Examples are provided specifically for the supported boards, but libraries are provided for each of these device families, so that you can port the examples to similar boards. The Texas Instruments Wiki contains a [TI-RTOS Porting Guide](http://processors.wiki.ti.com/index.php/TI-RTOS_Porting_Guide) and a topic on [Creating TI-RTOS](http://processors.wiki.ti.com/index.php/Creating_TI-RTOS_Projects_for_Other_MSP430_Devices)  [Projects for Other MSP430 Devices.](http://processors.wiki.ti.com/index.php/Creating_TI-RTOS_Projects_for_Other_MSP430_Devices)

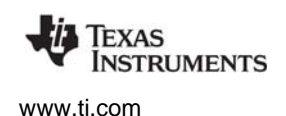

#### <span id="page-32-0"></span>**4.2 Board-Specific Code Files**

TI-RTOS examples contain a board-specific C file (and its companion header file). The filenames are <*board*>.c and <*board*>.h, where <*board*> is the name of the board, such as TMDXDOCKH52C1. Notice that an underscore is used in place of a hyphen in file and folder names for board names that contain a hyphen, such as EKS-LM4F232.

All the examples for a specific board have identical <*board*> files. These files are considered part of the application, and you can modify them as needed.

The board-specific code files do not perform any dynamic memory allocation.

The <*board*> files perform board-specific configuration of the drivers provided by TI-RTOS. For example, they perform the following:

- GPIO port and pin configuration
- LED configuration
- SDSPI configuration

In addition, the board-specific files provide the following functions that you can use in your applications, These are typically called from main(). Files are provided only for boards on which the driver is supported.

- <sup>&</sup>lt;*board*>\_initDMA() function
- <sup>&</sup>lt;*board*>\_initEMAC() function
- <sup>&</sup>lt;*board*>\_initGeneral() function
- <sup>&</sup>lt;*board*>\_initGPIO() function
- <sup>&</sup>lt;*board*>\_initI2C() function
- <sup>&</sup>lt;*board*>\_initSDSPI() function
- <sup>&</sup>lt;*board*>\_initSPI() function
- <sup>&</sup>lt;*board*>\_initUART() function
- <sup>&</sup>lt;*board*>\_initUSB() function
- <sup>&</sup>lt;*board*>\_initUSBMSCHFatFs() function
- <sup>&</sup>lt;*board*>\_initWatchdog() function
- <sup>&</sup>lt;*board*>\_initWiFi() function

#### <span id="page-32-1"></span>**4.3 Linker Command Files**

All of TI-RTOS examples contain a <*board*>.cmd linker command file. A different file is provided for each supported board. These files define memory segments and memory sections used by the application.

### <span id="page-33-0"></span>**4.4 Target Configuration Files**

To create a target configuration for an example provided with TI-RTOS, use Step 3 (Debugger Configuration) in the TI Resource Explorer. (To create TI-RTOS example projects using the TI Resource Explorer, see Chapter 3 of the [TI-RTOS Getting Started Guide.](http://www.ti.com/lit/pdf/spruhd3))

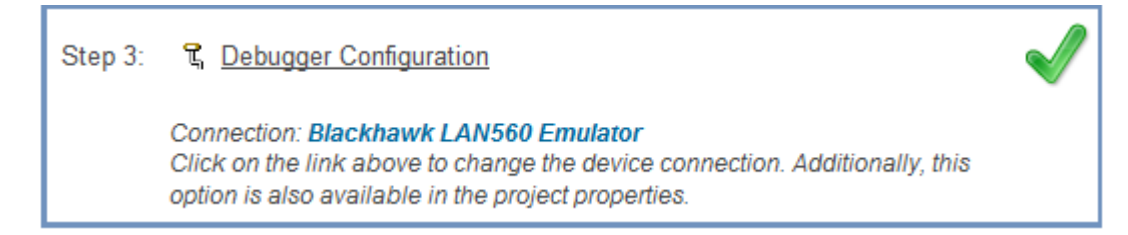

When you click the link for Step 3, you see the Debugger Configuration dialog. Choose an emulator from the list. For the F28M3x devices, choose the **Texas Instruments XDS 100v2 USB Emulator**. For Tiva devices, choose the **Stellaris In-Circuit Debug Interface**. For MSP430 devices, choose the **TI MSP430 USB1**.

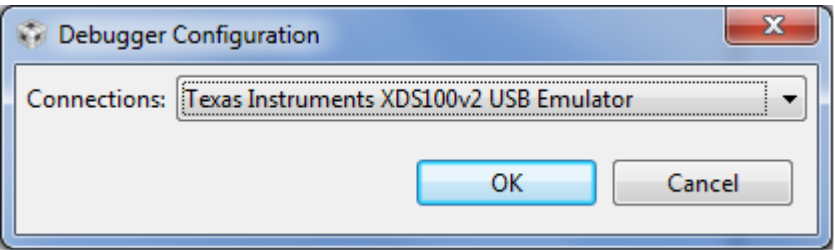

The Debugger Configuration step creates a CCS Target Configuration File (\*.ccxml). This file specifies the connection and device for the project for use in a debugging session. You can choose **View > Target Configurations** in CCS to see and edit these files.

**Note:** If you want to use a simulator instead of a hardware connection, select any emulator in the Debugger Configuration dialog and click **OK**. Then choose **View > Target Configurations.** Expand the **Projects** list and double-click on the \*.ccxml file for your example project to open the target configuration editor. Select **Texas Instruments Simulator** in the Connection field, and the simulator for your device in the Device list. Then click **Save**.

For the F28M3x Demo example, you should not use a C28 target configuration. Instead, use the target configuration for the M3 and connect to the C28 and load that application manually as described in the example's readme file.

<span id="page-34-0"></span>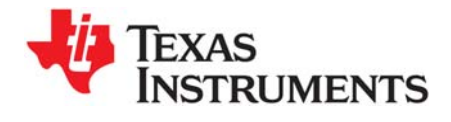

This chapter provides information about the drivers provided with TI-RTOS.

<span id="page-34-2"></span>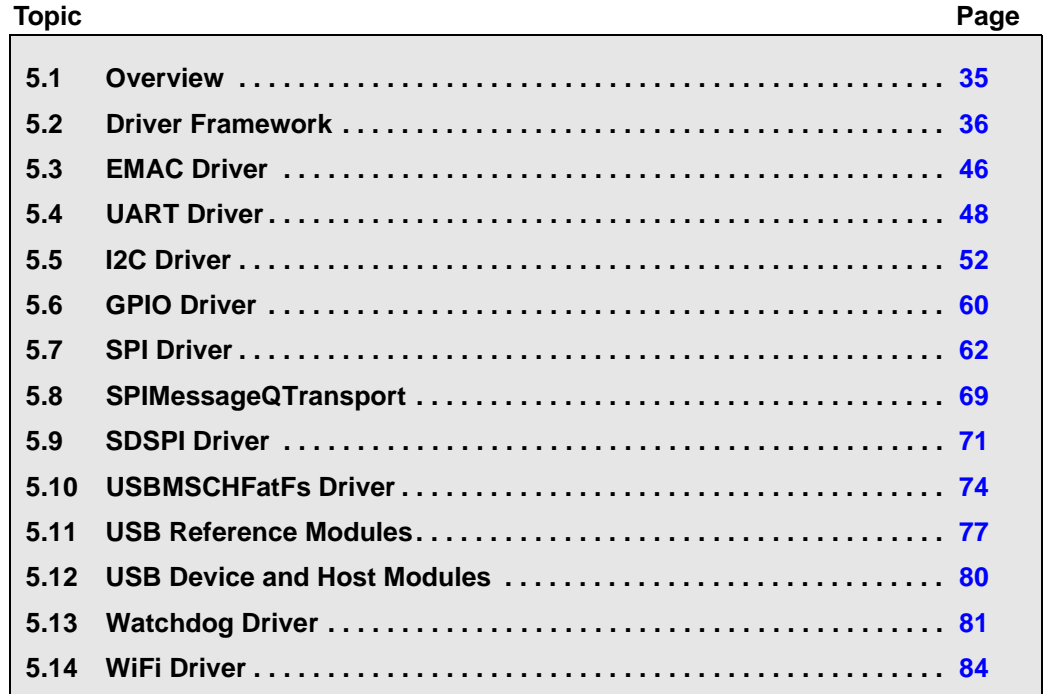

#### <span id="page-34-1"></span>**5.1 Overview**

TI-RTOS includes drivers for a number of peripherals. These drivers are in the <*tirtos\_install*>/packages/ti/drivers directory. TI-RTOS examples show how to use these drivers. Note that all of these drivers are built on top of MWare, MSP430Ware, and TivaWare. This chapter contains a section for each driver.

- **EMAC.** Ethernet driver used by the networking stack (NDK) and not intended to be called directly.
- **GPIO.** API set intended to be used directly by the application or middleware to manage the GPIO interrupts, pins, and ports (and therefore the LEDs).
- **<sup>I</sup> 2C.** API set intended to be used directly by the application or middleware.
- **SDSPI.** SPI-based SD driver used by FatFs and not intended to be interfaced directly.

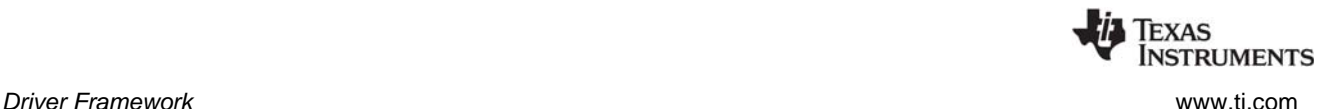

- **SPI.** API set intended to be used directly by the application or middleware to communicate with the Serial Peripheral Interface (SPI) bus. This driver has been designed to operate in an RTOS environment such as SYS/BIOS. It protects SPI transactions with OS primitives supplied by SYS/BIOS. SPI is sometimes called SSI (Synchronous Serial Interface).
- **UART.** API set intended to be used directly by the application to communicate with the UART.
- **USBMSCHFatFs.** USB MSC Host under FatFs (for flash drives). This driver is used by FatFS and is not intended to be called directly.
- **Other USB functionality.** See the USB examples for reference modules that provide support for the Human Interface Device (HID) class (mouse and keyboard) and Communications Device Class (CDC). This code is provided as part of the examples, not as a separate driver.
- **Watchdog.** API set for use directly by the application or middleware to manage the Watchdog timer.
- **WiFi.** Driver used by a Wi-Fi device's host driver to exchange commands, data, and events between the host MCU and the wireless network processor. Not intended to be interfaced directly.

In addition, TI-RTOS provides the following MessageQ transport:

• **SPIMessageQTransport.** Transport for the SPI driver for use in multicore applications that use the IPC component.

#### <span id="page-35-0"></span>**5.2 Driver Framework**

TI-RTOS drivers have a common framework for static configuration and for a set of APIs that all drivers implement. This section describes that common framework. The driver-specific sections after the framework description provide details about individual implementations.

#### <span id="page-35-1"></span>*5.2.1 Static Configuration*

All TI-RTOS drivers have a configuration module that must be included in an application's configuration file (.cfg) in order for that application to use the driver. The configuration module pulls in the correct library for the driver based on the device and instrumentation selected. In addition, it enables use of the RTOS Object View (ROV) tool for the driver.
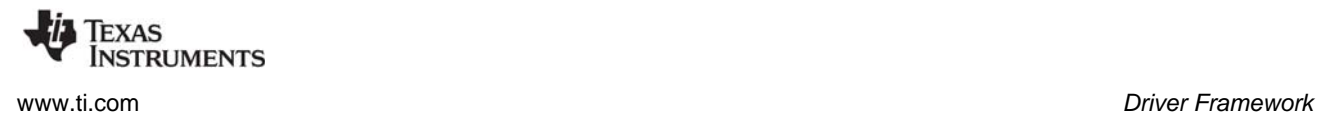

Add a driver module to the configuration graphically by selecting the module in the Available Products view and checking the "Add *Driver* to my configuration" box (where *Driver* is the TI-RTOS driver name).

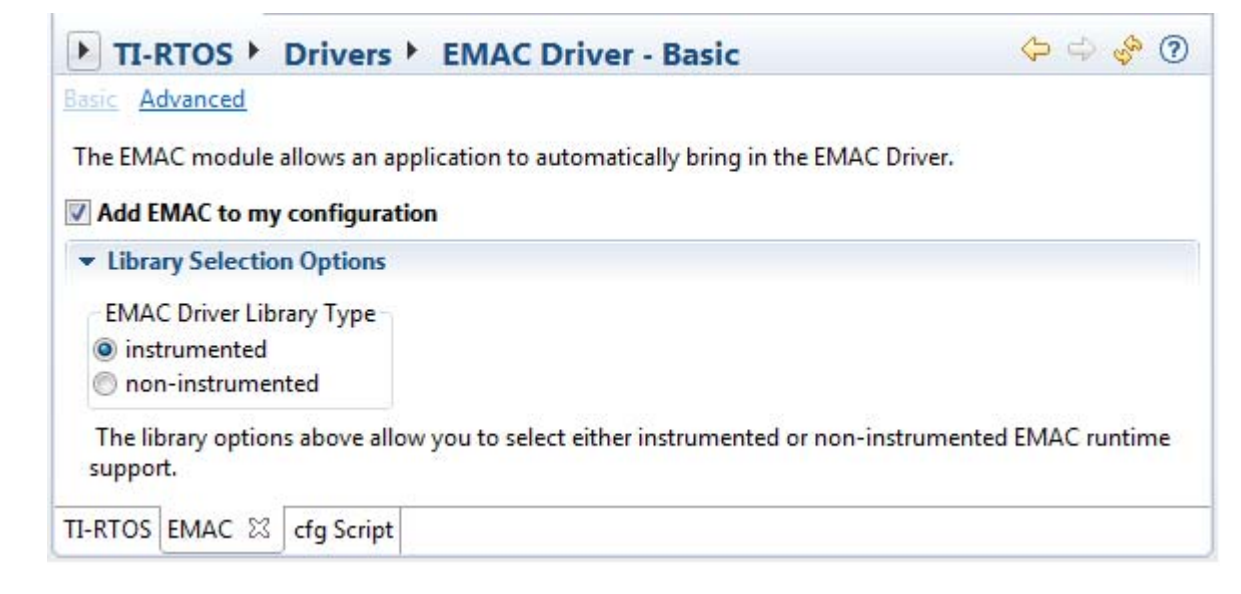

Alternately you can edit the configuration file with a text editor. Add the following lines, where *Driver* is the TI-RTOS driver name. If you omit the second line, the instrumented libraries are used by default.

```
var Driver = xdc.useModule('ti.drivers.Driver');
Driver.libType = Driver.LibType_Instrumented;
```
# <span id="page-37-0"></span>*5.2.2 Driver Object Declarations*

All TI-RTOS drivers require the application to allocate data storage and define a set of data structures with specific hardware attributes. Drivers are designed in a two-tier hierarchy to facilitate scalable driver additions and enhancements while providing a consistent application programming interface.

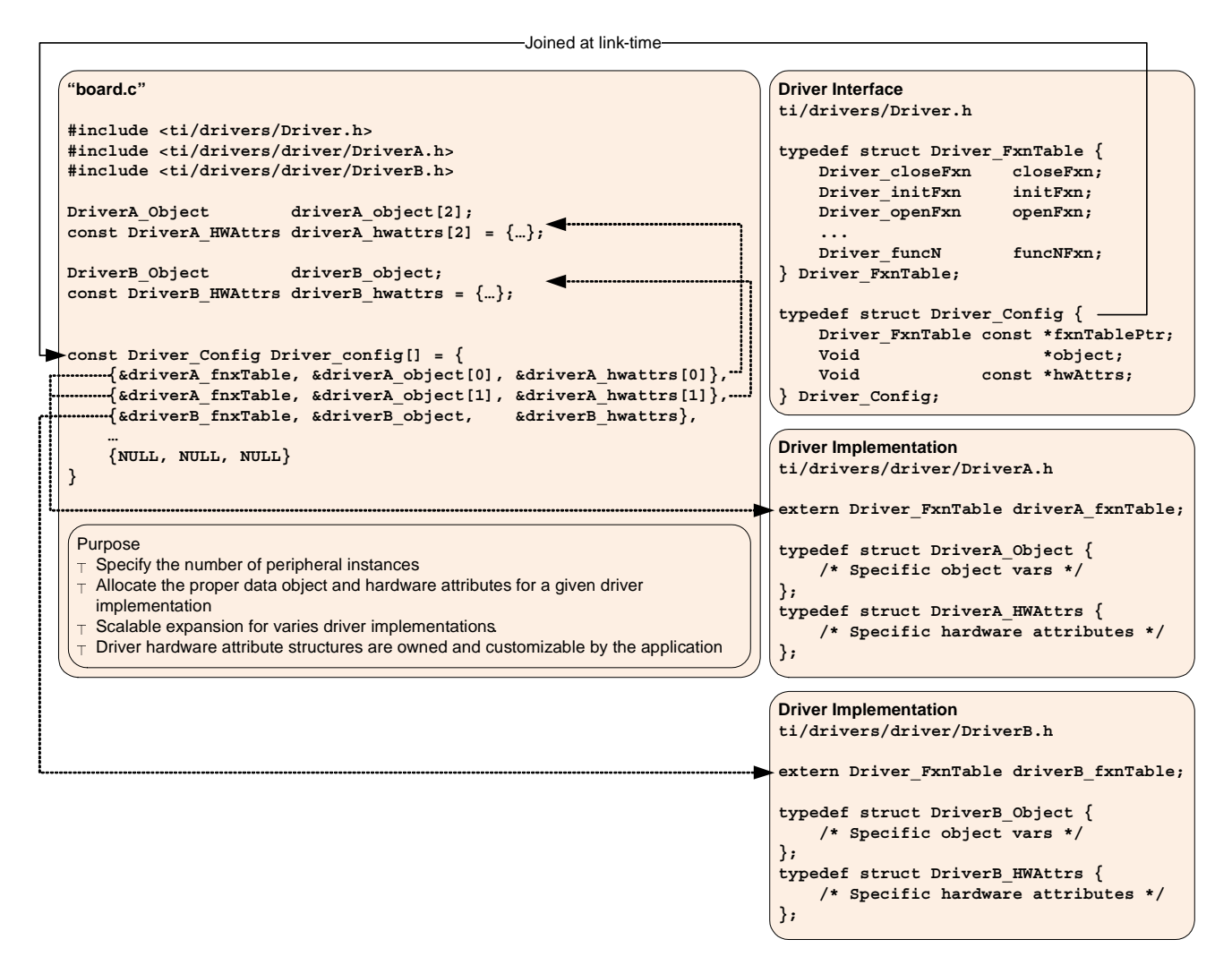

This diagram shows the relationship between a driver interface and two driver implementations. The driver interface named "Driver" is configured to operate on two driver implementations: "DriverA" and "DriverB". The driver's Driver\_config[] structure contains three instances. The first two instances are of type "DriverA" and the third is of type "DriverB".

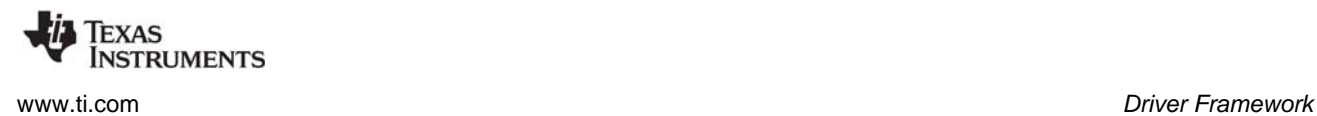

Applications interface with a TI-RTOS driver using a top-level *driver interface*. This interface is configured via a set of data structures that specify one or more specific lower-level *driver implementations*. Driver interfaces define data structures in <*tirtos\_install*>\packages\ti\drivers\Driver.h while driver implementations are define in an additional subdirectory, named after the driver interface. For example, the UART driver interface resides at <*tirtos\_install*>\packages\ti\drivers\UART.h and its driver implementations exist in the <*tirtos\_install*>\packages\ti\drivers\uart\ subdirectory.

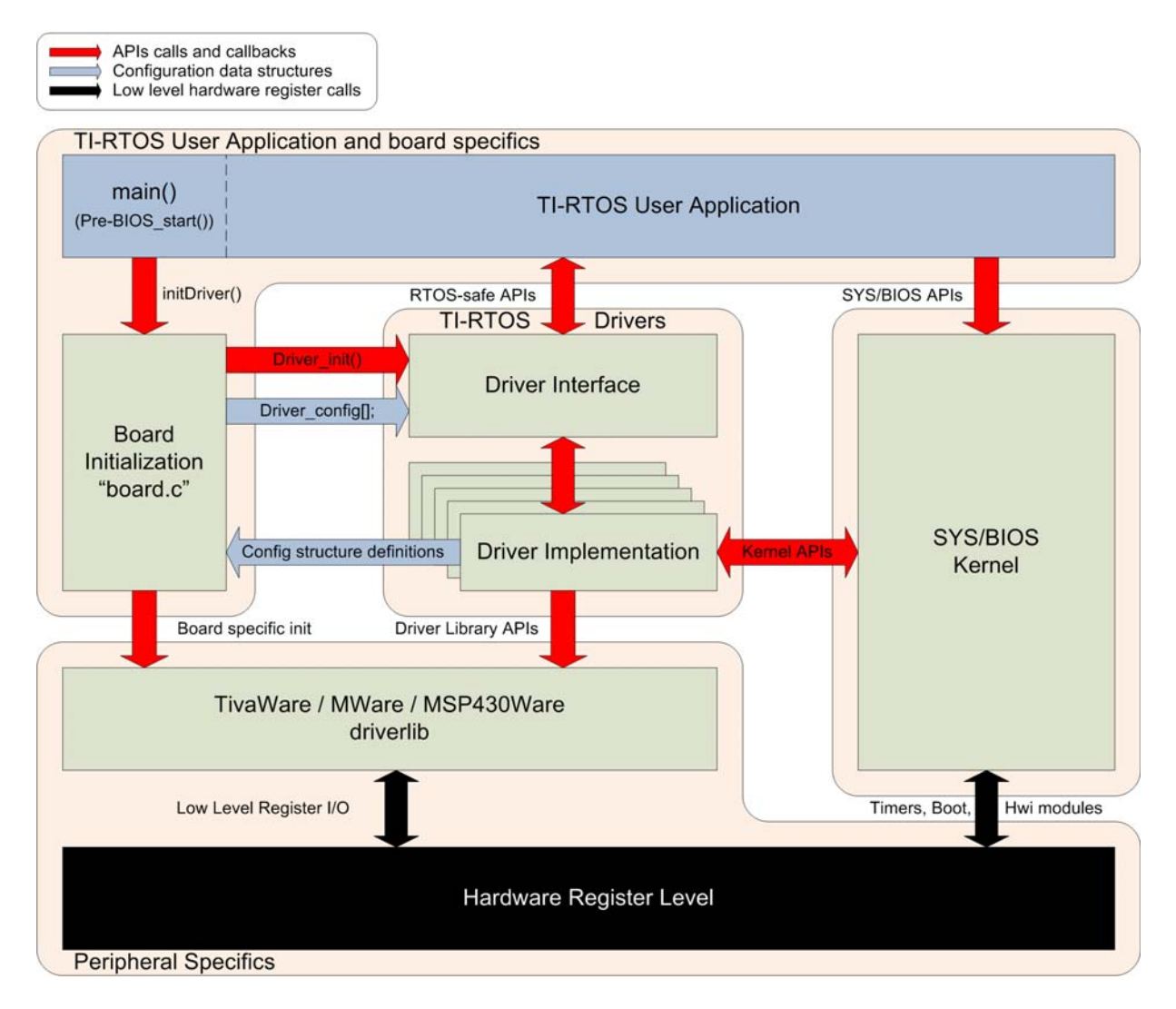

# *5.2.2.1 Driver Interface*

Each driver's interface defines a configuration data structure as:

```
typedef struct Driver Config {
    Driver_FxnTable const *fxnTablePtr;
   Void *object;
    Void const *hwAttrs;
} Driver_Config;
```
(The GPIO driver is an exception. Its GPIO\_Config structure contain only a \*hwAttrs field.)

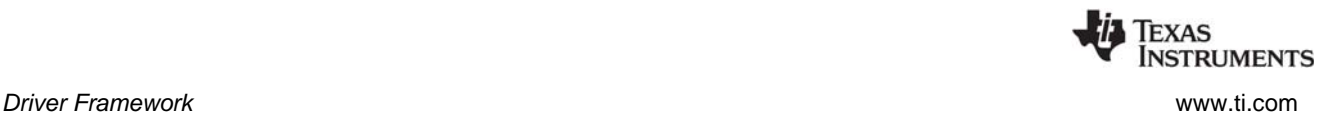

The application must declare a NULL-terminated array of Driver\_Config elements as Driver config[]. The index argument in a driver's \_open() call is used to select the array element of this Driver config[] array where each element corresponds to a peripheral instance. There is no correlation between the index and the peripheral designation (such as UART0 or UART1). For example, it is possible to use UART\_config[0] for UART1.

Each individual Driver\_Config element must be populated by pointers to a specific driver implementation's Driver\_FxnTable, Driver\_Object, and Driver\_HWAttrs data structures. While the function table is defined by the driver implementation, the implementation specific data object and hardware attribute structures need to be defined by the application. With this Driver\_config[] table, it is possible to use any number of permutations of driver implementations per driver interface; assuming that the device has the same number of peripherals available.

# *5.2.2.2 Driver Implementations*

The application needs to create instances of both the object and hardware attribute structures for every peripheral used with a given driver implementation. Instances of data objects are used to store driver variables on a per peripheral basis and should be accessed exclusively by the driver. Hardware attribute structures are used to specify implementation-specific constants such as peripheral base addresses, interrupt vectors, GPIO ports, pins, and more. Field definitions for these hardware attributes are determined by the driver implementation's Doxygen documentation.

All TI-RTOS examples use a <*board*>.c file that contains necessary data object and hardware structure instances, similar to the following:

```
static DriverA_Object driverAObject;
const DriverA_HWAttrs driverAHWAttrs = {
     type field0;
     type field1;
 ...
     type fieldn;
};
```
These structures should be used as a reference when moving from a development board to a custom printed circuit board. The following is an example that integrates a UART driver implementation into the UART driver interface:

```
/* UART objects */
UARTTiva_Object uartTivaObjects[EKS_LM4F232_UARTCOUNT];
/* UART configuration structure */
const UARTTiva HWAttrs uartTivaHWAttrs [EKS LM4F232 UARTCOUNT] = {
    \overline{\text{UARTO}} BASE, INT UARTO}, /* UARTO */
};
const UART Config UART config[] = {
     {&UARTTiva_fxnTable, &uartTivaObjects[0], &uartTivaHWAttrs[0]},
     {NULL, NULL, NULL}
};
```
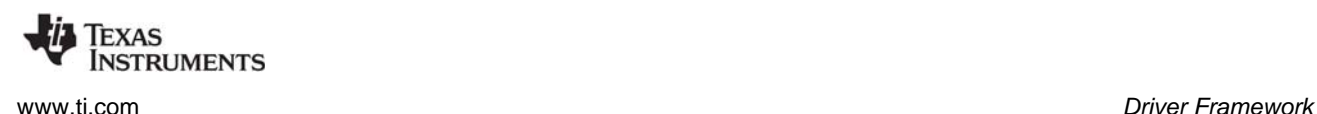

# *5.2.3 Dynamic Configuration and Common APIs*

TI-RTOS drivers all implement the following APIs (with the exception of the GPIO driver\*).

- Void *Driver*\_init(Void)
	- **—** Initializes the driver. Must be called only once and before any calls to the other driver APIs. Generally, this is done before SYS/BIOS is started.
	- **—** The board files in the examples call this function for you.
- Void *Driver*\_Params\_init(*Driver*\_Params \*params)
	- **—** Initializes the driver's parameter structure to default values. All drivers, with the exception of GPIO, implement the Params structure. The Params structure is empty for some drivers.
- *Driver*\_Handle *Driver*\_open(UInt index, *Driver*\_Params \*params)
	- **—** Opens the driver instance specified by the index with the params provided.
	- **—** If the params field is NULL, the driver uses default values. See specific drivers for their defaults.
	- **—** Returns a handle that will be used by other driver APIs and should be saved.
	- **—** If there is an error opening the driver or the driver has already been opened, *Driver\_open*() returns NULL.
- Void *Driver*\_close(*Driver*\_Handle handle)
	- **—** Closes the driver instance that was opened, specified by the driver handle returned during open.
	- **—** Closes the driver immediately, without checking if the driver is currently in use. It is up to the application to determine when to call *Driver*\_close() and to ensure it doesn't disrupt on-going driver activity.
	- **—** The Watchdog driver does not have a close() function, because the watchdog timer cannot be disabled once it has been enabled.

\* The GPIO driver implements only GPIO\_init() to avoid complicating the driver. See [Section 5.6](#page-59-0) for information on using the GPIO driver.

# *5.2.4 TI-RTOS Driver Implementations for Concerto Devices*

If you are modifying the <*board*>.c file for an application, you will see types and data structures that are defined by the lower-level driver implementations. These implementations are provided in the driver directories. For example, the lower-level implementation for the I2C driver is in the I2CTiva.c and I2CTiva.h files in the <*tirtos\_insall\_dir*>\packages\ti\drivers\i2c directory.

The lower-level driver implementations for the TI-RTOS drivers on the M3 portion of Concerto devices are as follows. (The .c file is listed, but the .h file contains important type definitions.)

- **EMAC:** EMACTiva.c
- **GPIO:** There is no lower-level implementation. The full implementation is in GPIO.c.
- **I2C:** I2CTiva.c
- **SDSPI:** SDSPITiva.c
- **SPI:** SPITivaDMA.c
- **UART:** UARTTiva.c
- **USBMSCHFatFs:** USBMSCHFatFsTiva.c
- **Watchdog:** WatchdogTiva.c
- **WiFi:** not available

## *5.2.5 TI-RTOS Driver Implementations for TivaC Devices*

If you are modifying the <*board*>.c file for an application, you will see types and data structures that are defined by the lower-level driver implementations. These implementations are provided in the driver directories. For example, the lower-level implementation for the I2C driver is in the I2CTiva.c and I2CTiva.h files in the <*tirtos\_insall\_dir*>\packages\ti\drivers\i2c directory.

The lower-level driver implementations for the TI-RTOS drivers on Tiva devices are as follows. (The .c file is listed, but the .h file contains important type definitions.)

- **EMAC:** EMACSnow.c
- **GPIO:** There is no lower-level implementation. The full implementation is in GPIO.c.
- **I2C:** I2CTiva.c
- **SDSPI:** SDSPITiva.c
- **SPI:** SPITivaDMA.c
- **UART:** UARTTiva.c
- **USBMSCHFatFs:** USBMSCHFatFsTiva.c
- **Watchdog:** WatchdogTiva.c
- **WiFi:** WiFiTivaCC3000.c

## *5.2.6 TI-RTOS Driver Hwis for MSP430 Devices*

For MSP430 devices, the SYS/BIOS kernel does not use a Hwi dispatcher to allow for run-time creation of interrupts. For this reason, MSP430 users must create Hwis statically in the application's \*.cfg file. Follow the steps below to configure the appropriate Hwis for applications that use TI-RTOS drivers.

- 1. Identify the TI-RTOS drivers and implementations that you want to add into your application. TI-RTOS has a set of MSP430 driver implementations to support the USCI and EUSCI peripherals. Some TI-RTOS drivers (for example, WiFi) have dependencies on other TI-RTOS drivers.
- 2. Use [Table 5-1](#page-41-0) for MSP430F5xxx devices or [Table 5-2](#page-42-0) for MSP430FR5xxx devices to determine whether these drivers require any Hwi interrupts to be created.

<span id="page-41-0"></span>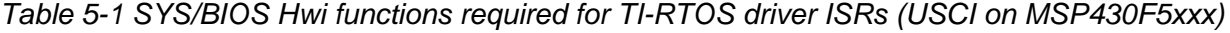

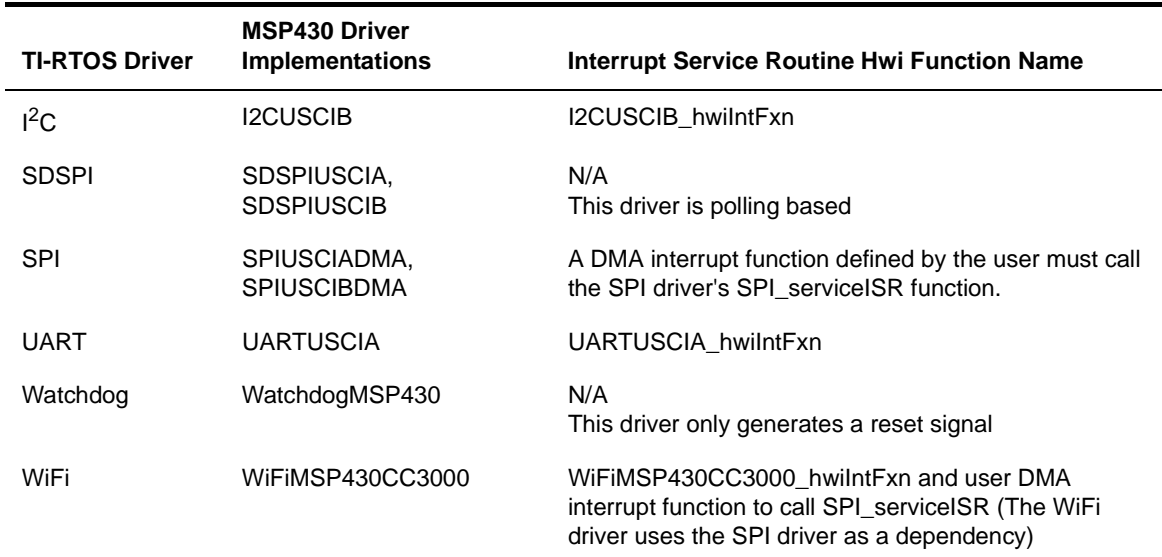

# <span id="page-42-0"></span>*Table 5-2 SYS/BIOS Hwi functions required for TI-RTOS driver ISRs (EUSCI on MSP430FR5xxx)*

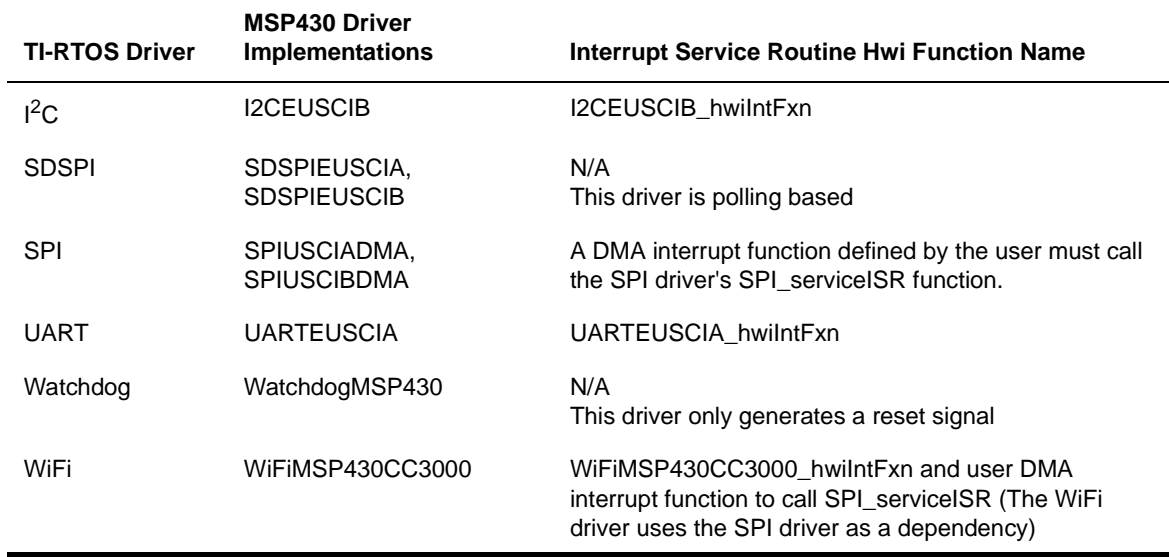

3. If the TI-RTOS driver is interrupt driven, find the peripheral's base address for every driver implementation entry in the HWAttrs data structure of the driver's *Driver*\_config[] array.

For example, I2C\_Config[0] has its HWAttrs data structure configured to USCI\_B0\_BASE. Similarly, I2C\_Config[1] has its HWAttrs data structure configured to use USBI\_B1\_BASE.

```
/* I2C objects */
I2CUSCIB_Object i2cUSCIBObjects[MSP_EXP430F5529LP_I2CCOUNT];
/* I2C configuration structure */
const I2CUSCIB HWAttrs i2cUSCIBHWAttrs [MSP_EXP430F5529LP_I2CCOUNT] = {
     {
         USCI_B0_BASE,
         USCI_B_I2C_CLOCKSOURCE_SMCLK
     },
     {
         USCI_B1_BASE,
         USCI_B_I2C_CLOCKSOURCE_SMCLK
     }
};
const I2C_Config I2C_config[] = {
     {
         &I2CUSCIB_fxnTable,
         &i2cUSCIBObjects[0],
         &i2cUSCIBHWAttrs[0]
     },
     {
         &I2CUSCIB_fxnTable,
         &i2cUSCIBObjects[1],
         &i2cUSCIBHWAttrs[1]
     },
     {NULL, NULL, NULL}
};
```
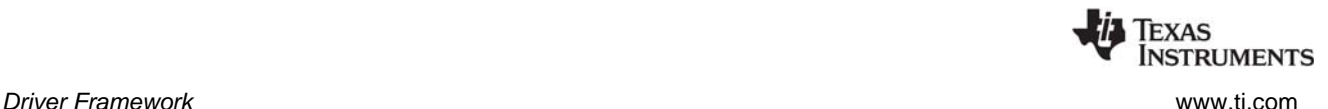

- 4. Find the associated interrupt vector number for each peripheral at the specified base address. For example, on the MSP430F5529, the USBI\_B0 interrupt vector is 55 and the USCI\_B1 interrupt vector is 45. The interrupt vector number is set in the device's main \*.h header file. For MSP430F5529, the file would be msp430f5529.h.
	- **—** In CCS, this file is found in: <*CCS\_install*>/ccsv6/ccs\_base/msp430/include.
	- **—** In IAR, this file is found in: <*IAR\_install*>/430/inc.
- 5. Create Hwi objects for each entry in the *Driver*\_config[] array using the information obtained in the previous steps. Map the information to the Hwi in the following manner:
	- **Hwi (ISR) function.** Use the Hwi function name from [Table 5-1.](#page-41-0)
	- **Interrupt vector number.** Use the vector number from the device's main \*.h header file.
	- **Argument passed to ISR function.** Use the index number into the *Driver*\_config[] array.

Hwi objects can be created using the graphical user interface or by manually adding it to the project's \*.cfg file. Both of the following examples configure two Hwi objects that run the I2CUSCIB\_hwiIntFxn function required by the  $I^2C$  driver with the interrupt vectors for USBI\_B0 and USBI\_B1.

This example shows the statements in the \*.cfg file:

```
/* ================= Hwi configuration ================== */
/*
 * All Hwis for MSP430 must be created statically; including Hwis for TI-RTOS
 * drivers
 *var hwi0Params = new Hwi.Params();
hwi0Params.instance.name = "hwi0";
hwi0Params.arg = 0;Program.global.hwi0 = Hwi.create(55, "&I2CUSCIB hwiIntFxn", hwi0Params);
var hwi1Params = new Hwi.Params();
hwilParams.instance.name = "hwil";
hwilParams.arg = 1;
Program.global.hwii = Hwi.create<sup>[45</sup>,
                                      "&I2CUSCIB_hwiIntFxn'
                                                              hwi1Params);
```
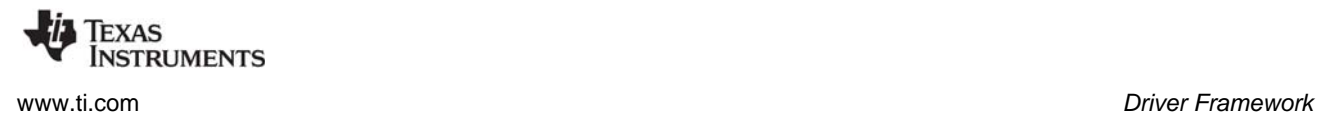

This example shows how to configure the Hwi objects graphically with the XGCONF Configuration Editor:

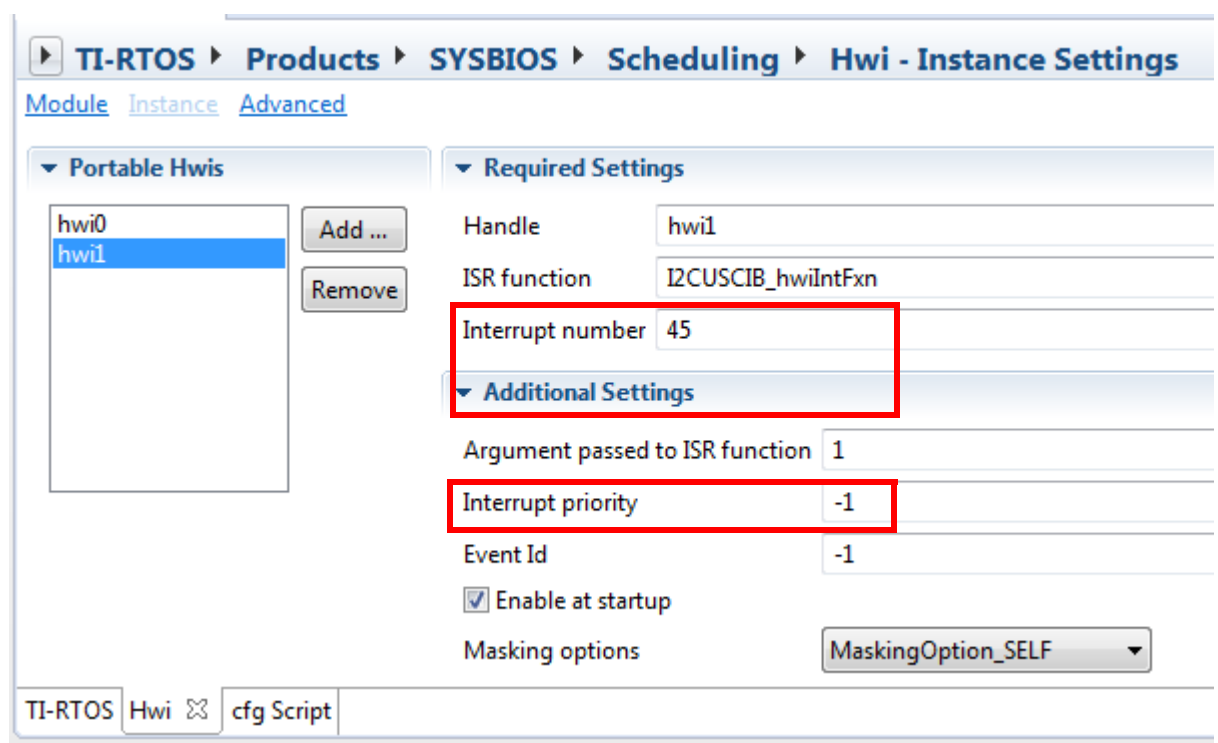

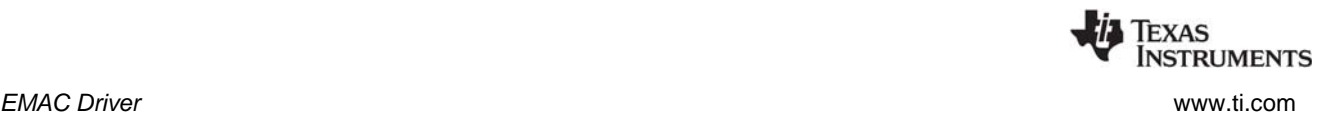

# **5.3 EMAC Driver**

This is the Ethernet driver used by the networking stack (NDK).

# *5.3.1 Static Configuration*

To use the EMAC module, the application needs to include the EMAC module into the application's configuration file (.cfg). This can be accomplished textually:

```
var EMAC = xdc.useModule('ti.drivers.EMAC');
EMAC.libType = EMAC.LibType_Instrumented;
```
or graphically:

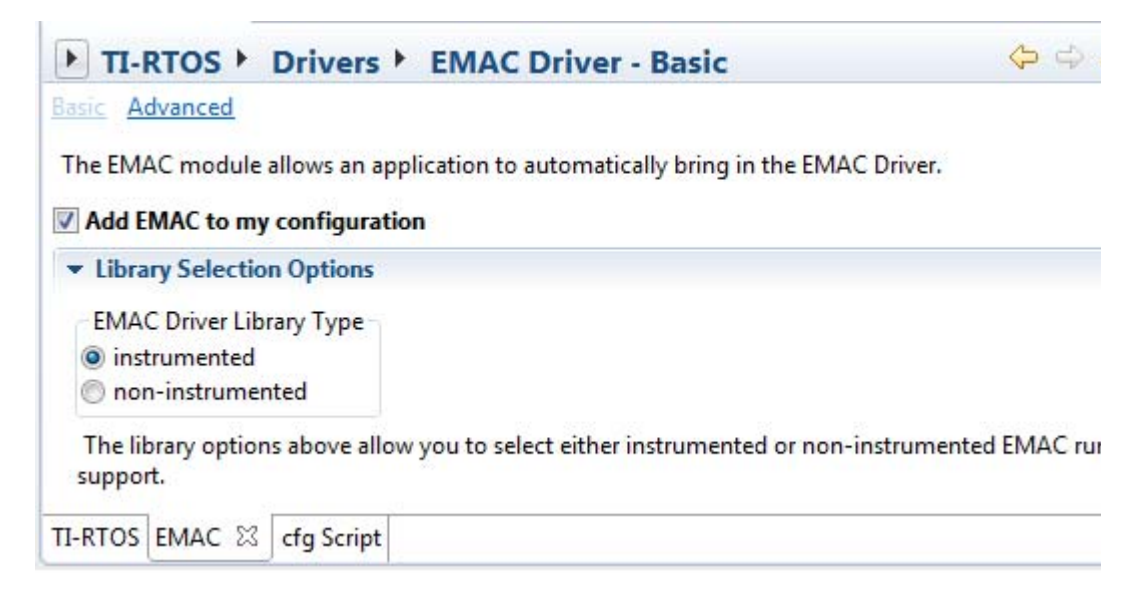

# *5.3.2 Runtime Configuration*

As the overview in [Section 5.2.2](#page-37-0) indicates, the EMAC driver requires the application to initialize boardspecific portions of the EMAC and provide the EMAC driver with the EMAC\_config structure.

## *5.3.2.1 Board-Specific Configuration*

The <board>.c files contain a <*board>* initEMAC() function that must be called to initialize the boardspecific EMAC peripheral settings. This function also calls the EMAC\_init() to initialize the EMAC driver.

## *5.3.2.2 EMAC\_config Structure*

The <*board*>.c file also declare the EMAC\_config structure. This structure must be provided to the EMAC driver. It must be initialized before the EMAC\_init() function is called and cannot be changed afterwards.

For details about the individual fields of this structure, see the Doxygen help by opening <*tirtos\_install*>\docs\doxygen\html\index.html. (The CDOC help available from within CCS provides information about configuring the driver, but no information about the APIs.)

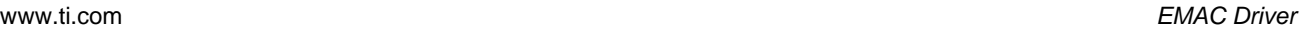

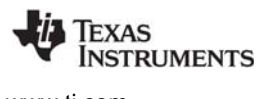

# *5.3.3 APIs*

To use the EMAC module APIs, the EMAC header file should be included in an application as follows:

#include <ti/drivers/EMAC.h>

The following EMAC API is provided:

**EMAC\_init()** sets up the EMAC driver. This function must be called before the NDK stack thread is started.

For details, see the Doxygen help by opening <*tirtos\_install*>\docs\doxygen\html\index.html. (The CDOC help available from within CCS provides information about configuring the driver, but no information about the APIs.)

See the NDK documentation for information about NDK APIs that can be used if the EMAC driver is enabled and initialized.

# *5.3.4 Usage*

The EMAC driver is designed to be used by the NDK. The only function that must be called is the EMAC\_init() function. This function must be called before BIOS\_start() is called to ensure that the driver is initialized before the NDK starts.

# *5.3.5 Instrumentation*

The EMAC driver logs the following actions using the Log\_print() APIs provided by SYS/BIOS.

- EMAC driver setup success or failure.
- EMAC started or stopped.
- EMAC failed to receive or transmit a packet.
- EMAC successfully sent or received a packet.
- No packet could be allocated.
- Packet is too small for the received buffer.

Logging is controlled by the Diags\_USER1 and Diags\_USER2 masks. Diags\_USER1 is for general information and Diags\_USER2 is for more detailed information.

The EMAC driver provides the following ROV information through the EMAC module.

- Basic parameters:
	- **—** intVectId
	- **—** macAddr
	- **—** libType
- Statistics:
	- **—** rxCount
	- **—** rxDropped
	- **—** txSent
	- **—** txDropped

# *5.3.6 Examples*

See the[TI-RTOS Getting Started Guide](http://www.ti.com/lit/pdf/spruhd3) (SPRUHD3) for a list of examples that use the EMAC driver.

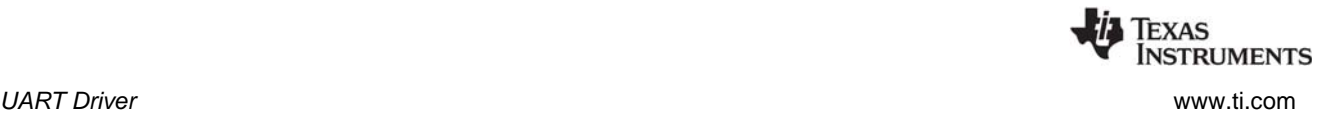

# **5.4 UART Driver**

A UART is used to translate data between the chip and a serial port. The UART driver simplifies reading and writing to any of the UART peripherals on the board with multiple modes of operation and performance. These include blocking, non-blocking, and polling as well as text/binary mode, echo and return characters.

# *5.4.1 Static Configuration*

To use the UART driver, the application needs to include the UART module into the application's configuration file (.cfg). This can be accomplished textually:

```
var UART = xdc.useModule('ti.drivers.UART');
UART.libType = UART.LibType_Instrumented;
```
## or graphically:

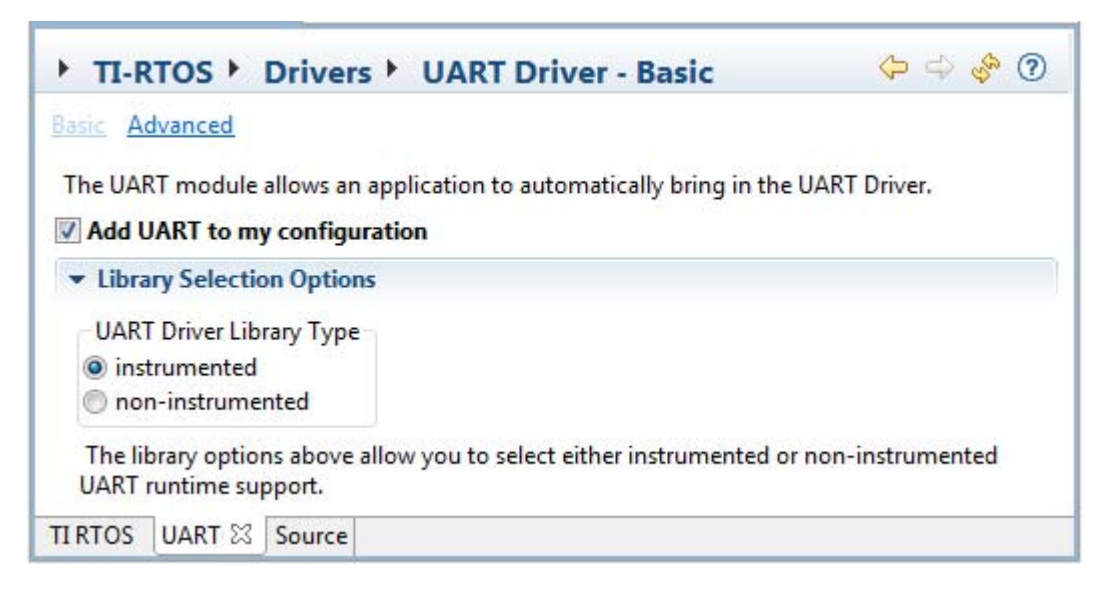

# *5.4.2 Runtime Configuration*

As the overview in [Section 5.2.2](#page-37-0) indicates, the UART driver requires the application to initialize boardspecific portions of the UART and provide the UART driver with the UART config structure.

# *5.4.2.1 Board-Specific Configuration*

The <board>.c files contain a <*board>* initUART() function that must be called to initialize the boardspecific UART peripheral settings. This function also calls the UART\_init() to initialize the UART driver.

# *5.4.2.2 UART\_config Structure*

The <*board*>.c file also declare the UART\_config structure. This structure must be provided to the UART driver. It must be initialized before the UART\_init() function is called and cannot be changed afterwards.

For details about the individual fields of this structure, see the Doxygen help by opening <*tirtos\_install*>\docs\doxygen\html\index.html. (The CDOC help available from within CCS provides information about configuring the driver, but no information about the APIs.)

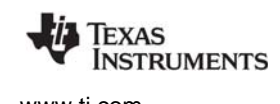

# *5.4.3 APIs*

In order to use the UART module APIs, the UART header file should be included in an application as follows:

#include <ti/drivers/UART.h>

The following are the UART APIs:

- **UART\_init()** initializes the UART module.
- **UART\_Params\_init ()** initializes the UART\_Params struct to its defaults for use in calls to UART\_open().
- **UART\_open()** opens a UART instance.
- **UART\_close()** closes a UART instance.
- **UART\_write()** writes a buffer of characters to the UART.
- **UART\_writePolling()** writes a buffer to the UART in the context of the call and returns when finished.
- **UART\_writeCancel()** cancels the current write action and unblocks or make the callback.
- **UART\_read()** reads a buffer of characters to the UART.
- **UART\_readPolling()** reads a buffer to the UART in the context of the call and returns when finished.
- **UART\_readCancel()** cancels the current read action and unblocks or make the callback.

For details, see the Doxygen help by opening <*tirtos\_install*>\docs\doxygen\html\index.html. (The CDOC help available from within CCS provides information about configuring the driver, but no information about the APIs.)

# *5.4.4 Usage*

The UART driver does not configure any board peripherals or pins; this must be completed before any calls to the UART driver. The examples call Board\_initUART(), which is mapped to a specific initUART() function for the board. The board-specific initUART() functions are provided in the board .c and .h files. For example, a sample UART setup is provided in the TMDXDOCKH52C1 initUART() function in the TMDXDOCKH52C1.c file. This function sets up the peripheral and pins used by UART0 for operation through the JTAG emulation connection (no extra hardware needed). The examples that use the UART driver call the Board\_initUART() function from within main().

Once the peripherals are set up, the application must initialize the UART driver by calling UART init(). If you add the provided board setup files to your project, you can call the Board\_initUART() function within main().

Once the UART has been initialized, you can open UART instances. Only one UART index can be used at a time. If the index is already in use, the driver returns NULL and logs a warning. Opening a UART requires four steps:

- 1. Create and initialize a UART\_Params structure.
- 2. Fill in the desired parameters.
- 3. Call UART\_open() passing in the index of the UART from the configuration structure and Params.
- 4. Save the UART handle that is returned by UART open(). This handle will be used to read and write to the UART you just created.

For example:

```
UART Handle uart;
UART Params uartParams;
Board initUART(); // Calls UART init for you
/* Create a UART with data processing off. */
UART Params init(&uartParams);
uartParams.writeDataMode = UART DATA BINARY;
uartParams.readDataMode = UART \overline{D}ATA \overline{B}INARY;
uartParams.readReturnMode = UART RETURN FULL;
uartParams.readEcho = UART ECHO OFF;
```
uart = UART open(Board UART, &uartParams);

Options for the writeMode and readMode parameters are UART\_MODE\_BLOCKING and UART\_MODE\_CALLBACK.

- UART\_MODE\_BLOCKING uses a semaphore to block while data is being sent. The context of the call must be a SYS/BIOS Task.
- UART\_MODE\_CALLBACK is non-blocking and will return while data is being sent in the context of a Hwi. The UART driver will call the callback function whenever a write or read finishes. In some cases, the action might have been canceled or received a newline, so the number of bytes sent/received are passed in. Your implementation of the callback function can use this information as needed.

Options for the writeDataMode and readDataMode parameters are UART\_MODE\_BINARY and UART\_MODE\_TEXT. If the data mode is UART\_MODE\_BINARY, the data is passed as is, without processing. If the data mode is UART\_MODE\_TEXT, write actions add a return before a newline character, and read actions replace a return with a newline. This effectively treats all device line endings as LF and all host PC line endings as CRLF.

Options for the readReturnMode parameter are UART\_RETURN\_FULL and UART\_RETURN\_NEWLINE. These determine when a read action unblocks or returns. If the return mode is UART\_RETURN\_FULL, the read action unblocks or returns when the buffer is full. If the return mode is UART\_RETURN\_NEWLINE, the read action unblocks or returns when a newline character is read.

Options for the readEcho parameter are UART\_ECHO\_OFF and UART\_ECHO\_ON. This parameter determines whether the driver echoes data back to the UART. When echo is turned on, each character that is read by the target is written back independent of any write operations. If data is received in the middle of a write and echo is turned on, the characters echoed back will be mixed in with the write data.

For details, see the Doxygen help by opening <*tirtos\_install*>\docs\doxygen\html\index.html.

# *5.4.5 Instrumentation*

The UART module provides instrumentation data both by making log calls and by sending data to the ROV tool in CCS.

# *5.4.5.1 Logging*

The UART driver is instrumented with Log events that can be viewed with UIA and RTOS Analyzer. Diags masks can be turned on and off to provide granularity to the information that is logged.

Use Diags\_USER1 to see general Log events such as success opening a UART, number of bytes read or written, and warnings/errors during operation.

Use Diags\_USER2 to see more granularity when debugging. Each character read or written will be logged as well as several other key events.

The UART driver makes log calls when the following actions occur:

- UART\_open() success or failure
- UART\_close() success
- UART interrupt triggered
- UART\_write() finished
- Byte was written
- UART read() finished
- Byte was read
- UART write() finished, canceled or timed out
- UART read() finished, canceled or timed out

## *5.4.5.2 ROV*

The UART driver provides ROV information through the UART module. All UARTs that have been created are displayed by their base address and show the following information:

- Configuration parameters:
	- **—** Base Address
	- **—** Write Mode
	- **—** Read Mode
	- **—** Write Timeout
	- **—** Read Timeout
	- **—** Write Data Mode
	- **—** Read Data Mode
	- **—** Read Return mode
	- **—** Read Echo
- Write buffer: Contents of the write buffer
- Read buffer: Contents of the read buffer

# *5.4.6 Examples*

See the[TI-RTOS Getting Started Guide](http://www.ti.com/lit/pdf/spruhd3) (SPRUHD3) for a list of examples that use the UART driver.

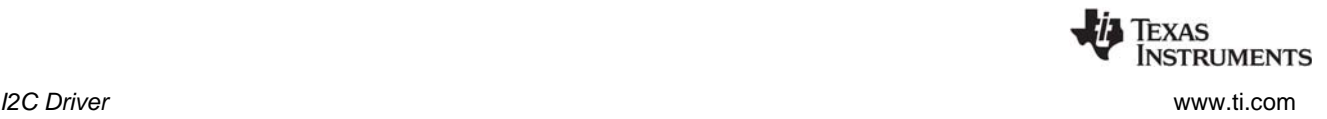

# **5.5 I2C Driver**

This section assumes that you have background knowledge and understanding about how the  $I^2C$ protocol operates. For the full  $1^2C$  specifications and user manual [\(UM10204\)](http://www.nxp.com/documents/user_manual/UM10204.pdf), see the NXP Semiconductors website.

The  $I^2C$  driver has been designed to operate as a single  $I^2C$  master by performing  $I^2C$  transactions between the target and  $1^2C$  slave peripherals. The  $1^2C$  driver does not support  $1^2C$  slave mode at this time.  $1^2$ C is a communication protocol—the specifications define how data transactions are to occur via the  $1^2$ C bus. The specifications do not define how data is to be formatted or handled, allowing for flexible implementations across different peripheral vendors. As a result, the  $I<sup>2</sup>C$  handles only the exchange of data (or transactions) between master and slaves. It is the left to the application to interpret and manipulate the contents of each specific  $I^2C$  peripheral.

The I<sup>2</sup>C driver has been designed to operate in a RTOS environment such as SYS/BIOS. It protects its transactions with OS primitives supplied by SYS/BIOS.

# *5.5.1 Static Configuration*

To use the I<sup>2</sup>C driver, the application needs to include the I2C module into the application's configuration file (.cfg). This can be accomplished textually:

```
var I2C = xdc.useModule('ti.drivers.I2C');
I2C.libType = I2C.LibType_Instrumented;
```
or graphically:

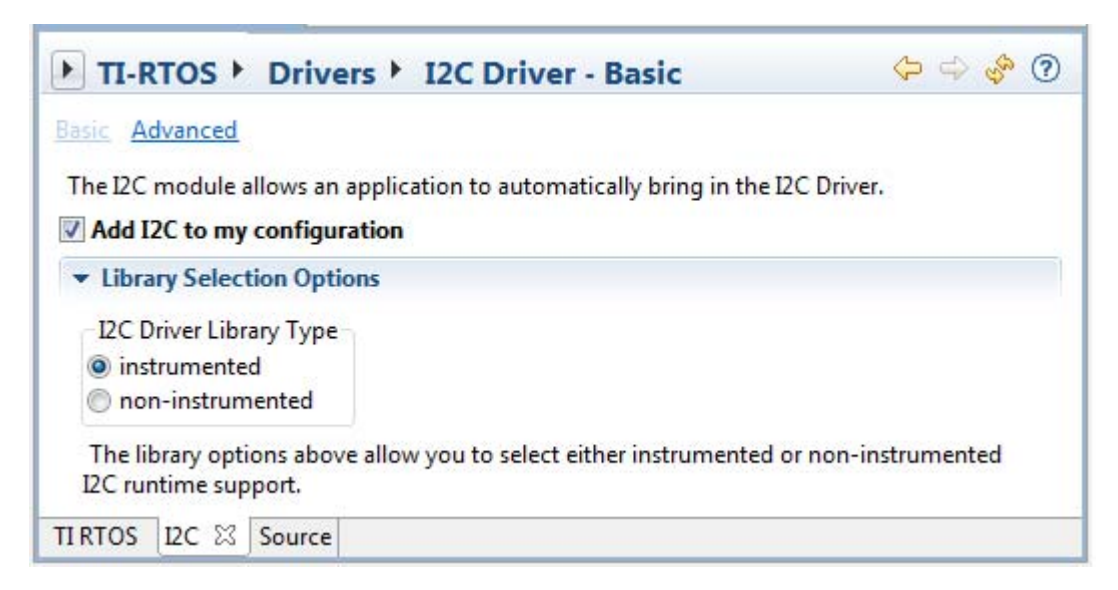

# *5.5.2 Runtime Configuration*

As the overview in [Section 5.2.2](#page-37-0) indicates, the  $I^2C$  driver requires the application to initialize boardspecific portions of the  $I^2C$  and provide the  $I^2C$  driver with the I2C config structure.

# *5.5.2.1 Board-Specific Configuration*

The <board>.c files contain a <*board*>\_initI2C() function that must be called to initialize the board-specific  $I^2C$  peripheral settings. This function also calls the I2C\_init() to initialize the I<sup>2</sup>C driver.

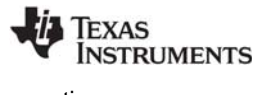

[www.ti.com](http://www.ti.com) *I2C Driver*

# *5.5.2.2 I2C\_config Structure*

The <*board*>.c file also declare the I2C\_config structure. This structure must be provided to the I<sup>2</sup>C driver. It must be initialized before the I2C init() function is called and cannot be changed afterwards.

For details about the individual fields of this structure, see the Doxygen help by opening <*tirtos\_install*>\docs\doxygen\html\index.html. (The CDOC help available from within CCS provides information about configuring the driver, but no information about the APIs.)

# *5.5.3 APIs*

In order to use the I<sup>2</sup>C module APIs, the I2C.h header file should be included in an application as follows:

#include <ti/drivers/I2C.h>

The following are the  $I^2C$  APIs:

- **I2C\_init()** initializes the I<sup>2</sup>C module.
- **I2C\_Params\_init()** initializes an I2C\_Params data structure. It defaults to Blocking mode.
- **I2C** open() initializes a given I<sup>2</sup>C peripheral.
- **I2C\_close()** deinitializes a given I<sup>2</sup>C peripheral.
- **I2C\_transfer()** handles the I2C transfer for SYS/BIOS.

The I2C\_transfer() API can be called only from a Task context. It requires an I2C\_Tramsaction structure that specifies the location of the write and read buffer, the number of bytes to be processed, and the I<sup>2</sup>C slave address of the device.

For details, see the Doxygen help by opening <*tirtos\_install*>\docs\doxygen\html\index.html. (The CDOC help available from within CCS provides information about configuring the driver, but no information about the APIs.)

# *5.5.4 Usage*

The application needs to supply the following structures in order to set up the framework for the driver:

- **I2C Params** specifies the transfer mode and any callback function to be used. See [Section 5.5.4.1](#page-52-0).
- **I2C Transaction** specifies details about a transfer to be performed. See [Section 5.5.4.2](#page-53-0).
- **I2C** Callback specifies a function to be used if you are using callback mode. See [Section 5.5.4.3](#page-53-1).

# <span id="page-52-0"></span>*5.5.4.1 I2C Parameters*

The I2C Params structure is used with the I2C open() function call. If the transferMode is set to I2C\_MODE\_BLOCKING, the transferCallback argument is ignored. If transferMode is set to I2C\_MODE\_CALLBACK, a user-defined callback function must be supplied.

```
typedef struct I2C_Params {<br>I2C TransferMode transferMode;
                                                  /* Blocking or Callback mode */
     I2C_CallbackFxn transferCallbackFxn; /* Callback function pointer */
} I2C_Params;
```
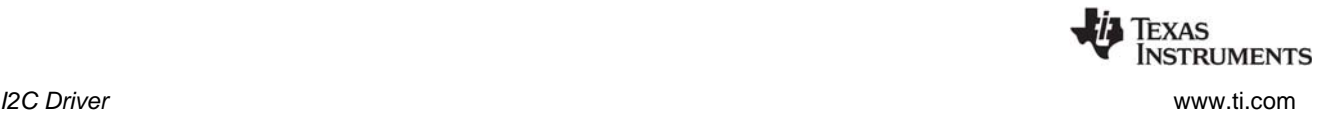

# <span id="page-53-0"></span>*5.5.4.2 I2C Transaction*

The I2C Transaction structure is used to specify what type of I2C transfer needs to take place.

```
typedef struct I2C_Transaction {<br>UChar *writeBuf; /* P
                       /* Pointer to a buffer to be written */ UInt writeCount; /* Number of bytes to be written */
   UChar *readBuf; \frac{1}{2} /* Pointer to a buffer to be read */
   UInt readCount; \frac{1}{2} /* Number of bytes to be read */
    UChar slaveAddress; /* Address of the I2C slave device */
   UArg arg; \frac{1}{2} /* User definable argument to the callback function */
   Ptr nextPtr; /* Driver uses this for queuing in I2C MODE CALLBACK */} I2C_Transaction;
```
slaveAddress specifies the  $I^2C$  slave address the  $I^2C$  will communicate with. If writeCount is nonzero, I2C transfer writes writeCount bytes from the buffer pointed by writeBuf. If readCount is nonzero, I2C\_transfer reads readCount bytes into the buffer pointed by readBuf. If both writeCount and readCount are non-zero, the write operation always runs before the read operation.

The optional arg variable can only be used when the  $I^2C$  driver has been opened in Callback mode. This variable is used to pass a user-defined value into the user-defined callback function.

nextPtr is used to maintain a linked-list of I2C\_Transactions when the  $I^2C$  driver has been opened in Callback mode. It must never be modified by the user application.

# <span id="page-53-1"></span>*5.5.4.3 I2C Callback Function Prototype*

This typedef defines the function prototype for the  $1<sup>2</sup>C$  driver's callback function for Callback mode. When the I<sup>2</sup>C driver calls this function, it supplies the associated I2C\_Handle, a pointer to the I2C\_Transaction that just completed, and a Boolean value indicating the transfer result. The transfer result is the same as from the I2C transfer() when operating in Blocking mode.

typedef Void (\*I2C Callback)(I2C Handle, I2C Transaction \*, Bool);

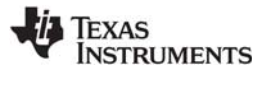

[www.ti.com](http://www.ti.com) *I2C Driver*

# *5.5.5 I2C Modes*

The I2C driver supports two modes of operation, *blocking* and *callback* modes. The mode is determined when the I<sup>2</sup>C driver is opened using the I2C\_Params data structure. If no I2C\_Params structure is specified, the  $I^2C$  driver defaults to blocking mode. Once opened, the only way to change the operation mode is to close and re-open the  $I^2C$  instance with the new mode.

# *5.5.5.1 Opening in Blocking Mode*

By default, the  $I^2C$  driver operates in blocking mode. In blocking mode, a Task's code execution is blocked until an  ${}^{12}C$  transaction has completed. This ensures that only one  ${}^{12}C$  transaction operates at a given time. Other tasks requesting  $I^2C$  transactions while a transaction is currently taking place are also placed into a blocked state and are executed in the order in which they were received.

```
I2C_Handle i2c;
UInt peripheralNum = 0; /* Such as I2C0 */
I2C_Params i2cParams;
I2C Params init(&i2cParams);
i2cParams.transferMode = I2C MODE BLOCKING;
i2cParams.transferCallbackFxn = NULL;
i2c = 12C open(peripheralNum, &i2cParams);
if (i2c == NULL) {
     /* Error opening I2C */
}
```
If no I2C Params structure is passed to I2C open(), default values are used. If the open call is successful, it returns a non-NULL value.

# *5.5.5.2 Opening in Callback Mode*

In callback mode, an  ${}^{12}C$  transaction functions asynchronously, which means that it does not block a Task's code execution. After an  $1<sup>2</sup>C$  transaction has been completed, the  $1<sup>2</sup>C$  driver calls a user-provided hook function. If an  ${}^{12}C$  transaction is requested while a transaction is currently taking place, the new transaction is placed onto a queue to be processed in the order in which it was received.

```
I2C_Handle i2c;
UInt peripheralNum = 0; /* Such as I2C0 */
I2C_Params i2cParams;
I2C Params init(&i2cParams);
i2cParams.transferMode = I2C_MODE_CALLBACK;
i2cParams.transferCallbackFxn = UserCallbackFxn;
i2c = 12C open(peripheralNum, &i2cParams);
if (i2c == NULL) {
     /* Error opening I2C */
}
```
## *5.5.5.3 Specifying an I2C Bus Frequency*

The I<sup>2</sup>C controller's bus frequency is determined as part the I2C\_Params data structure and is set when the application calls I2C open(). The standard  $I^2C$  bus frequencies are 100 kHz and 400 kHz, with 100 kHz being the default.

```
I2C_Handle i2c;
UInt peripheralNum = 0; /* Such as I2C0 */
I2C_Params i2cParams;
I2C_Params_init(&i2cParams); /* Default is I2C_100kHz */
i2cParams.bitRate = I2C 400kHz;
i2c = I2C open(peripheralNum, &i2cParams);
if (i2c == NULL) {
     /* Error Initializing I2C */
}
```
# *5.5.6 I2C Transactions*

I<sup>2</sup>C can perform three types of transactions: Write, Read, and Write/Read. All I<sup>2</sup>C transactions are atomic operations with the slave peripheral. The I2C\_transfer() function determines how many bytes need to be written and/or read to the designated  $I<sup>2</sup>C$  peripheral by reading the contents of an I2C\_Transaction data structure.

The basic I2C\_Transaction arguments include the slave peripheral's I<sup>2</sup>C address, pointers to write and read buffers, and their associated byte counters. The  $I^2C$  driver always writes the contents from the write buffer before it starts reading the specified number of bytes into the read buffer. If no data needs to be written or read, simply set the corresponding counter(s) to 0.

## *5.5.6.1 Write Transaction (Blocking Mode)*

As the name implies, an  $I^2C$  write transaction writes data to a specified  $I^2C$  slave peripheral. The following code writes three bytes of data to a peripheral with a 7-bit slave address of 0x50.

```
I2C Transaction i2cTransaction;
UChar writeBuffer[3];<br>UChar readBuffer[2]:
                      readBuffer[2];
Bool transferOK;
i2cTransaction.slaveAddress = 0x50; /* 7-bit peripheral slave address */
i2cTransaction.writeBuf = writeBuffer; /* Buffer to be written */<br>i2cTransaction.writeCount = 3; /* Number of bytes to be written */
i2cTransaction.writeCount = 3; \overline{\hspace{1cm}} /* Number of bytes to be i2cTransaction.readBuf = NULL; \overline{\hspace{1cm}} /* Buffer to be read */
i2cTransaction.readBut = NULL;i2cTransaction.readCount = 0; \frac{1}{2} Number of bytes to be read */
transferOK = I2C transfer(i2c, &i2cTransaction); /* Perform I2C transfer */
if (!transferOK) {
     /* I2C bus fault */}
```
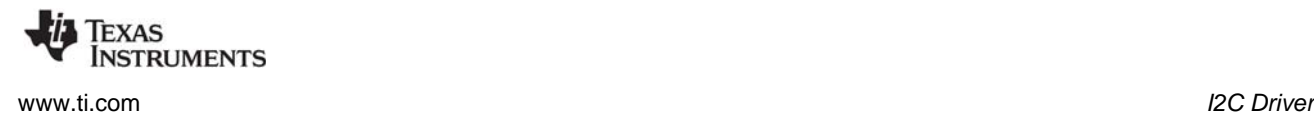

# *5.5.6.2 Read Transaction (Blocking Mode)*

A read transaction reads data from a specified  $I<sup>2</sup>C$  slave peripheral. The following code reads two bytes of data from a peripheral with a 7-bit slave address of 0x50.

```
I2C Transaction i2cTransaction;
UChar writeBuffer[3];
UChar readBuffer[2];
Bool transferOK;
i2cTransaction.slaveAddress = 0x50; /* 7-bit peripheral slave address */
i2cTransaction.writeBuf = NULL; /* Buffer to be written */
i2cTransaction.writeCount = 0; \frac{1}{2} /* Number of bytes to be written */<br>i2cTransaction.readBuf = readBuffer; \frac{1}{2} /* Buffer to be read */
i2cTransaction.readBuf = readBuffer;
i2cTransaction.readCount = 2; \overrightarrow{ } Number of bytes to be read */
transferOK = I2C_transfer(i2c, &i2cTransaction); /* Perform I2C transfer */
if (!transferOK) {
    /* I2C bus fault */}
```
## *5.5.6.3 Write/Read Transaction (Blocking Mode)*

A write/read transaction first writes data to the specified peripheral. It then writes an I<sup>2</sup>C restart bit, which starts a read operation from the peripheral. This transaction is useful if the  $I<sup>2</sup>C$  peripheral has a pointer register that needs to be adjusted prior to reading from referenced data registers. The following code writes three bytes of data, sends a restart bit, and reads two bytes of data from a peripheral with the slave address of 0x50.

```
I2C Transaction i2cTransaction;
UChar writeBuffer[3];
UChar readBuffer[2];
Bool transferOK;
i2cTransaction.slaveAddress = 0x50; /* 7-bit peripheral slave address */
i2cTransaction.writeBuf = writeBuffer; /* Buffer to be written */<br>i2cTransaction.writeCount = 3; /* Number of bytes to be written */
i2cTransaction.writeCount = 3;i2cTransaction.readBuf = readBuffer; \frac{1}{2} /* Buffer to be read */<br>i2cTransaction.readCount = 2; \frac{1}{2} /* Number of bytes to be
                                              \frac{1}{2} Number of bytes to be read */
transferOK = I2C transfer(i2c, &i2cTransaction); /* Perform I2C transfer */
if (!transferOK) {
     /* I2C bus fault */}
```
# *5.5.6.4 Write/Read Transaction (Callback Mode)*

In callback mode,  $I^2C$  transfers are non-blocking transactions. After an  $I^2C$  transaction has completed, the  $I^2C$  interrupt routine calls the user-provided callback function, which was passed in when the  $I^2C$ driver was opened.

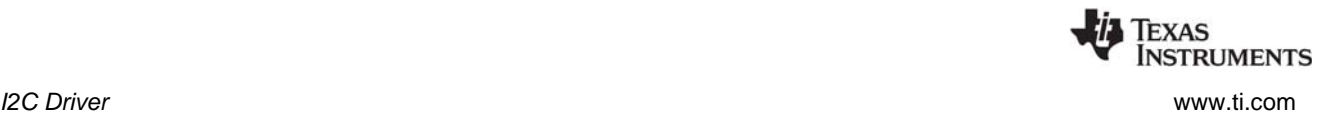

In addition to the standard I2C\_Transaction arguments, an additional user-definable argument can be passed through to the callback function.

```
I2C Transaction i2cTransaction;
UChar writeBuffer[3];
UChar readBuffer[2];
Bool transferOK;
i2cTransaction.slaveAddress = 0x50; /* 7-bit peripheral slave address */
i2cTransaction.writeBuf = writeBuffer; /* Buffer to be written */
i2cTransaction.writeCount = 3; \frac{1}{2} Number of bytes to be written \frac{*}{2}i2cTransaction.readBuf = readBuffer; \frac{1}{x} Buffer to be read \frac{x}{x}i2cTransaction.readCount = 2; \overline{\phantom{a}} /* Number of bytes to be read */
i2cTransaction.arg = someOptionalArgument;
/* I2C transfers will always return successful */I2C transfer(i2c, &i2cTransaction); /* Perform I2C transfer */
```
# *5.5.6.5 Queuing Multiple I2C Transactions*

Using the callback mode, you can queue up multiple  $I^2C$  transactions. However, each  $I^2C$  transfer must use a unique instance of an I2C\_Transaction data structure. In other words, it is not possible to reschedule an I2C\_Transaction structure more than once. This also implies that the application must make sure the I2C\_Transaction isn't reused until it knows that the I2C\_Transaction is available again.

The following code posts a Semaphore after the last I2C\_Transaction has completed. This is done by passing the Semaphore's handle through the I2C\_Transaction data structure and evaluating it in the UserCallbackFxn.

```
Void UserCallbackFxn(I2C Handle handle, I2C Transaction *msg, Bool transfer) {
    if (msq\text{-}sarg != NULL) {
         Semaphore_post((Semaphore_Handle)(msg->arg));
 }
}
Void taskfxn(arg0, arg1) {
     I2C_Transaction i2cTransaction0;
 I2C_Transaction i2cTransaction1;
I2C Transaction i2cTransaction2;
     /* Set up i2cTransaction0/1/2 here */
         ...
     i2cTransaction0.arg = NULL;
     i2cTransaction1.arg = NULL;
     i2cTransaction2.arg = semaphoreHandle;
     /* Start and queue up the I2C transactions */
     I2C_transfer(i2c, &i2cTransaction0);
    I2C_transfer(i2c, &i2cTransaction1);
     I2C_transfer(i2c, &i2cTransaction2);
     /* Do other optional code here */
 ...
     /* Pend on the I2C transactions to have completed */
     Semaphore_pend(semaphoreHandle);
}
```
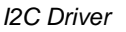

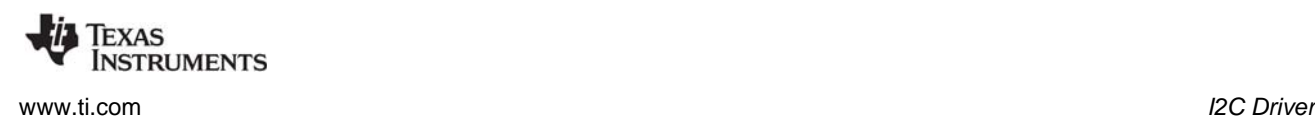

# *5.5.7 Instrumentation*

The instrumented  $I^2C$  library contains Log\_print() statements that help to debug  $I^2C$  transfers. The  $I^2C$ driver logs the following actions using the Log\_print() APIs provided by SYS/BIOS:

- $\bullet$  I<sup>2</sup>C object opened or closed.
- Data written or read in the interrupt handler.
- Transfer results.

Logging is controlled by the Diags\_USER1 and Diags\_USER2 masks. Diags\_USER1 is for general information and Diags\_USER2 is for more detailed information. Diags\_USER2 provides detailed logs intended to help determine where a problem may lie in the  $I^2C$  transaction. This level of diagnostics will generate a significant amount of Log entries. Use this mask when granular transfer details are needed.

The I<sup>2</sup>C driver provides ROV information through the I2C module. All I<sup>2</sup>Cs that have been created are displayed by their base address and show the following information:

- Basic parameters:
	- **—** objectAddress: Address of the I2C object.
	- **—** baseAddress: Base address of the peripheral being used.
	- **—** mode: Current state of the I2C controller (Idle, Write, Read, or Error).
	- **—** slaveAddress: The I2C address of the peripheral with which the I2C controller communicates.

# *5.5.8 Examples*

Seethe [TI-RTOS Getting Started Guide](http://www.ti.com/lit/pdf/spruhd3) (SPRUHD3) for a list of examples that use the I<sup>2</sup>C driver.

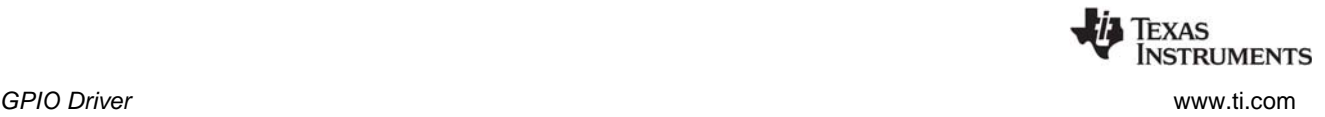

# <span id="page-59-0"></span>**5.6 GPIO Driver**

The GPIO module allows you to manage General Purpose I/O pins and ports via simple and portable APIs.

The application needs to supply a GPIO Config structure to the module in order to allow the application to call the GPIO init(), GPIO read(), GPIO write(), and GPIO toggle() APIs. To use the APIs to configure GPIO interrupts, a GPIO\_Callbacks structure for each port using interrupts must be supplied as well.

After the GPIO init() function is called, all managed pins are set up for output or input as needed.

Because of its simplicity, the GPIO driver does not follow the model of other TI-RTOS drivers in which a driver application interface has separate device-specific implementations. This difference is most apparent in the GPIO config array (described in more detail in [Section 5.6.2.2\)](#page-60-0), which does not require you to specify a particular function table or object.

# *5.6.1 Static Configuration*

To use the GPIO driver, the application needs to include the GPIO module into the application's configuration file (.cfg). This can be accomplished textually:

```
var GPIO = xdc.useModule('ti.drivers.GPIO');
GPIO.libType = GPIO.LibType_Instrumented;
```
or graphically:

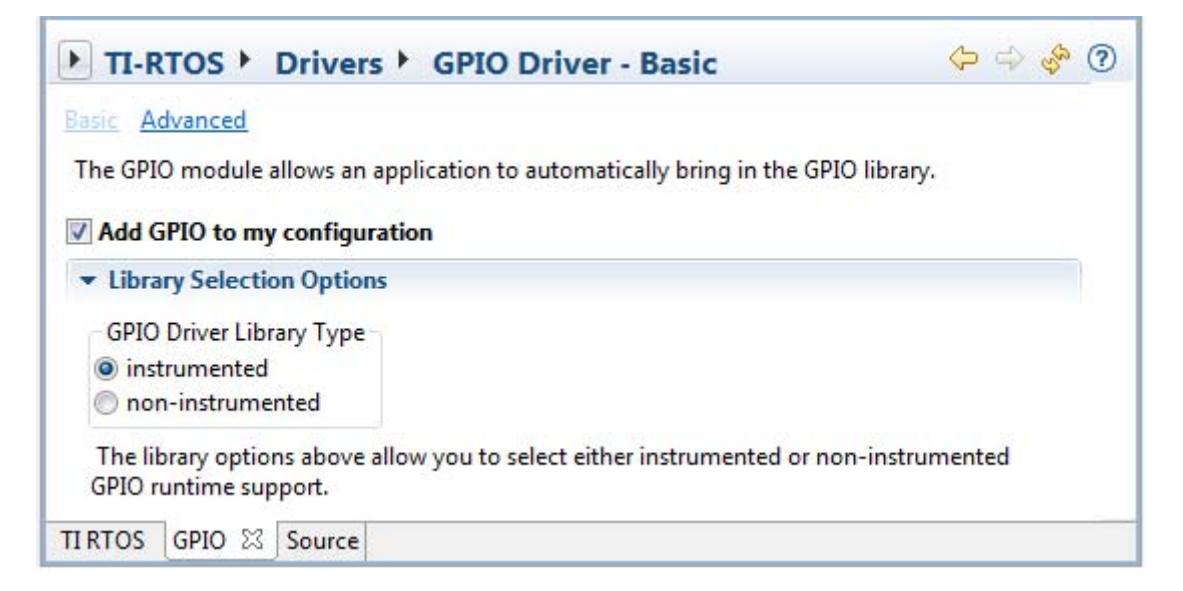

# *5.6.2 Runtime Configuration*

As the overview in [Section 5.2.2](#page-37-0) indicates, the GPIO driver requires the application to initialize boardspecific portions of the GPIO and provide the GPIO driver with the GPIO config structure.

# *5.6.2.1 Board-Specific Configuration*

The <board>.c files contain a <*board>* initGPIO() function that must be called to initialize the boardspecific GPIO peripheral settings. This function also calls the GPIO \_init() to initialize the GPIO driver.

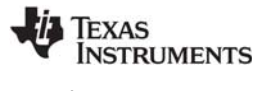

# <span id="page-60-0"></span>*5.6.2.2 GPIO\_config Structure*

The <*board*>.c file also declare the GPIO config structure. This structure must be provided to the GPIO driver. It must be initialized before the GPIO init() function is called and cannot be changed afterwards.

For details about the individual fields of this structure, see the Doxygen help by opening <*tirtos\_install*>\docs\doxygen\html\index.html. (The CDOC help available from within CCS provides information about configuring the driver, but no information about the APIs.)

# *5.6.2.3 GPIO\_Callbacks Structure*

To use GPIO interrupts, the <*board*>.c file also needs to declare a structure of type const GPIO Callbacks for each port that contains one or more pins on which GPIO interrupts will be enabled. These structures must then be passed to the GPIO setupCallbacks() function before interrupts can be enabled.

For details about this structure and its fields, see the Doxygen help by opening <*tirtos\_install*>\docs\doxygen\html\index.html.

# *5.6.3 APIs*

In order to use the GPIO module APIs, the GPIO header file should be included in an application as follows:

#include <ti/drivers/GPIO.h>

The following are the GPIO APIs:

- **GPIO\_init()** sets up the configured GPIO ports and pins.
- **GPIO\_read()** gets the current state of the specified GPIO pin.
- **GPIO\_write()** sets the state of the specified GPIO pin to on or off.
- **GPIO\_toggle()** toggles the state of the specified GPIO pin.
- **GPIO\_setupCallbacks()** sets up the hardware interrupt and callback table for a GPIO port.
- **GPIO\_clearInt()** clears the interrupt flag for the specified GPIO pin.
- **GPIO\_disableInt()** disables interrupts on the specified GPIO pin.
- **GPIO enableInt()** enables interrupts on the specified GPIO pin for the specified pin event.

For details, see the Doxygen help by opening <*tirtos\_install*>\docs\doxygen\html\index.html. (The CDOC help available from within CCS provides information about configuring the GPIO driver, but no information about the APIs.)

# *5.6.4 Usage*

Once the GPIO\_init() function has been called, the other GPIO APIs functions can be called. For example, LEDs can be switched on as follows:

GPIO\_write(Board\_LED0, Board\_LED\_ON); GPIO\_write(Board\_LED1, Board\_LED\_ON); GPIO write(Board LED2, Board LED ON);

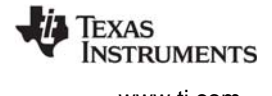

For GPIO interrupts, once the GPIO\_setupCallbacks() has been called for a port's GPIO\_Callback structure, that port may be enabled for interrupts as follows:

```
/* Init and enable interrupts */
GPIO_setupCallbacks(&Board_gpioCallbacks0)
GPIO_enableInt(Board_BUTTON0, GPIO_INT_FALLING);
GPIO_enableInt(Board_BUTTON1, GPIO_INT_RISING);
```
Interrupts may be configured to occur on rising edges, falling edges, both edges, a high level, or a low level. When set as edge-triggered, the callback function must call GPIO\_clearInt() to allow any further interrupts to occur.

# *5.6.5 Instrumentation*

The GPIO driver logs the following actions using the Log\_print() APIs provided by SYS/BIOS:

- GPIO pin read.
- GPIO pin toggled.
- GPIO pin written to.
- GPIO hardware interrupt created.
- GPIO interrupt flag cleared.
- GPIO interrupt enabled.
- GPIO interrupt disabled.

Logging is controlled by the Diags\_USER1 and Diags\_USER2 masks. Diags\_USER1 is for general information and Diags\_USER2 is for more detailed information.

The GPIO driver provides ROV information through the GPIO module. All GPIOs that have been created are displayed by their base address and show the following information:

- Basic parameters:
	- **—** baseAddress
	- **—** pins
	- **—** direction
	- **—** value

## *5.6.6 Examples*

All the TI-RTOS examples use the GPIO driver. The GPIO Interrupt example demonstrates interrupt usage.

The GPIO init() function is called in the board specific file (e.g. TMDXDOCKH52C1.c). A filled in GPIO Config structure is used in the same file.

# <span id="page-61-0"></span>**5.7 SPI Driver**

The Serial Peripheral Interface (SPI) driver is a generic, full-duplex driver that transmits and receives data on a SPI bus. SPI is sometimes called SSI (Synchronous Serial Interface).

The SPI protocol defines the format of a data transfer over the SPI bus, but it leaves flow control, data formatting, and handshaking mechanisms to higher-level software layers.

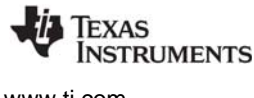

[www.ti.com](http://www.ti.com) *SPI Driver*

# *5.7.1 Static Configuration*

To use the SPI driver, the application needs to include the SPI module into the application's configuration file (.cfg). This can be accomplished textually:

var SPI = xdc.useModule('ti.drivers.SPI'); SPI.libType = SPI.LibType\_Instrumented;

Or graphically:

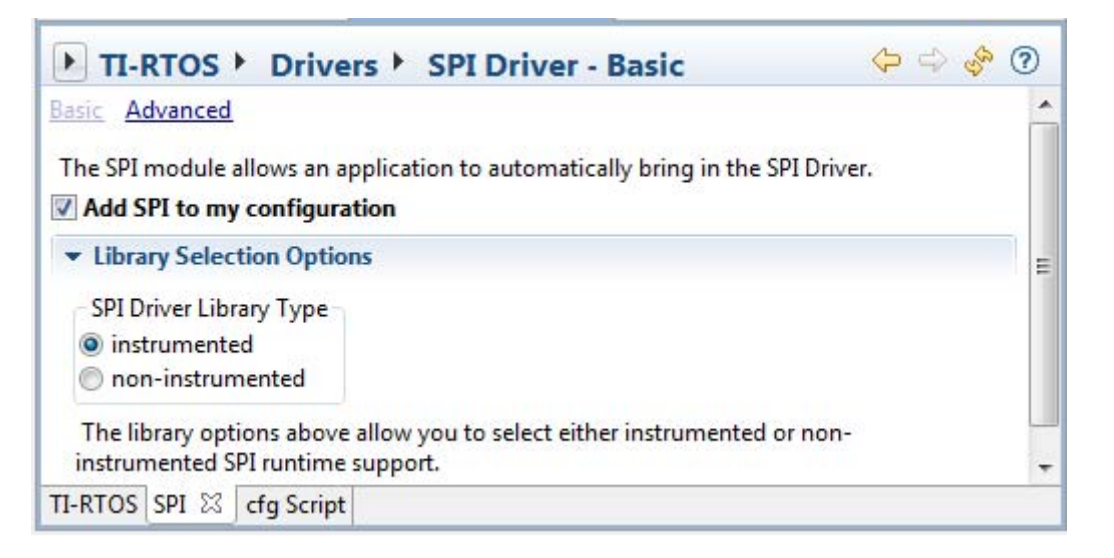

# *5.7.2 Runtime Configuration*

As the overview in [Section 5.2.2](#page-37-0) indicates, the SPI driver requires the application to initialize boardspecific portions of the SPI and to provide the SPI driver with the SPI\_config structure.

## *5.7.2.1 Board-Specific Configuration*

The <*board*>.c files contain a <*board*>\_initSPI() function that must be called to initialize the board-specific SPI peripheral settings. This function also calls the SPI\_init() to initialize the SPI driver.

## *5.7.2.2 SPI\_config Structure*

The <*board*>.c file also declares the SPI\_config structure. This structure must be provided to the SPI driver. It must be initialized before the SPI\_init() function is called and cannot be changed afterwards.

For details about the individual fields of this structure, see the Doxygen help by opening <*tirtos\_install*>\docs\doxygen\html\index.html. (The CDOC help available from within CCS provides information about configuring the driver, but no information about the APIs.)

# *5.7.3 APIs*

In order to use the SPI module APIs, the SPI.h header file should be included in an application as follows:

#include <ti/drivers/SPI.h>

The following are the SPI APIs:

• **SPI\_init()** initializes the SPI module.

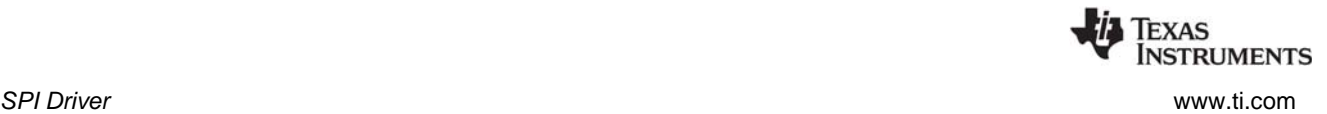

- **SPI\_Params\_init()** initializes a SPI\_Params data structure to default values.
- **SPI\_open()** initializes a given SPI peripheral.
- **SPI\_close()** deinitializes a given SPI peripheral.
- **SPI transfer()** handles the SPI transfers for SYS/BIOS.

The SPI\_transfer() API can be called only from a Task context when used in SPI\_MODE\_BLOCKING. It requires a SPI\_Transaction structure that specifies the location of the write and read buffer and the number of SPI frames to be transmitted/received. In SPI frame formats, data is sent in full-duplex mode.

For details, see the Doxygen help by opening <*tirtos\_install*>\docs\doxygen\html\index.html. (The CDOC help available from within CCS provides information about configuring the driver, but no information about the APIs.)

## *5.7.4 Usage*

The application needs to supply the following structures in order to set up the framework for the driver:

- **SPI Params** specifies the transfer mode and any callback function to be used. See [Section 5.7.4.1](#page-63-0).
- **SPI Transaction** specifies details about a transfer to be performed. See [Section 5.7.4.2.](#page-64-0)
- **SPI\_Callback** specifies a function to be used if you are using callback mode. See [Section 5.7.4.3.](#page-64-1)

## <span id="page-63-0"></span>*5.7.4.1 SPI Parameters*

The SPI\_Params structure is used with the SPI\_open() function call.

If the transferMode is set to SPI\_MODE\_BLOCKING, the transferCallback argument is ignored. If transferMode is set to SPI\_MODE\_CALLBACK, a user-defined callback function must be supplied. The mode parameter determines whether the SPI operates in master or slave mode. The desired SPI bit transfer rate, frame data size, and frame format are specified with bitRate, dataSize and frameFormat respectively.

```
typedef struct SPI_Params {
    SPI_TransferMode transferMode; /* Blocking or Callback mode */
     SPI_CallbackFxn transferCallbackFxn; /* Callback function pointer */
   SPI_Mode mode; /* Master or Slave mode */
   UInt bitRate; \frac{1}{10} bitRate; \frac{1}{10} bit rate in Hz */
   UInt dataSize; /* SPI data frame size in bits */<br>SPI FrameFormat frameFormat; /* SPI frame format */
   SPI FrameFormat frameFormat;
} SPI_Params;
```
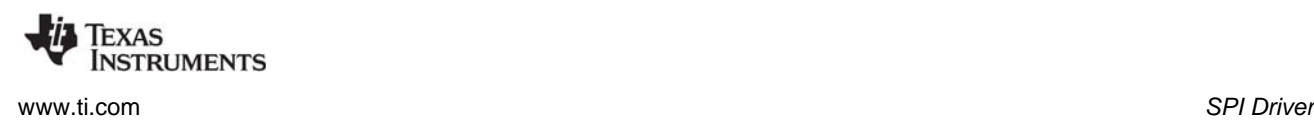

## <span id="page-64-0"></span>*5.7.4.2 SPI Frame Formats, Transactions, and Data Sizes*

The SPI driver can configure the device's SPI peripheral with various SPI frameFormat options: SPI (with various polarity and phase settings), TI, and Micro-wire.

The smallest single unit of data transmitted onto the SPI bus is called a SPI frame and is of size dataSize. A series of SPI frames transmitted/received on a SPI bus is known as a SPI transaction. A SPI\_transfer() of a SPI transaction is performed atomically.

```
typedef struct SPI_Transaction {
    UInt count; /* Number of frames for this transaction */
   Ptr txBuf; \frac{1}{2} /* Ptr to a buffer with data to be transmitted */
   Ptr rxBuf; /* Ptr to a buffer to receive data */UArg arg; /* Argument to be passed to the callback function */} SPI_Transaction;
```
The txBuf and rxBuf parameters are both pointers to data buffers. If txBuf is NULL, the driver sends SPI frames with all data bits set to 0. If rxBuf is NULL, the driver discards all SPI frames received.

When the SPI is opened, the dataSize value determines the element types of txBuf and rxBuf. If the dataSize is from 4 to 8 bits, the driver assumes the data buffers are of type UChar (unsigned char). If the dataSize is larger than 8 bits, the driver assumes the data buffers are of type UShort (unsigned short).

The optional arg variable can only be used when the SPI driver has been opened in callback mode. This variable is used to pass a user-defined value into the user-defined callback function.

Specifics about SPI frame formatting and data sizes are provided in device-specific data sheets and technical reference manuals.

## <span id="page-64-1"></span>*5.7.4.3 SPI Callback Function Prototype*

This typedef defines the function prototype for the SPI driver's callback function for callback mode:

typedef Void (\*SPI Callback)(SPI Handle, SPI Transaction \*);

When the SPI driver calls this function, it supplies the associated SPI\_Handle and a pointer to the SPI\_Transaction that just completed. There is no formal definition for what constitutes a successful SPI transaction, so every callback is considered a successful transaction. The application or middleware should examine the data to determine if the transaction met application-specific requirements.

# *5.7.5 Callback and Blocking Modes*

The SPI driver supports two modes of operation: blocking and callback modes. The mode is determined by the mode parameter in the SPI Params data structure used when the SPI driver is opened. If no SPI\_Params structure is specified, the SPI driver defaults to blocking mode. Once a SPI driver is opened, the only way to change the operation mode is to close and re-open the SPI instance with the new mode.

## *5.7.5.1 Opening a SPI Driver in Blocking Mode*

By default, the SPI driver operates in blocking mode. In blocking mode, a Task's code execution is blocked until a SPI transaction has completed. This ensures that only one SPI transaction operates at a given time. Other tasks requesting SPI transactions while a transaction is currently taking place are also placed into a blocked state and are executed in the order in which they were received.

```
SPI_Handle spi;<br>UInt peri
            peripheralNum = 0; /* Such as SPI0 */
SPI_Params spiParams;
SPI Params init(&spiParams);
spiParams.transferMode = SPI_MODE_BLOCKING;
spiParams.transferCallbackFxn = NULL;
spi = SPI_open(peripheralNum, &spiParams);
if (spi == NULL) {
     /* Error opening SPI */
}
```
Blocking mode is not supported in the execution context of a Swi or Hwi.

If no SPI\_Params structure is passed to SPI\_open(), default values are used. If the open call is successful, it returns a non-NULL value.

## *5.7.5.2 Opening a SPI Driver in Callback Mode*

In callback mode, a SPI transaction functions asynchronously, which means that it does not block code execution. After a SPI transaction has been completed, the SPI driver calls a user-provided hook function.

```
SPI Handle spi;
UInt peripheralNum = 0; /* Such as SPI0 */SPI Params spiParams;
SPI Params init(&spiParams);
spiParams.transferMode = SPI_MODE_CALLBACK;
spiParams.transferCallbackFxn = UserCallbackFxn;
spi = SPI_open(peripheralNum, &spiParams);
if (spi == NULL) /* Error opening SPI */
}
```
Callback mode is supported in the execution context of Tasks, Swis and Hwis. However, if a SPI transaction is requested while a transaction is taking place, the SPI\_transfer() returns FALSE.

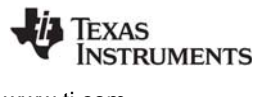

[www.ti.com](http://www.ti.com) *SPI Driver*

# *5.7.6 SPI Transactions*

SPI\_transfer() always performs full-duplex SPI transactions. This means the SPI simultaneously receives data as it transmits data. The application is responsible for formatting the data to be transmitted as well as determining whether the data received is meaningful. The following code snippets perform SPI transactions.

## **Transferring n 4-8 bit SPI frames:**

```
SPI Transaction spiTransaction;
UChar transmitBuffer[n];
UChar receiveBuffer[n];
Bool transferOK:
SPI Params init(&spiParams);
spiParams.dataSize = 6; /* dataSize can range from 4 to 8 bits */
spi = SPI_open(peripheralNum, &spiParams);
...
spiTransaction.count = n;
spiTransaction.txBuf = transmitBuffer;
spiTransaction.rxBuf = receiveBuffer;
transferOK = SPI transfer(spi, &spiTransaction);
if (!transferOK) {
    /* Error in SPI transfer or transfer is already in progress */
}
```
## **Transferring n 9-16 bit SPI frames:**

```
SPI_Transaction spiTransaction;
UShort transmitBuffer[n];
UShort receiveBuffer[n];
Bool transferOK;
SPI Params init(&spiParams);
spiParams. dataSize = 12; /* dataSize can range from 9 to 16 bits */
spi = SPI_open(peripheralNum, &spiParams);
...
spiTransaction.count = n;
spiTransaction.txBuf = transmitBuffer;
spiTransaction.rxBuf = receiveBuffer;
transferOK = SPI_transfer(spi, &spiTransaction);
if (!transferOK) {
    /* Error in SPI transfer or transfer is already in progress */
}
```
# *5.7.7 Master/Slave Modes*

This SPI driver functions in both SPI master and SPI slave modes. Logically, the implementation is identical; however the difference between these two modes is driven by hardware. As a SPI master, the peripheral is in control of the clock signal and therefore will commence communications to the SPI slave immediately. As a SPI slave, the SPI driver prepares the peripheral to transmit and receive data in a way such that the peripheral is ready to transfer data when the SPI master initiates a transaction.

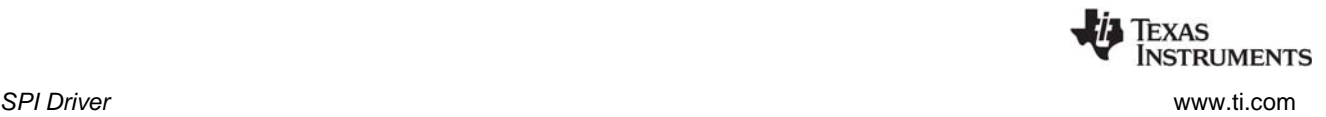

## **Asserting on Chip Select**

The SPI protocol requires that the SPI master asserts a SPI slave's chip select pin prior starting a SPI transaction. While this protocol is generally followed, various types of SPI peripherals have different timing requirements as to when and for how long the chip select pin must remain asserted for a SPI transaction.

Commonly, the SPI master uses a hardware chip select to assert and de-assert the SPI slave for every data frame. In other cases, a SPI slave imposes the requirement of asserting the chip select over several SPI data frames. This is generally accomplished by using a regular, general-purpose output pin. Due to the complexity of such SPI peripheral implementations, the SPI driver provided with TI-RTOS has been designed to operate transparently to the SPI chip select. When the hardware chip select is used, the peripheral automatically selects/enables the peripheral. When using a software chip select, the application needs to handle the proper chip select and pin configuration.

- **Hardware chip select.** No additional action by the application is required.
- **Software chip select.** The application needs to handle the chip select assertion and de-assertion for the proper SPI peripheral.

Note that the implementation of hardware chip select is device-dependent. MSP430 does not support the hardware chip select feature. Tiva devices performs hardware chip select only when pin-muxed out.

## *5.7.8 Instrumentation*

The instrumented SPI library contains Log\_print() and Log\_error() statements that help debug SPI transfers. The SPI driver logs the following actions:

- SPI object opened or closed
- DMA transfer configurations enabled
- SPI interrupt occurred
- Initialization error occurred
- Semaphore pend or post

Logging is controlled by the Diags\_USER1 and Diags\_USER2 masks. Diags\_USER1 is for general information and Diags\_USER2 is for more detailed information. Diags\_USER2 provides detailed logs intended to help determine where a problem may lie in the SPI transactions. This level of diagnostics will generate a significant amount of Log entries. Use this mask when granular transfer details are needed.

The SPI driver provides ROV information through the SPI module. All SPI instances are shown by the address of the SPI handle.

- Basic parameters:
	- **—** SPI handle
	- **—** base address
	- **—** SPI function table

# *5.7.9 Examples*

See the[TI-RTOS Getting Started Guide](http://www.ti.com/lit/pdf/spruhd3) (SPRUHD3) for a list of examples that use the SPI driver.

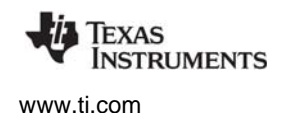

[www.ti.com](http://www.ti.com) *SPIMessageQTransport*

# **5.8 SPIMessageQTransport**

This MessageQ transport allows point to point communication over an SSI (Synchronous Serial Interface) using the Serial Peripheral Interface (SPI) driver (see [Section 5.7](#page-61-0)). It uses the MessageQ modules, which is part of the Inter-Processor Communication (IPC) component.

To use this transport, there must be a master and slave processor. The master drives the SPI link. The slave transport must be created and running before the master attempts to communicate to the master. You can delay creation of the master by waiting to call SPIMessageQTransport\_create() on the master processor or using the clockStartDelay parameter when creating the transport instance.

# *5.8.1 Static Configuration*

SPIMessageQTransport currently supports only dynamic creation of transport instances; you currently cannot create a static transport instance in the .cfg file.

# *5.8.2 Runtime Configuration*

The application must first initialize the SPI peripherals by calling <*board*> initSPI() on both the master and slave processors. This function performs pin-muxing and calls SPI init() to initialize the driver.

After the SPI driver is initialized on both processors, the application should call SPIMessageQTransport\_create() on both processors to create an instance of the transport and open the SPI drivers. For example, this code creates a SPIMessageQTransport instance:

```
/* Create the transport to the slave M3 */
SPIMessageQTransport_Params_init(&transportParams);
transportParams.maxMsgSize = BLOCKSIZE;
transportParams.heap = (IHeap Handle)(heapHandle);
transportParameters.splitIndex = 0;transportParams.clockRate = 1;
transportParams.spiBitRate = 6000000;
transportParameters.mac, test = TRUE;transportParams.priority = SPIMessageQTransport Priority NORMAL;
handle = SPIMessageQTransport_create(SLAVEM3PROCID, &transportParams, &eb);
if (handle == NULL) {
     System_abort("SPIMessageQTransport_create failed\n");
}
```
The application also needs to set up a MessageQ instance to use the transport.

# *5.8.3 Error Conditions*

During transport startup, the master and slave exchange a handshake. Any MessageQ put() calls to the remote processor fail until this handshake is completed.

Asynchronous errors can occur when using the transport. When one of these occur, the this transport calls the any errFxn that was specified by the SPIMessageQTransport\_setErrFxn() API. The following list shows the errors that can occur and what information is passed in arguments to the errFxn.

- **Bad Msg.** The transport received a badly formed message.
	- **—** Reason: SPIMessageQTransport\_Reason\_PHYSICALERR
	- **—** Handle: Transport handle
	- **—** Ptr: pointer to the received msg
	- **—** UArg: SPIMessageQTransport\_Failure\_BADMSG
- **Failed Checksum.** The transport received a message with a bad checksum.
	- **—** Reason: SPIMessageQTransport\_Reason\_PHYSICALERR
	- **—** Handle: Transport handle
	- **—** Ptr: pointer to the received msg
	- **—** UArg: SPIMessageQTransport\_Failure\_BADCHECKSUM
- **Allocation failure.** The allocation failed when the transport tried to copy incoming messages into an allocated message.
	- **—** Reason: SPIMessageQTransport\_Reason\_FAILEDALLOC
	- **—** Handle: Transport handle
	- **—** Ptr: NULL
	- **—** UArg: heapId used to try to allocate the message
- **Failed transmit.** The transport failed to transmit a message.
	- **—** Reason: SPIMessageQTransport\_Reason\_FAILEDPUT
	- **—** Handle: Transport handle
	- **—** Ptr: pointer to the msg that was not transmitted. The msg will be freed after the errFxn is called.
	- **—** UArg: SPIMessageQTransport\_Failure\_TRANSFER

## *5.8.4 Examples*

See the [TI-RTOS Getting Started Guide](http://www.ti.com/lit/pdf/spruhd3) (SPRUHD3) for information about the IPC SPI Master and IPC SPI Slave examples that use SPIMessageQTransport.

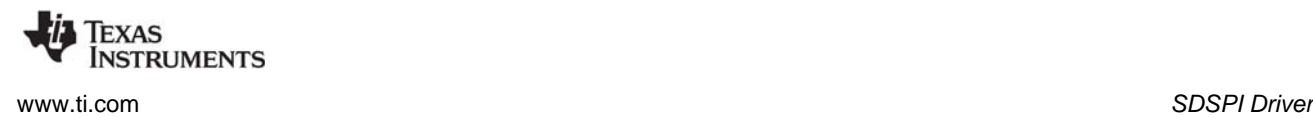

# **5.9 SDSPI Driver**

The SDSPI FatFs driver is used to communicate with SD (Secure Digital) cards via SPI (Serial Peripheral Interface).

The SDSPI driver is a FatFs driver module for the FatFs module provided in SYS/BIOS. With the exception of the standard TI-RTOS driver APIs—SDSPI\_open(), SDSPI\_close(), and SDSPI\_init()—the SDSPI driver is exclusively used by FatFs module to handle the low-level hardware communications. See [Chapter 7,](#page-94-0) "[Using the FatFs File System Drivers"](#page-94-1) for usage guidelines.

The SDSPI driver only supports one SSI (SPI) peripheral at a given time. It does not utilize interrupts.

The SDSPI driver is polling based for performance reasons and due the relatively high SPI bus bit rate. This means it does not utilize the SPI's peripheral interrupts, and it consumes the entire CPU time when communicating with the SPI bus. Data transfers to or from the SD card are typically 512 bytes, which could take a significant amount of time to complete. During this time, only higher priority Tasks, Swis, and Hwis can preempt Tasks making calls that use the FatFs.

# *5.9.1 Static Configuration*

To use the SDSPI driver, the application needs to include both the SYS/BIOS FatFS module and the SDSPI module in the application's configuration file (.cfg). This can be accomplished textually:

```
var FatFs = xdc.useModule('ti.sysbios.fatfs.FatFS');
var SDSPI = xdc.useModule('ti.drivers.SDSPI');
```
or graphically:

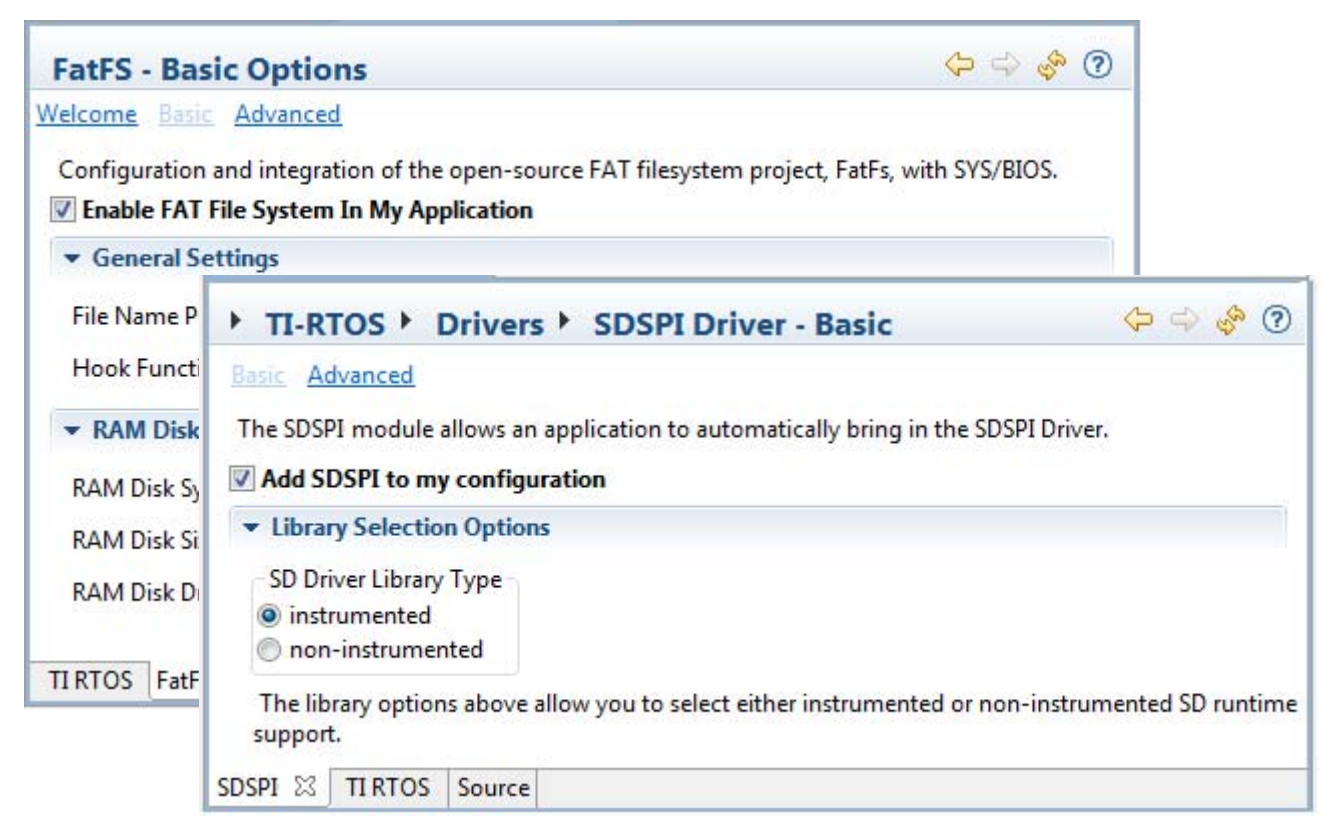

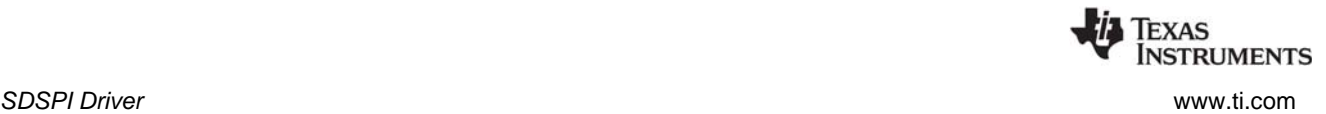

# *5.9.2 Runtime Configuration*

As the overview in [Section 5.2.2](#page-37-0) indicates, the SDSPI driver requires the application to initialize boardspecific portions of the SDSPI and provide the SDSPI driver with the SDSPI config structure.

## *5.9.2.1 Board-Specific Configuration*

The <board>.c files contain a <*board>* initSDSPI() function that must be called to initialize the boardspecific SDSPI peripheral settings. This function also calls the SDSPI init() to initialize the SDSPI driver.

## *5.9.2.2 SDSPI\_config Structure*

The <*board*>.c file also declare the SDSPI\_config structure. This structure must be provided to the SDSPI driver. It must be initialized before the SDSPI init() function is called and cannot be changed afterwards.

For details about the individual fields of this structure, see the Doxygen help by opening <*tirtos\_install*>\docs\doxygen\html\index.html. (The CDOC help available from within CCS provides information about configuring the driver, but no information about the APIs.)

## *5.9.3 APIs*

In order to use the SDSPI module APIs, include the SDSPI header file in an application as follows:

```
#include <ti/drivers/SDSPI.h>
```
The following are the SDSPI APIs:

- **SDSPI init()** sets up the specified SPI and GPIO pins for operation.
- **SDSPI** open() registers the SDSPI driver with FatFs and mounts the FatFs file system.
- **SDSPI close()** unmounts the file system and unregisters the SDSPI driver from FatFs.
- **SDSPI Params init()** initializes a SDSPI Params structure to its defaults.

For details, see the Doxygen help by opening <*tirtos\_install*>\docs\doxygen\html\index.html. (The CDOC help provides information about configuring the driver, but no information about the APIs.)

# *5.9.4 Usage*

Before any FatFs or C I/O APIs can be used, the application needs to open the SDSPI driver. The SDSPI\_open() function ensures that the SDSPI disk functions get registered with the FatFs module that subsequently mounts the FatFs volume to that particular drive.

```
SDSPI Handle sdspiHandle;
SDSPI Params sdspiParams;
UInt peripheralNum = 0; /* Such as SPI0 */
UInt FatFsDriveNum = 0; 
SDSPI_Params_init(&sdspiParams);
sdspiHandle = SDSPI open(peripheralNum, FatFsDriveNum, &sdspiParams);
if (sdspiHandle == NULL) {
     System_abort("Error opening SDSPI\n");
}
```
Similarly, the SDSPI\_close() function unmounts the FatFs volume and unregisters SDSPI disk functions.

```
SDSPI_close(sdspiHandle);
```
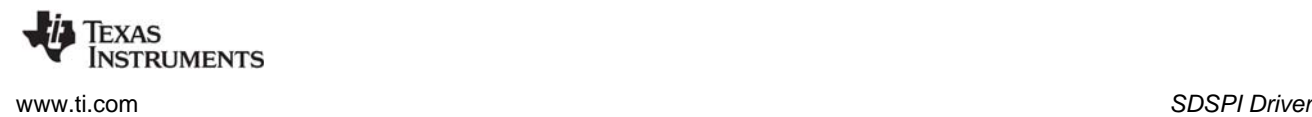

Note that it is up to the application to ensure the no FatFs or C I/O APIs are called before the SDSPI driver has been opened or after the SDSPI driver has been closed.

#### *5.9.5 Instrumentation*

The SDSPI driver does not make any Log calls.

The SDSPI driver provides the following information to the ROV tool through the SDSPI module.

- Basic parameters:
	- **baseAddress.** Base address of the peripheral being used to access the SD card.
	- **CardType.** The SD card type detected during the disk initialization phase. The card type can be Multi-media Memory Card (MMC), Standard SDCard (SDSC), High Capacity SDCard (SDHC), or NOCARD for an unrecognized card.
	- **diskState.** Current status of the SD card.

## *5.9.6 Examples*

See the[TI-RTOS Getting Started Guide](http://www.ti.com/lit/pdf/spruhd3) (SPRUHD3) for a list of examples that use the SDSPI driver.

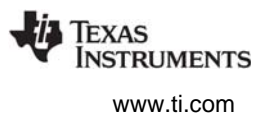

# **5.10 USBMSCHFatFs Driver**

<span id="page-73-0"></span>The USBMSCHFatFs driver is a FatFs driver module that has been designed to be used by the FatFs module that comes with SYS/BIOS. With the exception of the standard TI-RTOS driver APIs— open(), \_close(), and \_init()—the USBMSCHFatFs driver is exclusively used by FatFs module to handle communications to a USB flash drive. See [Chapter 7](#page-94-0) for usage guidelines.

The USBMSCHFatFs driver is uses the USB Library, which is provided with TivaWare and MWare to communicate with USB flash drives as a USB Mass Storage Class (MSC) host controller. Only one USB flash drive connected directly to the USB controller at a time is supported.

Tasks that make FatFs calls can be preempted only by higher priority tasks, Swis, and Hwis.

#### *5.10.1 Static Configuration*

To use the USB driver, the application needs to include the USBMSCHFatFs and FatFS modules into the application's configuration file (.cfg). This can be accomplished textually:

```
var FatFs = xdc.useModule('ti.sysbios.fatfs.FatFS');
var USBMSCHFatFs = xdc.useModule('ti.drivers.USBMSCHFatFs');
```
or graphically:

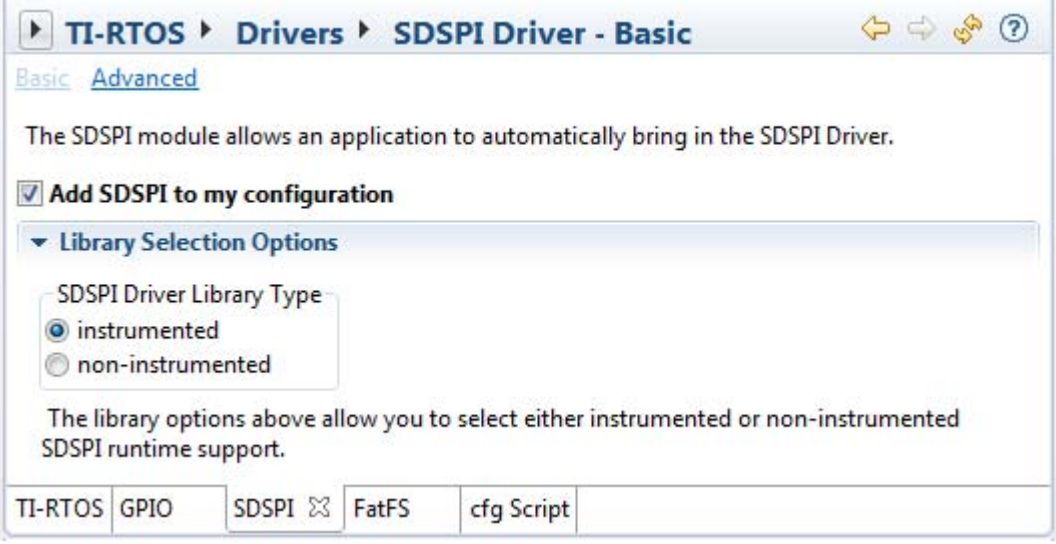

#### *5.10.2 Runtime Configuration*

As the overview in [Section 5.2.2](#page-37-0) indicates, the USBMSCHFatFs driver requires the application to initialize board-specific portions of the USBMSCHFatFs and provide the USBMSCHFatFs driver with the USBMSCHFatFs\_config structure.

#### *5.10.2.1 Board-Specific Configuration*

The <board>.c files contain a <*board*> initUSBMSCHFatFs() function that must be called to initialize the board-specific USBMSCHFatFs peripheral settings. This function also calls the USBMSCHFatFs init() to initialize the USBMSCHFatFs driver.

#### *5.10.2.2 USBMSCHFatFs\_config Structure*

The <*board*>.c file also declare the USBMSCHFatFs\_config structure. This structure must be provided to the USBMSCHFatFs driver. It must be initialized before the USBMSCHFatFs\_init() function is called and cannot be changed afterwards.

For details about the individual fields of this structure, see the Doxygen help by opening <*tirtos\_install*>\docs\doxygen\html\index.html. (The CDOC help available from within CCS provides information about configuring the driver, but no information about the APIs.)

## *5.10.3 APIs*

In order to use the USBMSCHFatFs module APIs, the USBMSCHFatFs header file should be included in an application as follows:

#include <ti/drivers/USBMSCHFatFs.h>

The following are the USBMSCHFatFs APIs:

- **USBMSCHFatFs\_init()** initializes the USBMSCHFatFs data objects pointed by the driver's config structure.
- **USBMSCHFatFs\_open()** registers the USBMSCHFatFs driver with FatFs and mounts the FatFs file system.
- **USBMSCHFatFs\_close()** unmounts the file system and unregisters the USBMSCHFatFs driver from FatFs.
- **USBMSCHFatFs\_Params\_init()** initializes a USBMSCHFatFs\_Params structure to its defaults.
- **USBMSCHFatFs\_waitForConnect()** blocks a task's execution until a USB flash drive was detected.

For details, see the Doxygen help by opening <*tirtos\_install*>\docs\doxygen\html\index.html. (The CDOC help available from within CCS provides information about configuring the driver, but no information about the APIs.)

#### *5.10.4 Usage*

Before the FatFs APIs can be used, the application needs to open the USBMSCHFatFs driver. The USBMSCHFatFs\_open() function ensures that the USBMSCHFatFs disk functions get registered with the FatFs module. The FatFs module then mounts the FatFs volume to that particular drive.

Internally, opening the USBMSCHFatFs driver creates a high-priority Task to service the USB library. The default priority for this task is 15 and runs every 10 SYS/BIOS system ticks. You can change the priority of this task using the USBMSCHFatFs\_Params structure.

```
USBMSCHFatFs_Handle usbmschfatfsHandle;
USBMSCHFatFs_Params usbmschfatfsParams;
UInt peripheralNum = 0; /* Such as USB0 */
UInt FatFsDriveNum = 0; 
USBMSCHFatFs_Params_init(&usbmschfatfsParams);
usbmschfatfsHandle = 
              USBMSCHFatFs open(peripheralNum, FatFsDriveNum, &usbmschfatfsParams);
if (usbmschfatfsHandle == NULL) {
    System_abort("Error opening USBMSCHFatFs\n");
}
```
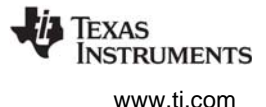

Similarly, the close() function unmounts the FatFs volume and unregisters the USBMSCHFatFs disk functions.

USBMSCHFatFs close(usbmschfatfsHandle);

The application must ensure the no FatFs or C I/O APIs are called before the USBMSCHFatFs driver has been opened or after the USBMSCHFatFs driver has been closed.

Although the USBMSCHFatFs driver may have been opened, there is a possibility that a USB flash drive may not be present. To ensure that a Task will wait for a USB drive to be present, the USBMSCHFatFs driver provides the USBMSCHFatFs\_waitForConnect() function to block the Task's execution until a USB flash drive is detected.

#### *5.10.5 Instrumentation*

The USBMSCHFatFs driver logs the following actions using the Log\_print() APIs provided by SYS/BIOS:

- USB MSC device connected or disconnected.
- USB drive initialized.
- USB drive read or failed to read.
- USB drive written to or failed to write.
- USB status OK or error.

Logging is controlled by the Diags\_USER1 and Diags\_USER2 masks. Diags\_USER1 is for general information and Diags\_USER2 is for more detailed information.

The USBMSCHFatFs driver does not provide any information to the ROV tool.

#### *5.10.6 Examples*

See the[TI-RTOS Getting Started Guide](http://www.ti.com/lit/pdf/spruhd3) (SPRUHD3) for a list of examples that use the USBMSCHFatFs driver.

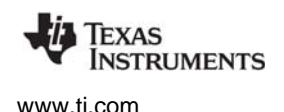

# **5.11 USB Reference Modules**

APIs calls and callbacks

This section provides general guidelines for integrating TI's USB Library into an RTOS environment such as SYS/BIOS. The USB Library incorporated with TI-RTOS is a released version of TivaWare's, MWare's or MSP430Ware's USB library. This document does not explain each Ware's USB Library in detail. Instead, it points out important design considerations to consider in application development.

The USB library is highly customizable, and it uses its associated driverlib software to access physical registers on the device, in particular those of the USB controller. To avoid limiting its capabilities by providing a driver that uses the library in a particular way, the TI-RTOS USB examples are structured as reference modules with the expectation that the developer makes the necessary changes for production.

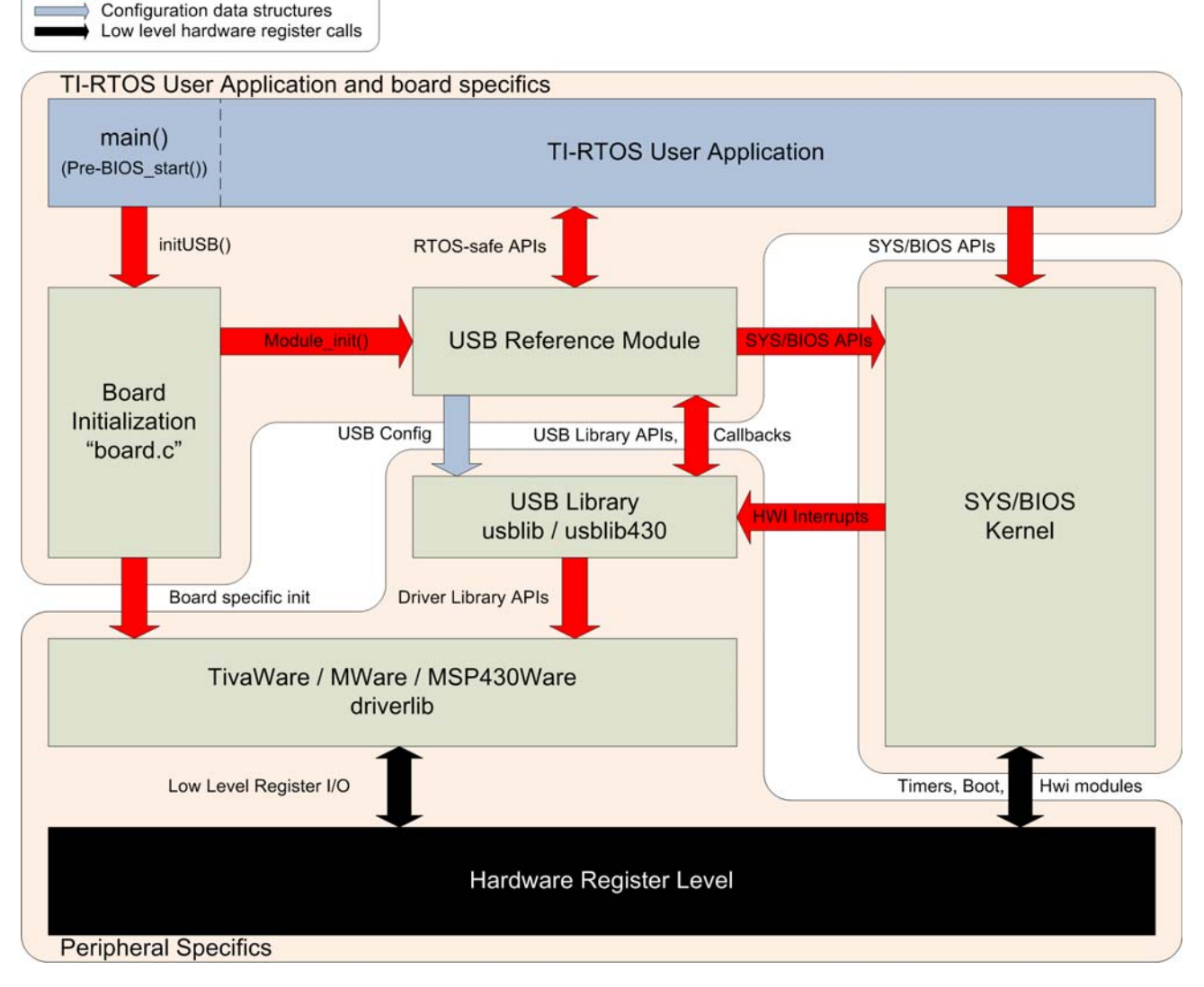

Reference modules are examples that give developers full access, so they can make changes and modifications as needed. The goal of these modules is to provide a starting point for integrating the USB library into a SYS/BIOS application.

## *5.11.1 USB Reference Modules in TI-RTOS*

Each module handles the following items:

- Initializes the USB library and provides the necessary memory allocation, data structures, and callback functions.
- Installs the associated USB interrupt service routine provided with the USB library as a SYS/BIOS HWI object.
	- **—** For MSP430 devices, interrupts are installed via the configuration file (\*.cfg). The interrupt service routine was generated using the MSP430 USB Descriptor Tool.
- Provides a set of thread-safe APIs that can be used by one or more SYS/BIOS Tasks.
- Creates the necessary RTOS primitives to protect critical regions and allows Tasks to block when possible.
- For USB Host examples, it also creates separate Task that services the USB stack.

#### *5.11.1.1 Reference module APIs*

All of the reference modules include the following APIs. Each module also includes specific APIs unique to that particular module.

- *Module* init() This function initializes the USB library, creates RTOS primitives, and installs the proper interrupt handler. For the host examples, it also creates a Task to service the USB controller.
- *Module* waitForConnect() This function causes a Task to block when the USB controller is not connected.

#### *5.11.1.2 USB Examples*

TI-RTOS has six USB reference examples and one USB FatFs (MSC host) driver. (On-the-go (OTG) examples are not available with TI-RTOS.) The reference examples and driver are as follows:

- **HID Host Keyboard** Allows a USB keyboard to be connected to the target. Keys pressed on the keyboard are registered on the target.
- **HID Host Mouse** Allows a USB mouse to be connected to the target. The target registers the overall mouse movements and button presses.
- **HID Device Keyboard** Causes the target to emulate a USB keyboard. When connected to a workstation, the target functions as another USB keyboard.
- **HID Device Mouse** Causes the target to emulate a USB mouse when connected to a workstation.
- **CDC Device (Serial)**  The target enumerates a virtual serial COM port on a workstation. This method of communication is commonly used to replace older RS-232 serial adapters.
- **HID Mouse and CDC composite device** This example enumerates two different USB devices a HID mouse and a CDC serial virtual COM port.
- **MSC Host** (Mass Storage) This example uses an actual driver instead of a USB reference module. This driver is modeled after the FatFs driver APIs. This driver allows external mass storage devices such a USB flash drives to be used with FatFs.

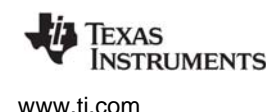

#### *5.11.1.3 USB Reference Modules for MSP430*

The USB reference modules for MSP430 devices closely follow the USB examples available in MSP430Ware. Here are a few items to note:

- Since USB reference modules for MSP430 are imported via TI Resource Explorer, a full copy of the MSP430Ware's usblib430 USB stack and a set of pre-generated USB descriptor files are copied into the CCS project.
- The generated USB descriptor files are considered user code. These descriptor files have been tested to work with this version of TI-RTOS. Refer to the MSP430Ware USB documentation if you are generating custom USB descriptors using the USB Descriptor Tool.
- The UsbIsr.c file, which is generated by the USB Descriptor Tool, contains the interrupt service routine needed by MSP430Ware's usblib430 library. The TI-RTOS USB reference module examples use this interrupt service routine through configuration in the project's \*.cfg file.

#### *5.11.2 USB Reference Module Design Guidelines*

This section discusses the structure of the USB reference examples.

Design considerations involved in creating these examples included:

- **USB Device Specifics.** Each module contains memory, data structures, and a callback function needed to function properly with the USB library. In device mode, the reference module also includes device descriptors that need to be sent to the USB host controller upon request.
- **OS Primitives.** OS primitives that implement gates, mutexes, and semaphores are used to guard data against race-conditions and reduce unwanted processing time by blocking Tasks when needed.
- **Memory Allocation.** The USB library is designed so that the user application performs all required memory allocation. In a multi-tasked / preempted environment such as SYS/BIOS, it is necessary to protect this memory from other threads. In the reference examples, this is done using the GateMutex module.
- **Callback Functions.** The USB library requires user-provided callback functions to notify the application of events. The USB reference modules provide a set of callback functions to notify the module of status updates. The callback functions update an internal state variable and in some cases post Semaphores to unblock pending Tasks.
- **Interrupts.** Some of the events that trigger callback functions are hardware notifications about the device being connected or disconnected from a USB host controller.

#### *5.11.2.1 Device Mode*

USB Device mode examples are rather straightforward. In device mode, the job of the USB library is to respond to the USB host controller with its current state/status. By making USB library API calls in device mode, the example updates information stored in the USB controller's endpoints. This information can be queried by the USB host controller.

#### *5.11.2.2 Host Mode*

All USB Host mode examples install a high-priority Task to service the USB controller. This Task calls the USB library's HCDMain() function, which maintains the USB library's internal state machine. This state machine performs actions that include enumerating devices and performing callbacks as described in the Tiva USB library documentation.

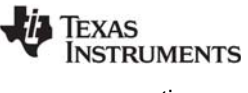

To protect the USB library from race conditions between the service Task and other Tasks making calls to the module's APIs, a GateMutex is used.

#### *5.11.2.3 On-The-Go Mode*

OTG is not currently used by a USB reference module.

## **5.12 USB Device and Host Modules**

See the USB examples for reference modules that provide support for the Human Interface Device (HID) class (mouse and keyboard) and the Communications Device Class (CDC). This code is provided as part of the examples, not as a separate driver.

The code for the HID keyboard device is in USBKBD.c in the USB Keyboard Device example. This file provides the following functions:

- USBKBD init()
- USBKBD\_waitForConnect()
- USBKBD\_getState()
- USBKBD\_putChar()
- USBKBD\_putString()

The code for the HID keyboard host is in USBKBH.c in the USB Keyboard Host example. This file provides the following functions:

- USBKBH\_init()
- USBKBH\_waitForConnect()
- USBKBH\_getState()
- USBKBH\_setState()
- USBKBH\_putChar()
- USBKBH\_putString()

The code for the HID mouse device is in USBMD.c in the USB Mouse Device example. This file provides the following functions:

- USBMD\_init()
- USBMD\_waitForConnect()
- USBMD setState()

The code for the HID mouse host is in USBMH.c in the USB Mouse Host example. This file provides the following functions:

- USBMH\_init()
- USBMH\_waitForConnect()
- USBMH\_getState()

The code for the CDC device is in USBCDCD.c in the F28M3x Demo example, the USB Serial Device example, and the UART Console example. This file provides the following functions:

- USBCDCD\_init()
- USBCDCD waitForConnect()
- USBCDCD sendData()
- USBCDCD receiveData()

The code for the CDC mouse is in USBCDCMOUSE.c in the USB CDC Mouse Device example. This file provides the following functions:

- USBCDCMOUSE init()
- USBCDCMOUSE receiveData()
- USBCDCMOUSE sendData()
- USBCDCMOUSE waitForConnect()

## **5.13 Watchdog Driver**

A watchdog timer can be used to generate a reset signal if a system has become unresponsive. The Watchdog driver simplifies configuring and starting the watchdog peripherals. The watchdog peripheral can be configured with resets either on or off and a user-specified timeout period.

When the watchdog peripheral is configured not to generate a reset, it can be used to cause a hardware interrupt at a programmable interval. The driver provides the ability to specify a user-provided callback function that is called when the watchdog causes an interrupt.

#### *5.13.1 Static Configuration*

To use the Watchdog driver, the application needs to include the Watchdog module into the application's configuration file (.cfg). This can be accomplished textually:

var Watchdog = xdc.useModule('ti.drivers.Watchdog');

or graphically:

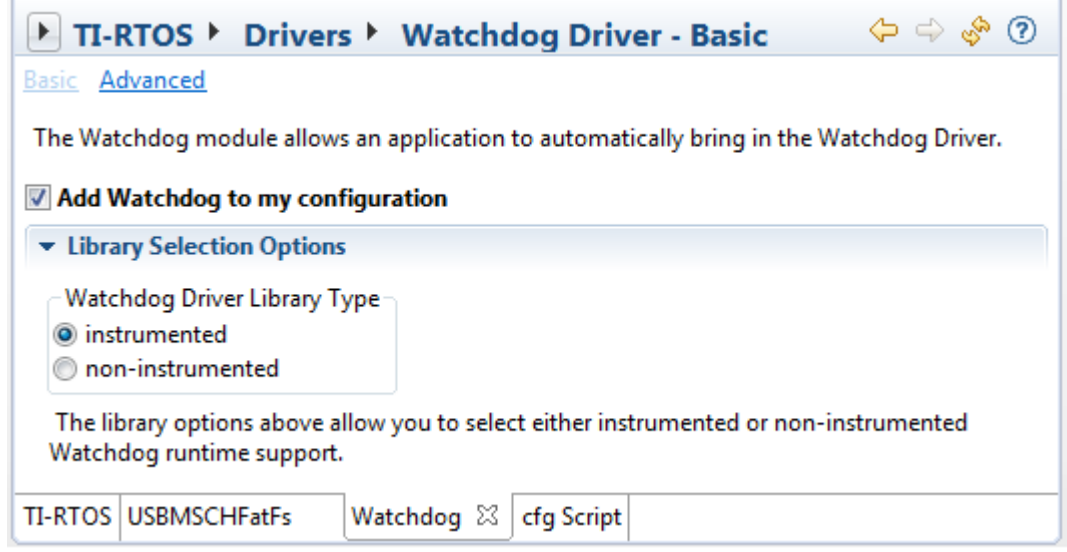

## *5.13.2 Runtime Configuration*

As the overview in [Section 5.2.2](#page-37-0) indicates, the Watchdog driver requires the application to initialize board-specific portions of the watchdog and to provide the Watchdog driver with the Watchdog\_config structure.

#### *5.13.2.1 Board-Specific Configuration*

The <*board*>.c files contain a <*board*>\_initWatchdog() function that must be called to initialize the boardspecific watchdog peripheral settings. This function also calls the Watchdog\_init() to initialize the Watchdog driver.

#### *5.13.2.2 Watchdog\_config Structure*

The <*board*>.c file also declares the Watchdog\_config structure. This structure must be provided to the Watchdog driver. It must be initialized before the Watchdog\_init() function is called and cannot be changed afterwards.

For details about the individual fields of this structure, see the Doxygen help by opening <*tirtos\_install*>\docs\doxygen\html\index.html. (The CDOC help available from within CCS provides information about configuring the driver, but no information about the APIs.)

#### *5.13.3 APIs*

In order to use the Watchdog module APIs, the Watchdog header file should be included in an application as follows:

#include <ti/drivers/Watchdog.h>

The following are the Watchdog APIs:

- **Watchdog\_init()** initializes the Watchdog module.
- **Watchdog\_Params\_init()** initializes the Watchdog\_Params struct to its defaults for use in calls to Watchdog\_open().

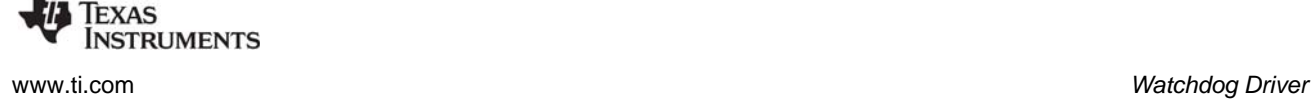

- **Watchdog\_open()** opens a Watchdog instance.
- **Watchdog\_clear()** clears the Watchdog interrupt flag.
- **Watchdog\_setReload()** sets the Watchdog reload value.

For details, see the Doxygen help by opening <*tirtos\_install*>\docs\doxygen\html\index.html. (The CDOC help available from within CCS provides information about configuring the driver, but no information about the APIs.)

# *5.13.4 Usage*

The Watchdog driver does not configure board peripherals. This must be done before any calls to the Watchdog driver. The examples include board-specific initWatchdog() functions in the board .c and .h files. Once the watchdog is initialized, a Watchdog object can be created through the following steps:

- 1. Create and initialize the Watchdog\_Params structure.
- 2. Assign desired values to parameters.
- 3. Call Watchdog\_open().
- 4. Save the Watchdog\_Handle returned by Watchdog\_open(). This will be used to interact with the Watchdog object just created.

To have a user-defined function run at the hardware interrupt caused by a watchdog timer timeout, define a Void-type function that takes an argument of type Watchdog\_Handle cast as a UArg as follows:

typedef Void (\*Watchdog\_Callback)(UArg);

An example of the Watchdog creation process that uses a callback function:

```
Watchdog Params params;
Watchdog Handle watchdog;
Board initWatchdog();
/* Create and enable a Watchdog with resets enabled */
Watchdog Params init(&params);
params.resetMode = Watchdog_RESET_ON;
params.callbackFxn = UserCallbackFxn;
watchdog = Watchdog open(Board WATCHDOG, &params);
if (watchdog == NULL) {
     /* Error opening watchdog */
}
```
If no Watchdog\_Params structure is passed to Watchdog\_open(), the default values are used. By default, the Watchdog driver has resets turned on, no callback function specified, and stalls the timer at breakpoints during debugging.

Options for the resetMode parameter are Watchdog\_RESET\_ON and Watchdog\_RESET\_OFF. The latter allows the watchdog to be used like another timer interrupt. When resetMode is Watchdog\_RESET\_ON, it is up to the application to call Watchdog\_clear() to clear the Watchdog interrupt flag to prevent a reset. Watchdog\_clear() can be called at any time.

# *5.13.5 Instrumentation*

The Watchdog module provides instrumentation data by both making log calls and by sending data to the ROV tool in CCS.

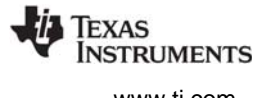

The Watchdog driver logs the following actions using the Log\_print() APIs provided by SYS/BIOS.

- Watchdog\_open() success or failure
- Reload value changed

In the ROV tool, all Watchdogs that have been created are displayed and show the following information.

- Basic parameters:
	- **—** Watchdog handle
	- **—** base address
	- **—** Watchdog function table

## *5.13.6 Examples*

See the [TI-RTOS Getting Started Guide](http://www.ti.com/lit/pdf/spruhd3) (SPRUHD3) for a list of examples that use the Watchdog driver.

## **5.14 WiFi Driver**

The TI-RTOS WiFi driver implements many elements needed to communicate with a TI Wi-Fi device such as the SimpleLink Wi-Fi CC3000. The WiFi driver uses the TI-RTOS SPI module and implements a state machine to send and receive commands, data, and events to and from a Wi-Fi device.

This driver's APIs let you open a WiFi driver instance to communicate with the Wi-Fi device's host driver without further direct calls to the WiFi driver from the application. TI-RTOS provides host drivers for its supported Wi-Fi devices in <tirtos\_install>\packages\ti\drivers\wifi\<*wi-fi\_device\_name>*.

You can configure the driver to allow calling the WiFi driver from a single thread or to be safe to call from multiple threads. The multi-threaded version of host driver consumes more resources than the singlethread version. The WiFi driver supports only one instance of the driver.

For details on which resources each implementation of the WiFi driver uses (such as DMA channels and interrupts), see the Doxygen help by opening <*tirtos\_install*>\docs\doxygen\html\index.html.

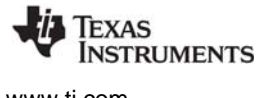

## *5.14.1 Static Configuration*

To use the WiFi driver, the application needs to include the WiFi module into the application's configuration file (.cfg). This can be accomplished textually:

var WiFi = xdc.useModule('ti.drivers.WiFi');

or graphically:

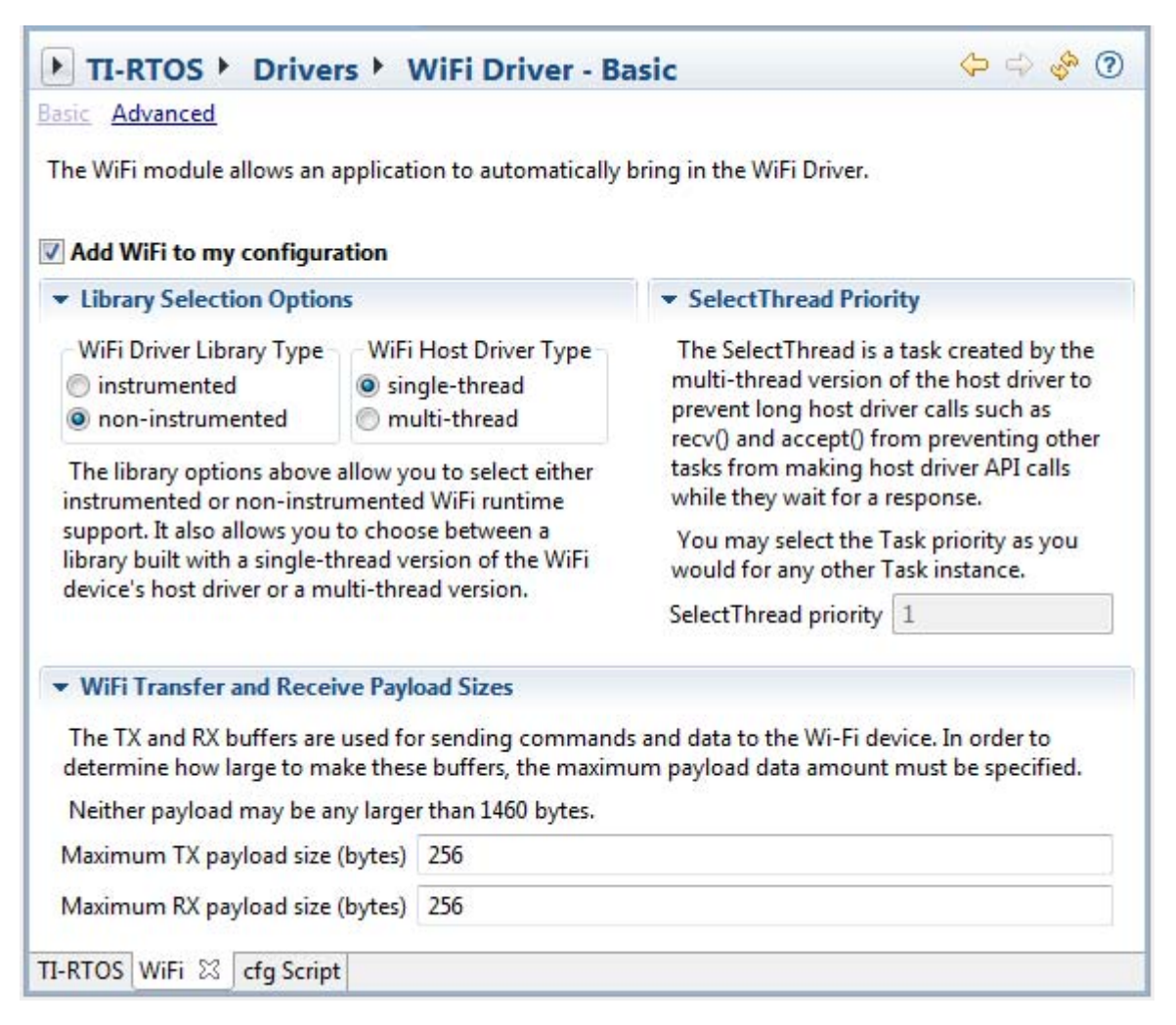

By default, the WiFi library linked into the project is prebuilt with a version of the WiFi device's host driver that is only safe to call from a single task. You can choose to allow calling the WiFi driver from multiple threads. The multi-threaded version of host driver consumes more resources than the single-thread version.

If you choose the multi-threaded version, internal calls by the WiFi host driver are run from within a Task thread called SelectThread in order to allow other host driver API calls to run while the WiFi driver is waiting for a response. You can configure the priority of the SelectThread task; the default priority is 1, which is just above the priority of the Idle thread.

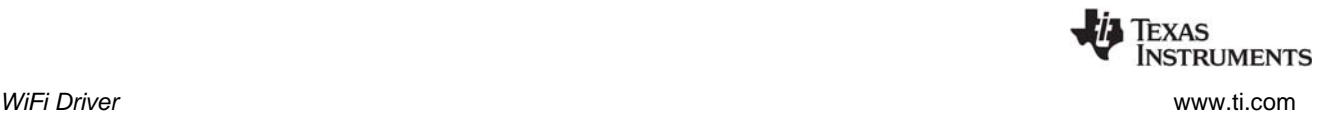

In addition to library type, the WiFi driver requires the maximum TX and RX data payload sizes to be configured statically. These payload sizes are used by the WiFi module to create appropriately-sized buffers for use by the WiFi driver and Wi-Fi device's host driver. They can be specified graphically as shown in the previous image or textually as follows:

```
WiFi.txPayloadSize = 1468;
WiFi.rxPayloadSize = 1468;
```
In order to use the WiFi driver, your configuration must also include the SPI module. See [Section 5.7,](#page-61-0) *SPI [Driver](#page-61-0)* for details.

## *5.14.2 Runtime Configuration*

As the overview in [Section 5.2.2](#page-37-0) indicates, the WiFi driver requires the application to initialize boardspecific portions of the WiFi driver and provide the WiFi driver with the WiFi config structure. A SPI config structure is also required by the WiFi driver.

#### *5.14.2.1 Board-Specific Configuration*

The <*board*>.c files contain a <*board*>\_initWiFi() function that must be called to initialize the boardspecific WiFi peripheral settings. This function also calls WiFi init() and SPI init() to initialize the WiFi driver and its resources.

#### *5.14.2.2 WiFi\_config Structure*

The <board>.c file also declares the WiFi\_config structure. This structure must be provided to the WiFi driver. It must be initialized before the WiFi init() function is called and cannot be changed afterwards.

For details about the individual fields of this structure, see the Doxygen help by opening <*tirtos\_install*>\docs\doxygen\html\index.html. (The CDOC help available from within CCS provides information about configuring the driver, but no information about the APIs.)

Note that the SPI config structure must also be present and initialized before the WiFi driver may be used. See [Section 5.7,](#page-61-0) *SPI Driver* for details.

## *5.14.3 APIs*

In order to use the WiFi module APIs, the WiFi header file should be included in an application as follows:

#include <ti/drivers/WiFi.h>

The following are the WiFi APIs:

- **WiFi\_init()** initializes the WiFi module.
- **WiFi\_Params\_init()** initializes the WiFi\_Params struct to its defaults for use in calls to WiFi\_open().
- **WiFi\_open()** opens a WiFi instance.
- **WiFi\_close()** closes a WiFi instance.

For details, see the Doxygen help by opening <*tirtos\_install*>\docs\doxygen\html\index.html. (The CDOC help available from within CCS provides information about configuring the driver, but no information about the APIs.)

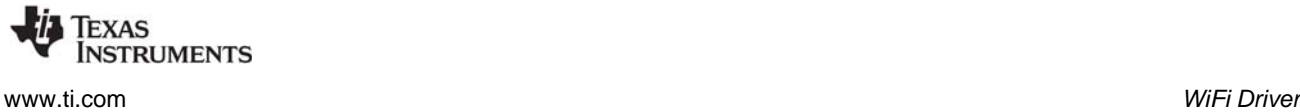

## *5.14.4 Usage*

Before any APIs from the Wi-Fi device's host driver can be used, the application must open the WiFi driver. The WiFi\_open() function configures the SPI driver, creates necessary interrupts, and registers a callback to inform the application of events that may occur on the Wi-Fi device. Once WiFi\_open() has returned, host driver APIs may be used to start sending commands and data to the Wi-Fi device.

```
WiFi Params params;
WiFi<sup>Handle handle;</sup>
/* Open WiFi */
WiFi_Params_init(&params);<br>params.bitRate = 5000000;
                               /* Set bit rate to 5 MHz */
handle = WiFi open(Board wifiIndex, Board spiIndex, userCallback, &params);
if (handle == NULL) {
     System_abort("Error opening WiFi\n");
}
/* Host driver APIs such as socket() may now be called. */
```
The WiFi\_close() function should be called when use of the host driver APIs is complete.

## *5.14.5 Instrumentation*

The WiFi driver provides instrumentation data by both making Log calls and by sending data to the ROV tool in CCS.

#### *5.14.5.1 Logging*

The WiFi driver is instrumented with Log events that can be viewed with UIA and RTOS Analyzer. Diags masks can be turned on and off to provide granularity to the information that is logged. Use Diags\_USER1 to see general Log events. The WiFi driver logs the following actions using the Log\_print() APIs provided by SYS/BIOS.

- WiFi device enabled or disabled
- Interrupts enabled or disabled
- WiFi\_open() success or failure
- WiFi\_close() success
- Send or receive buffer overrun
- Reads and writes to WiFi device completed
- SPI\_transfer() failure

#### *5.14.5.2 ROV*

In the ROV tool, the following information about the WiFi driver is shown:

- Function table
- WiFi handle
- IRQ interrupt vector ID number
- SPI handle
- SPI state machine state

#### *5.14.6 Examples*

See the[TI-RTOS Getting Started Guide](http://www.ti.com/lit/pdf/spruhd3) (SPRUHD3) for a list of examples that use the WiFi driver.

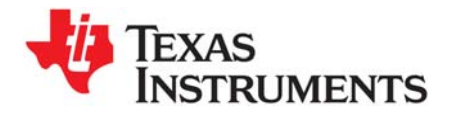

This chapter provides information about utilities provided by TI-RTOS.

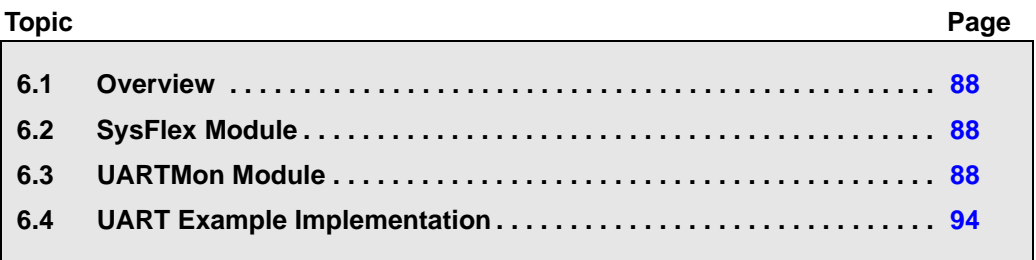

## <span id="page-87-2"></span>**6.1 Overview**

Utilities for use with TI-RTOS are provided in the <*tirtos\_install*>\packages\ti\tirtos\utils directory. This chapter describes such modules.

## <span id="page-87-0"></span>**6.2 SysFlex Module**

The SysFlex module (ti.tirtos.utils.SysFlex) has been deprecated. Applications should use the xdc.runtime.SysCallback module instead.

## <span id="page-87-1"></span>**6.3 UARTMon Module**

The UARTMon module (ti.tirtos.utils.UARTMon) enables host communication with a target device using the target's UART. The target device can respond to requests to read and write memory at specified addresses. CCS includes features that allow you to leverage this utility to monitor the target device with the Debug view or with GUI Composer.

The GPIO example enables the UARTMon module. See the readme file in the example project for information about the example.

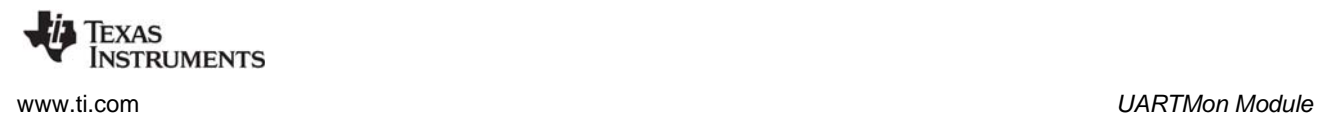

To use UARTMon in your application, open the project's \*.cfg file with the XGCONF Configuration Editor. Select the TIRTOS module, and choose the **System Overview** to see the diagram below. Right-click on the **UART Monitor** module and select **Use UARTMon** from the drop-down to add it to your application. No extra user code is needed on the target to use this utility.

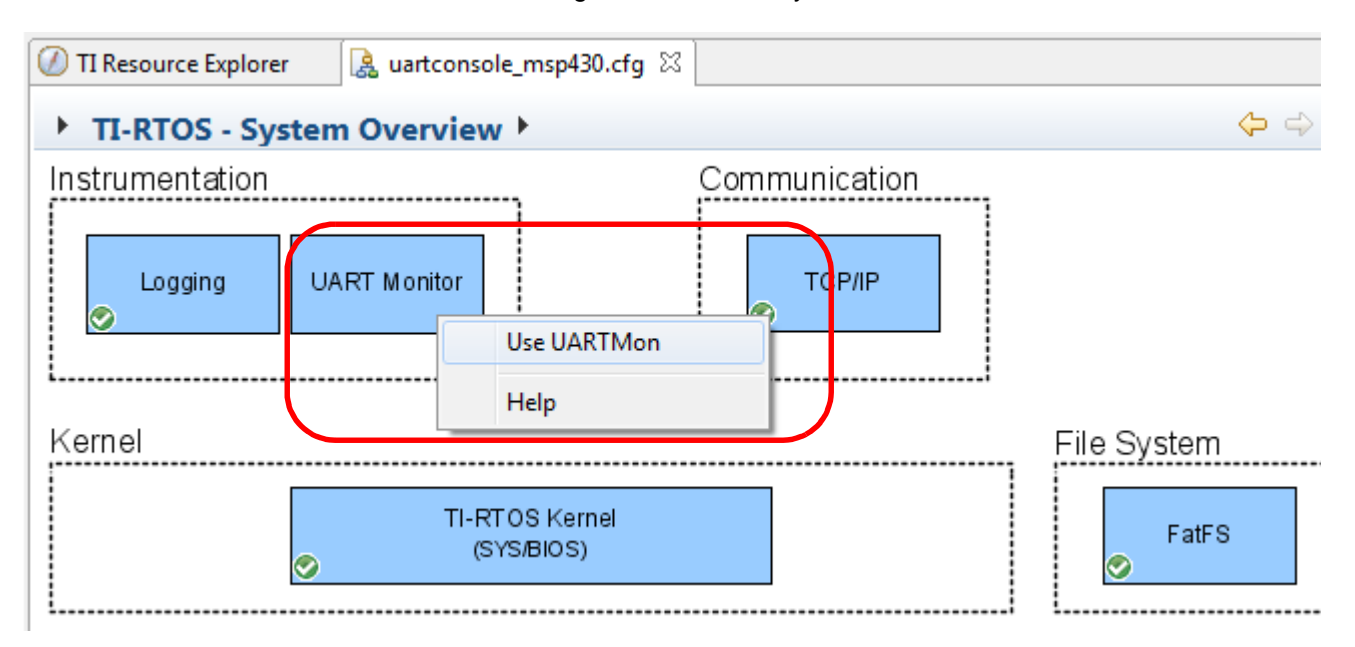

To configure this module, select **UARTMon** in the Outline pane to view its configuration page.

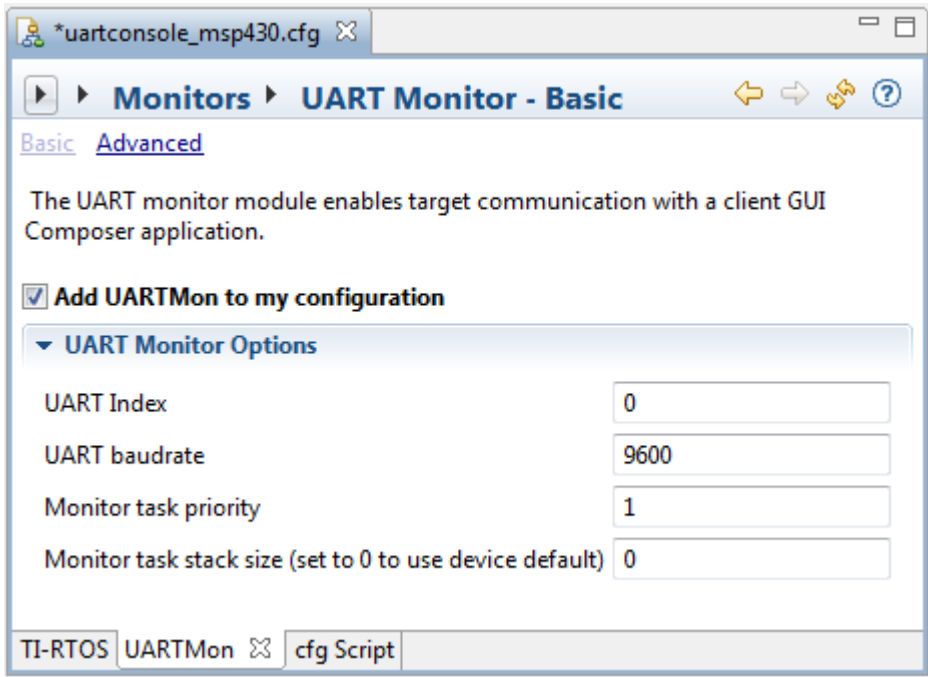

The UART Index property is the board index of the UART peripheral to be used as a monitor. In the Board.h file, Board\_UART0 has an index of 0 and Board\_UART1 has an index of 1. Other options that can be adjusted are the baud rate for the UART and the priority and stack size for the Task that performs the monitoring.

**ISTRUMENTS** 

Once UARTMon is enabled in your configuration, a task called UARTMonTask is automatically created and can be seen among your task instances in XGCONF Configuration Editor as shown below. This task will also show up in ROV when you are debugging.

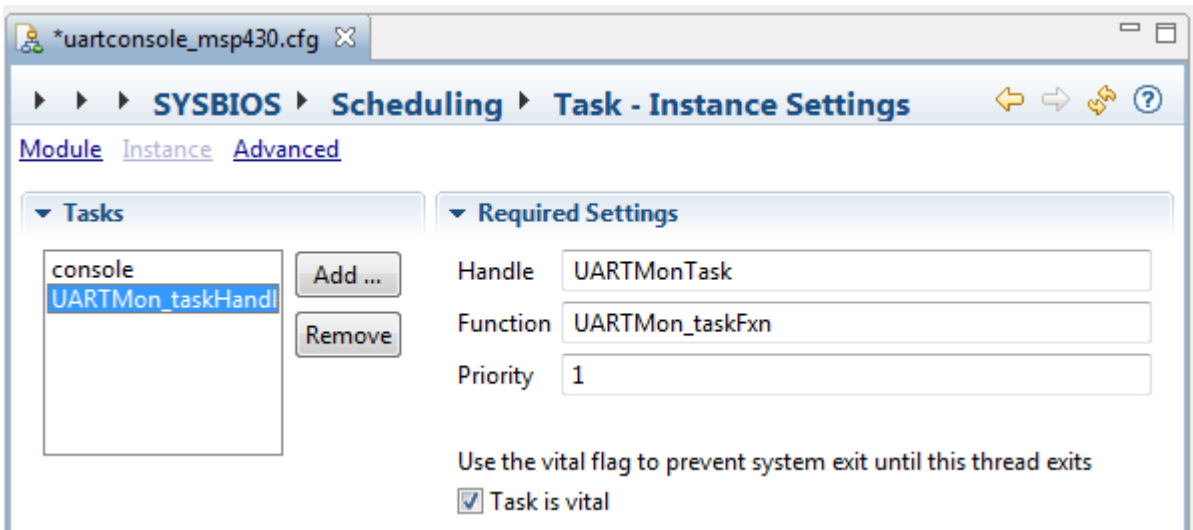

The UARTMon module has no C APIs.

The GPIO Interrupt examples for the MSP-EXP430F5529LP, Tiva EK-TM4C123GXL LaunchPad and Tiva DK-TM4C123G Evaluation Kit boards have UARTMon enabled.

# *6.3.1 UARTMon with CCS Tools*

CCS supports UART communication alongside a JTAG connection. This section explains how to create the necessary target configuration and run the debug session.

Follow these steps to create a target configuration file that allows you to use a UART Monitor connection in addition to your existing JTAG connection:

- 1. Choose **File > New > Target Configuration File** from the CCS menus.
- 2. Type a filename for this configuration, and click **Finish**. The target configuration will be stored in a \*.ccxml file.
- 3. In the Target Configuration window, select the main connection used to communicate with the device. For example, for Stellaris and Tiva boards, you might use the **Stellaris In-Circuit Debug Interface**.
- 4. To specify the device, begin typing the name of your device. The filter field shows only those devices that match what you type.
- 5. When you see your device, check the box next to it.
- 6. If the device you select has a UART on its board, you see the Alternate Communication area to the right of the device selection.

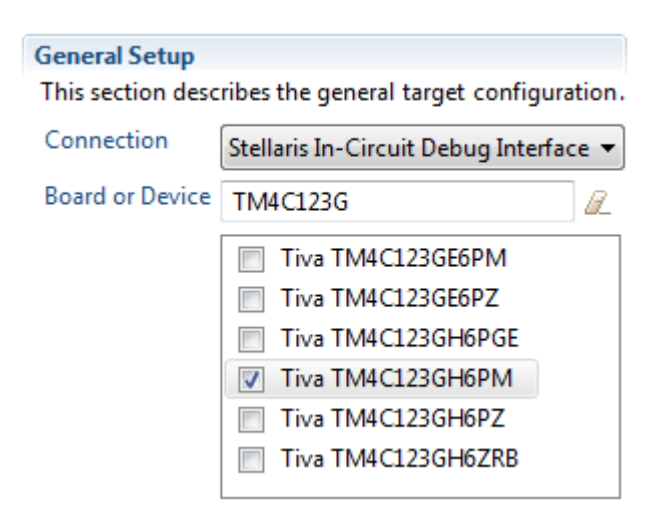

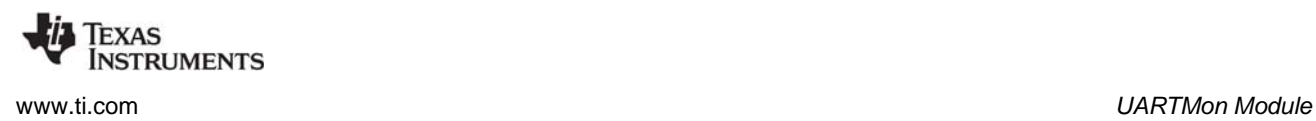

7. Make sure UART Communication is selected in the drop-down list. It is typically the only option.

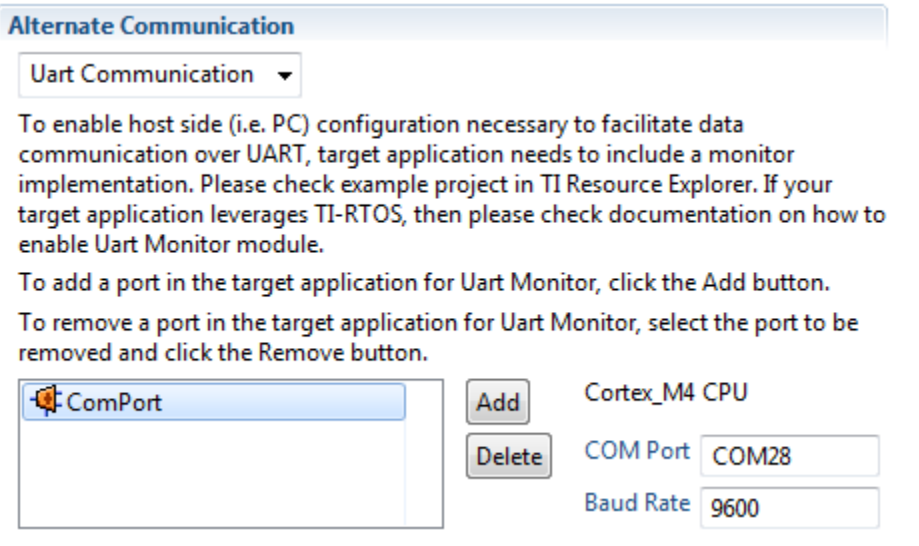

- **Note:** When using a driver based on the Tiva In-Circuit Debug Interface (ICDI) or an MSP430 driver, the COM Port must have the same number as one identified in the Windows Device manager. When using a XDSv2 USB Emulator, there is no such limitation; the emulator can create a new COM port.
- 8. Click the **Add** button and select the **ComPort** that is created.
- 9. Modify the **COM Port** and **Baud Rate** as needed.
- 10. Click **Save** to save your target configuration file.

**FXAS NSTRUMENTS** 

To run and debug a program that has the UARTMon module enabled, follow these steps:

- 1. Build your application if you have not already done so.
- 2. Choose **Run > Debug Configurations** from the CCS menus.

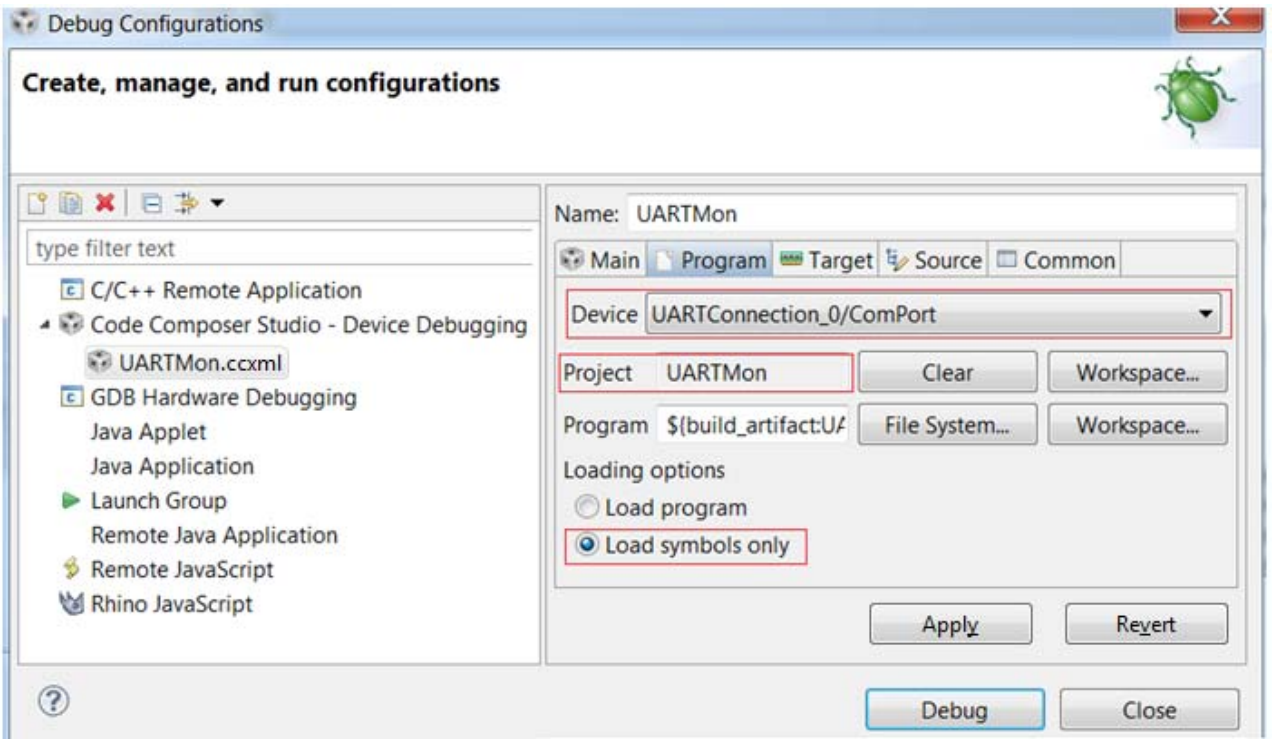

- 3. Expand the **Code Composer Studio Device Debugging** category and select the target configuration you just created. (If your target configuration file is not listed under the Device Debugging category, close this dialog, launch the target configuration, and then re-open the Debug Configuration dialog to cause the new target configuration to be listed.)
- 4. In the right page of the dialog, choose the **Program** tab.
- 5. Make sure the interface or emulator used for non-UART communication is selected in the **Device** drop-down list. For example, for Tiva and Stellaris boards, you might be using the **Stellaris In-Circuit Debug Interface**.
- 6. If your project is not already selected for the non-UART interface or emulator, click **Workspace** in the **Project** row and select the project you want to debug. Click **OK**.
- 7. Select the **Load program** loading option for this device.
- 8. Move back up to the **Device** drop-down list. This time, select the **UARTConnection\_0/ComPort** option in the **Device** drop-down list.
- 9. If your project is not already selected for the UART connection, click **Workspace** in the **Project** row and select the project you want to debug. Click **OK**.
- 10. Select the **Load symbols only** loading option for this device. If you skip this step, the debugger will attempt to program the device using the UART connection.
- 11. Click **Debug**.

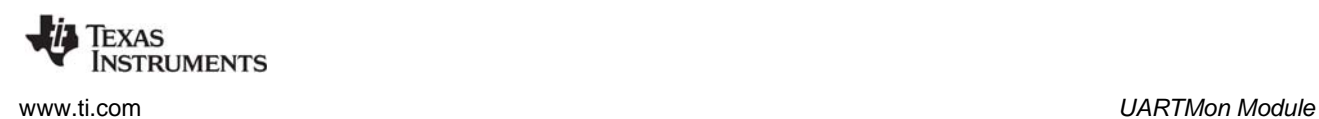

12. In the Debug view, the UARTConnection is listed among the available connections and is marked as Running, meaning that the COM Port specified is now being listened to.

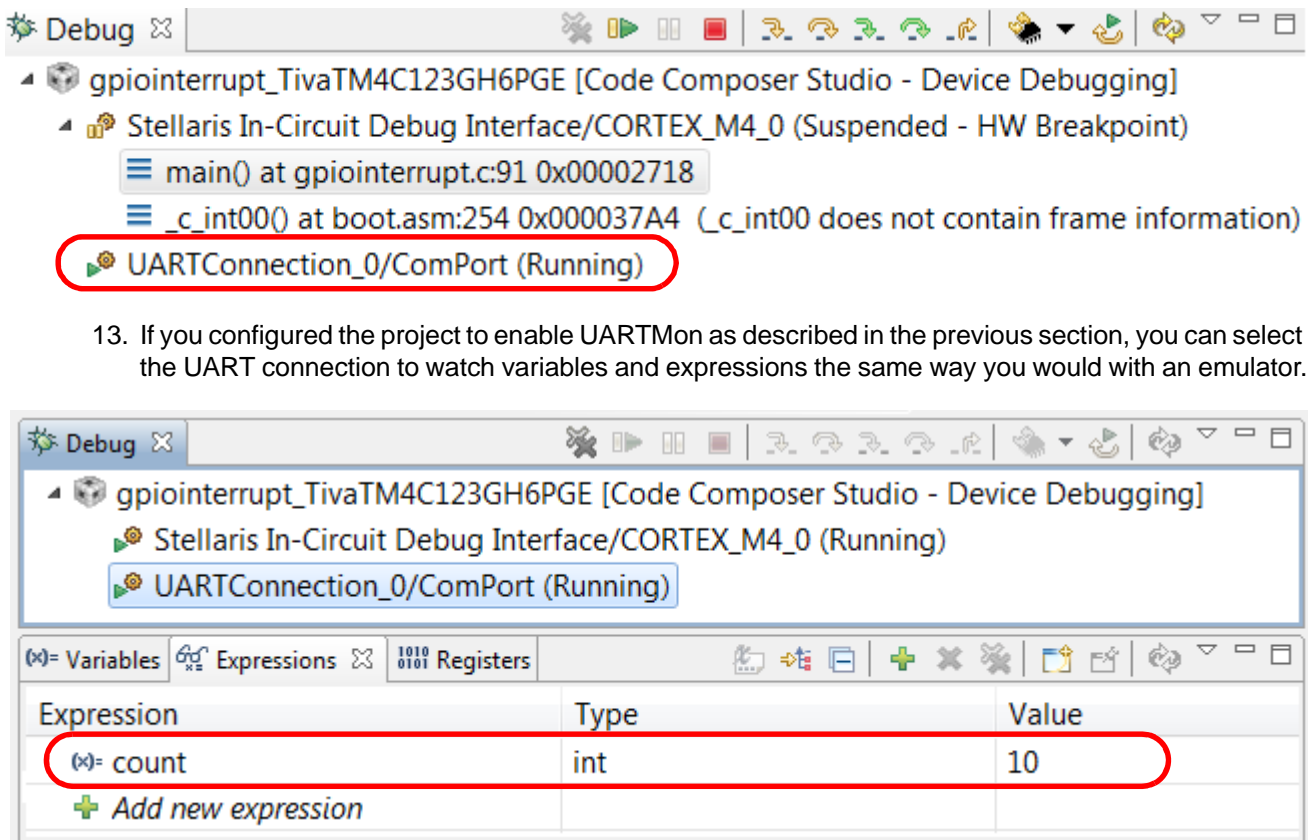

In this example, the count variable in the Expressions window is being watched using the UART Connection when that item is selected. If the Stellaris In-Circuit Debug Interface is selected, that connection is used to watch the same variable.

#### *6.3.2 GUI Composer*

GUI Composer is a tool in CCS for creating custom graphical user interfaces that interact with your target application. You can use it to create interface widgets that are bound to variables in the running target and update themselves accordingly. With UARTMon included in your application, GUI Composer can use the UART connection to interact with the running target.

For example, the count variable shown in the previous section can be bound to a dial widget in GUI Composer. When the value of the count variable changes on the target, the UART connection is used to change the reading on the dial. In addition, you can use the dial to set the value of the count variable on the target. To learn more about GUI Composer, see the [Texas Instruments Wiki](http://processors.wiki.ti.com/index.php/Category:GUI_Composer).

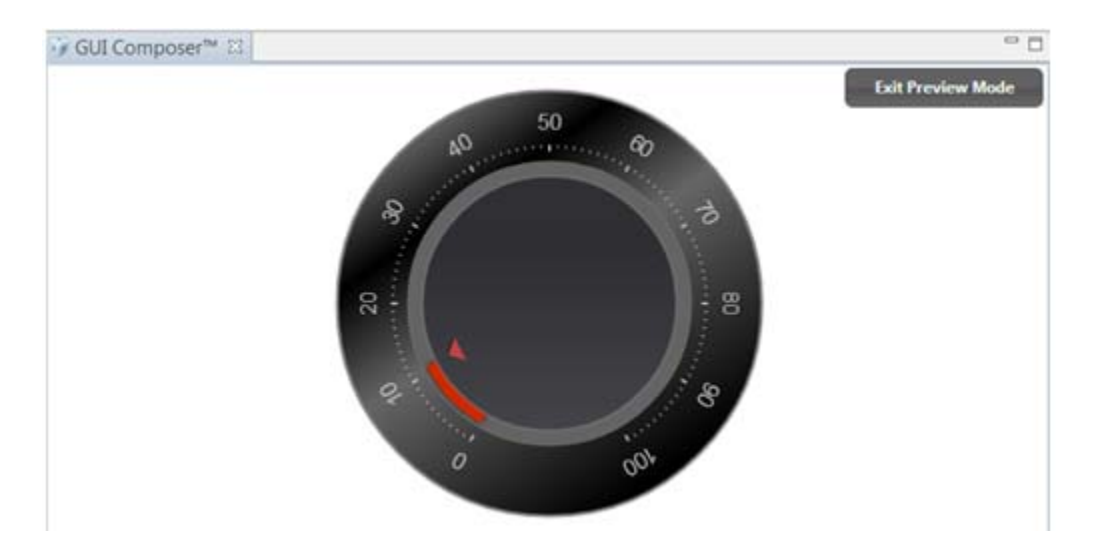

# <span id="page-93-0"></span>**6.4 UART Example Implementation**

The UARTUtils.c file provides an example implementation using a UART. Three of the System functions are initialized (the others default to NULL) in the uartconsole.cfg file. The example uses the SysCallback module provided by XDCtools.

The configuration source is as follows. These statements create the same configuration as the graphical settings shown in [Section 6.2](#page-87-0):

```
var SysCallback = xdc.useModule('xdc.runtime.SysCallback');
SysCallback.abortFxn = "&UARTUtils_systemAbort";
SysCallback.putchFxn = "&UARTUtils_systemPutch";
SysCallback.readyFxn = "&UARTUtils_systemReady";
System.SupportProxy = SysCallback;
```
In uartconsole.c, main() does the following

- 1. Calls the board-specific setupUART() function to initialize the UART peripheral.
- 2. Calls UARTUtils systemInit() as follows to initialize the UART 0 software. After the UARTUtils systemInit function is called, any System printf output will be directed to UART 0.

```
 /* Send System_printf to the UART 0 also */
UARTUtils systemInit(0);
```
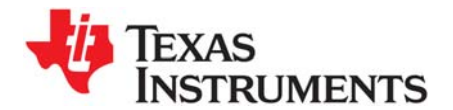

# <span id="page-94-0"></span>*Using the FatFs File System Drivers*

This chapter provides an overview of FatFs and discusses how FatFs is interconnected and used with TI-RTOS and SYS/BIOS.

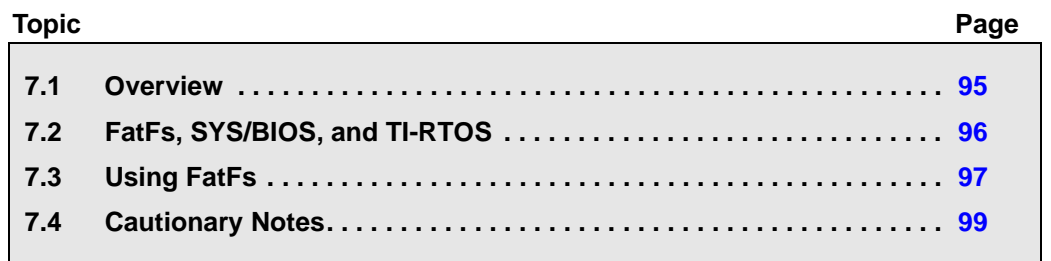

## <span id="page-94-1"></span>**7.1 Overview**

FatFs is a free, 3rd party, generic File Allocation Table (FAT) file system module designed for embedded systems. The module is available for download at [http://elm-chan.org/fsw/ff/00index\\_e.html](http://elm-chan.org/fsw/ff/00index_e.html) along with API documentation explaining how to use the module. Details about the FatFs API are not discussed here. Instead, this section gives a high-level explanation about how it is integrated with TI-RTOS and SYS/BIOS.

The FatFs drivers provided by TI-RTOS enable you to store data on removable storage media such as Secure Digital (SD) cards and USB flash drives (Mass Storage Class). Such storage may be a convenient way to transfer data between embedded devices and conventional PC workstations.

# <span id="page-95-0"></span>**7.2 FatFs, SYS/BIOS, and TI-RTOS**

SYS/BIOS provides a FatFS module. TI-RTOS extends this feature by supplying "FatFs" drivers that link into the SYS/BIOS FatFs implementation. The FatFS module in SYS/BIOS is aware of the multi-threaded environment and protects itself with OS primitives supplied by SYS/BIOS.

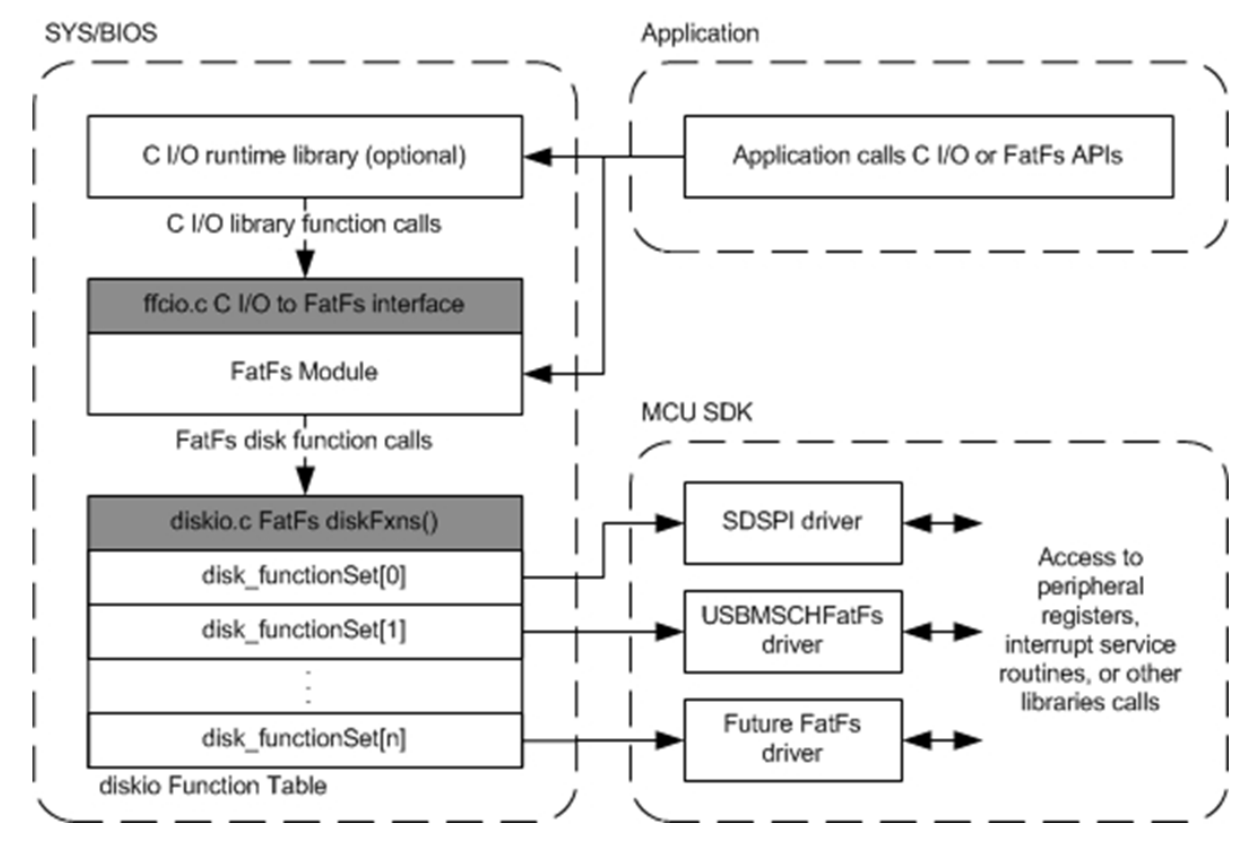

<span id="page-95-1"></span>*Figure 7-1 FatFs data flow*

From the start of this data flow to the end, the components involved behave as follows:

- **Application.** The top application layer calls the basic open, close, read, and write functions. Users who are familiar with FatFs can easily use the FatFs API, which is documented at the module's download site. Alternatively, SYS/BIOS also connects the C input/output (C I/O) runtime support library in TI's Code Generation Tools to FatFs. You can call familiar functions such as fopen(), fclose(), fread(), and fwrite(). Functionally, the C I/O interface and the FatFs APIs perform the same operations (with a few exceptions described in [Section 7.3](#page-96-0)).
- **FatFS module.** The next layer, the ti.sysbios.fatfs.FatFS module, is provided as part of SYS/BIOS. This module handles the details needed to manage and use the FAT file system, including the media's boot sector, FAT tables, root directories, and data regions. It also protects its functions in a multi-threaded environment. Internally, the FatFS module makes low-level data transfer requests to the Disk IO functions described on the [FatFs product web page](http://elm-chan.org/fsw/ff/00index_e.html). Implementations of this set of functions are called "FatFs drivers" in this document.
- **diskIO Function table.** To allow products to provide multiple FatFs drivers, the SYS/BIOS FatFS module contains a simple driver table. You can use this to register multiple FatFs drivers at runtime. Based on the drive number passed through FatFs, the driver table routes FatFs calls to a particular FatFs driver.

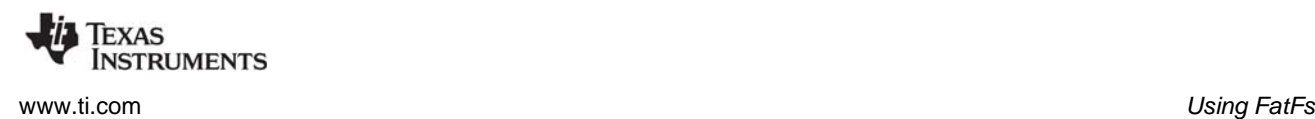

• **FatFs drivers.** The last layer in [Figure 7-1](#page-95-1) is the FatFs drivers. TI-RTOS comes with pre-built FatFs drivers that plug into the FatFS module provided by SYS/BIOS. A FatFs driver has no knowledge of the internal workings of FatFs. Its only task is to perform disk-specific operations such as initialization, reading, and writing. The FatFs driver performs read and write operations in data block units called sectors (commonly 512 bytes). Details about writing data to the device are left to the particular FatFs driver, which typically accesses a peripheral's hardware registers or uses a driver library.

# <span id="page-96-0"></span>**7.3 Using FatFs**

The subsections that follow show how to configure FatFs statically, how to prepare the FatFs drivers for use in your application, and how to open files. For details about performing other file-based actions once you have opened a file, see the FatFs APIs described on [http://elm-chan.org/fsw/ff/00index\\_e.html](http://elm-chan.org/fsw/ff/00index_e.html) in the "Application Interface" section or the standard C I/O functions.

The TI-RTOS F28M3x Demo example and all 3 FatFs File Copy examples use FatFs with the SDSPI driver. The FatSD USB Copy example uses the USBMSCHFatFs driver.

## *7.3.1 Static FatFS Module Configuration*

To incorporate the SYS/BIOS FatFS module into an application, simply "use" this module in a configuration (.cfg) file. You can do this by searching the **Available Products** list in the XGCONF Configuration Editor for FatFS, selecting the SYS/BIOS FatFS module, and checking the **Enable FAT File System in My Application** box. Or, you can add the following statement to the .cfg file.

var FatFS = xdc.useModule('ti.sysbios.fatfs.FatFS');

**Note:** The name of the product and the drivers is "FatFs" with a lowercase "s". The name of the SYS/BIOS module is "FatFS" with an uppercase "S". If you are using a text editor to write configuration statements, be sure to use the uppercase "S". If you are using the XGCONF Configuration Editor to edit your configuration graphically, the correct capitalization is used automatically.

By default, the prefix string used in C I/O fopen() calls that uses this module is "fat" and no RAM disk is created. You can these defaults by modifying the FatFS module properties.

For example, you can change the C I/O prefix string used in fopen() calls by adding this line to the .cfg file:

FatFS.fatfsPrefix = "newPrefix";

The application would then need to use the prefix in C I/O fopen() calls as follows:

src = fopen("newPrefix:0:signal.dat", "w");

See the online help for the module for more details about FatFS configuration.

You will also need to configure the FatFs driver or drivers you want to use. See Section 5.9, *[SDSPI Driver](#page-70-0)* and Section 5.10, *[USBMSCHFatFs Driver](#page-73-0)* for details.

#### *7.3.2 Defining Drive Numbers*

Calls to the open() functions of individual FatFs drivers—for example, SDSPI\_open()—require a drive number argument. Calls to the C I/O fopen() function and the FatFs APIs also use the drive number in the string that specifies the file path. The following C code defines driver numbers to be used in such functions:

```
/* Drive number used for FatFs */
#define SD_DRIVE_NUM 0<br>#define USB DRIVE_NUM 0
#define USB DRIVE NUM
```
Here are some statements from the FatSD USB Copy example that use these drive number definitions. Note that STR(SD\_DRIVE\_NUM) uses a MACRO that expands SD\_DRIVE\_NUM to 0.

```
SDSPI Handle sdspiHandle;
SDSPI_Params sdspiParams;
FILE *src;
const Char inputfilesd[] = "fat:"STR(SD_DRIVE_NUM)":input.txt";
/* Mount and register the SD Card */
SDSPI Params init(&sdspiParams);
sdspiHandle = SDSPI_open(Board_SDSPI0, SD_DRIVE_NUM, &sdspiParams);
/* Open the source file */
src = fopen(inputfilesd, "r");
```
## *7.3.3 Preparing FatFs Drivers*

In order to use a FatFs driver in an application, you must do the following:

• **Include the header file for the driver.** For example:

#include <ti/drivers/SDSPI.h>

• **Run the initialization function for the driver.** All drivers have init() functions—for example, SDSPI\_init()—that need to be run in order to set up the hardware used by the driver. Typically, these functions are run from main(). In the TI-RTOS examples, a board-specific initialization function for the driver is run instead of running the driver's initialization function directly. For example:

Board\_initSDSPI();

• **Open the driver.** The application must open the driver before the FatFs can access the drive and its FAT file system. Similarly, once the drive has been closed, no other FatFs calls shall be made. All drivers have open() functions—for example, SDSPI\_open()—that require a drive number to be passed in as an argument. For example:

```
sdspiHandle = SDSPI open(Board SDSPI0, SD DRIVE NUM, NULL);
```
See Section 5.9, *[SDSPI Driver](#page-70-0)* and Section 5.10, *[USBMSCHFatFs Driver](#page-73-0)* for details about the FatFs driver APIs.

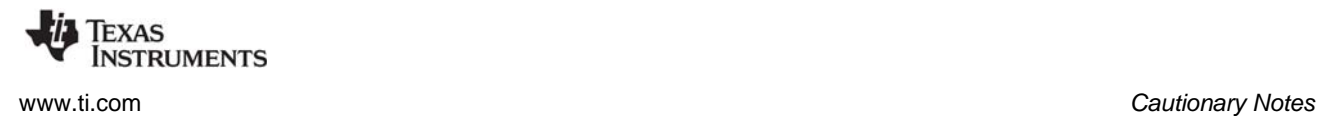

## *7.3.4 Opening Files Using FatFs APIs*

Details on the FatFs APIs can be found at [http://elm-chan.org/fsw/ff/00index\\_e.html](http://elm-chan.org/fsw/ff/00index_e.html) in the "Application Interface" section.

The drive number needs to be included as a prefix in the filename string when you call f\_open() to open a file. The drive number used in this string needs to match the drive number used to open the FatFs driver. For example:

res = f\_open(&fsrc, "SD\_DRIVE\_NUM:source.dat", FA\_OPEN\_EXISTING | FA\_READ);

res = f\_open(&fdst, "USB\_DRIVE\_NUM:destination.dat", FA\_CREATE\_ALWAYS | FA\_WRITE);

A number of other FatFs APIs require a path string that should include the drive number. For example, f\_opendir(), f\_mkdir(), f\_unlink(), and f\_chmod().

Although FatFs supports up to 10 (0-9) drive numbers, the SYS/BIOS diskIO function table supports only up to 4 (0-3) drives. You can modify this default by changing the definition of VOLUMES in the ffconf.h file in the SYS/BIOS FatFS module. You will then need to rebuild SYS/BIOS as described in the *SYS/BIOS User's Guide* (SPRUEX3).

It is important to use either the FatFs APIs or the C I/O APIs for file operations. Mixing the APIs in the same application can have unforeseen consequences.

## *7.3.5 Opening Files Using C I/O APIs*

The C input/output runtime implementation for FatFs works similarly to the FatFs API. However, you must add the file name prefix configured for the FatFS module ("fat" by default) and the logical drive number as prefixes to the filename. The file name prefix is extracted from the filename before it gets passed to the FatFs API.

In this example, the default file name prefix is used and the drive number is 0:

fopen("fat:0:input.txt", "r");

It is important to use either the FatFs APIs or the C I/O APIs for file operations. Mixing the APIs in the same application can have unforeseen consequences.

## <span id="page-98-0"></span>**7.4 Cautionary Notes**

FatFs drivers perform data block transfers to and from physical media. Depending on the FatFs driver, writing to and reading from the disk could prevent lower-priority tasks from running during that time. If the FatFs driver blocks for the entire transfer time, only higher-priority SYS/BIOS Tasks, Swis or Hwis can interrupt the Task making FatFs calls. In such cases, the application developer should consider how often and how much data needs to be read from or written to the media.

By default the SYS/BIOS FatFS module keeps a complete sector buffered for each opened file. While this requires additional RAM, it helps mitigate frequent disk operations when operating on more than one file simultaneously.

The SYS/BIOS FatFS implementation allows up to four unique volumes (or drives) to be registered and mounted.

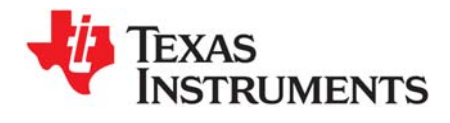

This chapter describes how and when to rebuild TI-RTOS and components of TI-RTOS.

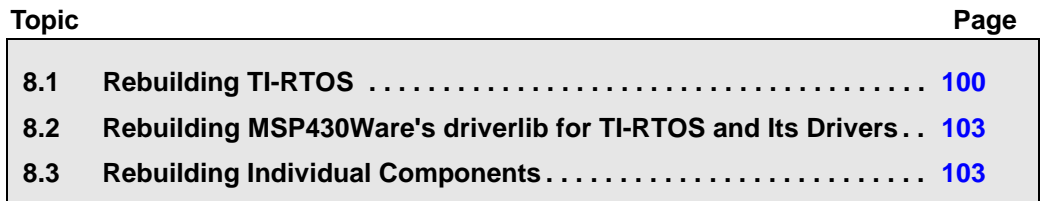

## <span id="page-99-0"></span>**8.1 Rebuilding TI-RTOS**

In most cases, you will not need to rebuild the TI-RTOS libraries. Pre-built libraries for CCS, IAR, and GCC are provided when you install TI-RTOS. However, if you want to change the compiler or linker options, you may need to rebuild the libraries.

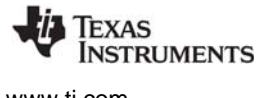

## *8.1.1 Building TI-RTOS for CCS*

By default, TI-RTOS is ready to be rebuilt for use with CCS from a top-level make file called tirtos.mak.

If TI-RTOS is installed in  $c:\setminus t$ , you can print a list of available make rules by running the following command from a command shell window:

```
% cd <tirtos_install>
% ../<xdctools>/gmake –f tirtos.mak
```
To rebuild the TI-RTOS drivers and several of its included components (SYS/BIOS, IPC, NDK, and UIA), for example, you can run the following:

% ../<xdctools>/gmake -f tirtos.mak all

If you installed CCS and TI-RTOS in a location other than  $c:\xi$ , you can edit the definition of DEFAULT\_INSTALLATION\_DIR in tirtos.mak to point to this location. Note that all other product installation locations are defined relative to the DEFAULT\_INSTALLATION\_DIR, but you can adjust them as necessary. You can also pass in installation locations as necessary. For example to use a different location for XDCtools, do the following:

% ../<*xdctools*>/gmake –f tirtos.mak XDCTOOLS\_INSTALLATION\_DIR=c:/ti/xdctools\_version

The following list (from TI-RTOS for MSP430 for example) shows items you can change and sample values. The tirtos. mak file differs for each device family. The version numbers in your copy of the tirtos.mak file will match the versions of the components installed with TI-RTOS.

```
CCS_BUILD ?= true
DEFAULT_INSTALLATION_DIR := c:/ti
ti.targets.msp430.elf.MSP430X ?=$(DEFAULT_INSTALLATION_DIR)/ccsv6/tools/compiler/msp430_4.3.1
XDCTOOLS_INSTALLATION_DIR ?= $(DEFAULT_INSTALLATION_DIR)/xdctools_3_30_01_23_core
export XDCTOOLS_JAVA_HOME ?= $(DEFAULT_INSTALLATION_DIR)/ccsv6/eclipse/jre
TIRTOS_INSTALLATION_DIR := $(DEFAULT_INSTALLATION_DIR)/tirtos_msp430_2_00_00_21
BIOS INSTALLATION DIR ?= $(TIRTOS INSTALLATION DIR)/products/bios 6 40 00 13
UIA_INSTALLATION_DIR ?= $(TIRTOS_INSTALLATION_DIR)/products/uia_2_00_00_27
MSP430WARE_INSTALLATION_DIR ?=$(TIRTOS_INSTALLATION_DIR)/products/MSP430Ware_1_80_01_03a
MSP430HEADERS ?= $(DEFAULT_INSTALLATION_DIR)/ccsv6/ccs_base/msp430/include
```
If you are rebuilding on Linux, change all of the Windows paths in the tirtos.mak file to Linux paths.

The CCS BUILD?=true flag in the tirtos.mak file causes TI-RTOS to be rebuilt for CCS by default. Other supported tool-chains (such as IAR) also have flags that can be turned on to build for them as well. If these are not needed, keep them turned off for a faster build.

## *8.1.2 Building TI-RTOS for IAR*

By default, TI-RTOS is not rebuilt for use with IAR when you run the top-level tirtos.mak make file. To rebuild TI-RTOS for IAR Embedded Workbench, follow these steps:

1. Edit the tirtos.mak file and find the following lines:

```
IAR_BUILD ?= false
IAR_COMPILER_INSTALLATION_DIR ?= C:/Program Files (x86)/IAR Systems/Embedded Workbench 6.5
```
2. Set the IAR\_BUILD flag to true in tirtos.mak. Alternately, you can pass a different value on the make command line as follows:

% ../<xdctools>/gmake -f tirtos.mak all IAR\_BUILD=true

3. Change the IAR compiler installation directory to match the location where you installed IAR. Alternately, you can pass a different value on the make command line as follows:

% ../<xdctools>/gmake -f tirtos.mak all IAR\_COMPILER\_INSTALLATION\_DIR=YOUR\_PATH

4. Modify the installation locations as needed for the components of TI-RTOS (SYS/BIOS, IPC, NDK and UIA) that you want to rebuild for IAR.

For a faster build, you can turn off TI-RTOS building for CCS by setting the CCS\_BUILD flag to false.

## *8.1.3 Building TI-RTOS for GCC*

By default, TI-RTOS is not rebuilt for GCC when you run the top-level tirtos. mak make file. The GCC code generator used is the Linaro distribution gcc-arm-none-eabi-4\_7-2012q4 version that ships with CCS. To rebuild TI-RTOS with GCC, follow these steps:

1. Edit the tirtos.mak file and find the following lines:

```
GCC_BUILD ?= false
GCC_INSTALLATION_DIR := $(DEFAULT_INSTALLATION_DIR)/ccsv6/tools/compiler/gcc-
arm-none-eabi-4\overline{7}-2013q3
```
2. Set the above GCC\_BUILD flag to true in tirtos.mak. Alternately, you can pass a value on the make command line as follows:

% ../<xdctools>/gmake -f tirtos.mak all GCC\_BUILD=true

3. If you installed CCS in a location other than c:\ti, change the path for GCC\_INSTALLATION\_DIR to specify the correct location. Alternately, you can pass a different value on the make command line as follows:

% ../<xdctools>/gmake -f tirtos.mak all GCC\_INSTALLATION\_DIR=YOUR\_PATH

4. Modify the installation locations as needed for the components of TI-RTOS (SYS/BIOS, IPC, NDK and UIA) that you want to rebuild for GCC.

For a faster build, you can turn off TI-RTOS building for CCS and IAR by setting the CCS\_BUILD and IAR\_BUILD flags to false.

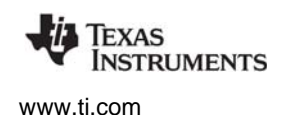

# <span id="page-102-1"></span>**8.2 Rebuilding MSP430Ware's driverlib for TI-RTOS and Its Drivers**

The TI-RTOS drivers for MSP430 depend on MSP430Ware's driverlib as an abstraction layer to access peripheral registers. This level of abstraction promotes code reusability and scales well for TI-RTOS drivers, because device specifics are stored in driverlib.

To reduce the build time of CCS projects and to be consistent with other TI driverlib components, MSP430Ware's driverlib source files have been compiled into a library in the TI-RTOS installation.

TI-RTOS provides prebuilt TI-RTOS drivers and prebuilt MSP430Ware driverlib libraries only for the MSP430F5529. Libraries for other MSP430F5xx and MSP430F6xx devices can be added by editing the tirtos.mak file. To build TI-RTOS drivers for other MSP430F5xx or MSP430F6xx devices, add devices to the MSP430DEVLIST variable (with spaces between the devices in the list). For example, the following modification to the tirtos.mak file causes MSP430Ware's driverlib and TI-RTOS drivers to be built for both MSP430F5529 and MSP430F6779.

```
# To build TI-RTOS driver libraries for other MSP430 devices; simply append the
# device names to MSP430DEVLIST (separated by whitepsaces)
# MSP430DEVLIST := \setminus# MSP430F5529 \
# MSP430F5527 \
# MSP430F6459 \
# etc...
#
MSP430DEVLIST := MSP430F5529 MSP430F6779
```
After updating the MSP430DEVLIST variable, rebuild the TI-RTOS drivers as follows:

% cd <tirtos install> % ../<xdctools>/gmake -f tirtos.mak drivers

# <span id="page-102-0"></span>**8.3 Rebuilding Individual Components**

The MWare and TivaWare rebuilding mechanism is substantially different from the TI-RTOS rebuilding mechanism. See the documentation for these products for details.

Driver libraries in the versions of MWare and TivaWare distributed with TI-RTOS have been rebuilt. For details, see the TI-RTOS.README file in the top-level folder of the MWare and TivaWare components within the TI-RTOS installation.

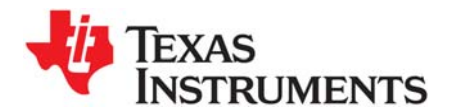

*Chapter 9 SPRUHD4F—April 2014*

This chapter provides links to information about memory usage.

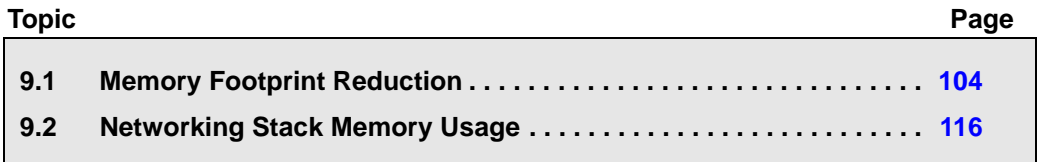

## <span id="page-103-0"></span>**9.1 Memory Footprint Reduction**

Many configuration parameters impact the size (both code and data) of a TI-RTOS application. This section discusses the approaches TI-RTOS takes to minimize the size of its examples. For a more detailed discussion on how to reduce the size of the kernel, please refer to the *SYS/BIOS User's Guide* [\(SPRUEX3\)](http://www.ti.com/lit/pdf/spruex3) appendix on "Minimizing the Application Footprint."

The TI-RTOS examples are divided into the following types of examples:

- **Peripheral Examples.** These examples are designed to demonstrate the usage of a peripheral or feature. These examples are designed to have a small footprint and make use of many of the strategies described in this section.
- **Demo Examples.** The demo examples are "kitchen-sink" examples; that is, they use a wide variety of features. There is no overall design of the memory use strategy for these demos. Decisions were made to allow the program to fit into the available memory of the target device, while still showcasing multiple peripherals and features.
- **Empty Examples.** Two different "Empty" examples can be created with the New Project Wizard if you are using CCS. These examples are intended as a starting point for new development. The two different types of "Empty" projects are:
	- **Empty (Minimal) Project:** Disables kernel features and debug capabilities to minimize the footprint.
	- **Empty Project:** Enables more kernel features and debug capabilities at the cost of a larger footprint.

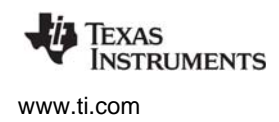

The footprint reduction approaches described in this section are generally not used in the "Empty" examples, but are used in the "Empty (Minimal)" examples. The exceptions are that the SysMin module and the custom BIOS library (with asserts and logging enabled) are used in the Empty examples. Any other configuration changes described here can be made to the Empty examples if needed.

The peripheral examples (available in TI Resource Explorer in CCS) are designed to have a small footprint. The UART examples are exceptions to this rule, because along with UART functionality they are intended to show various approaches for debugging an application.

The following configuration changes help reduce both the data and code footprint in the TI-RTOS peripheral examples. You may want to use these strategies in your own applications.

For most configuration changes, both the graphical (XGCONF) and script-based methods of modifying the configuration are shown. Use whichever method you prefer.

**Non-Instrumented TI-RTOS drivers:** The TI-RTOS drivers come with both instrumented and noninstrumented libraries. The instrumented libraries contain trace statements (Log\_print*N*() calls) and assert checking (Assert isTrue() calls). The non-instrumented libraries do not contain these statements. All the peripheral examples use the non-instrumented TI-RTOS driver libraries.

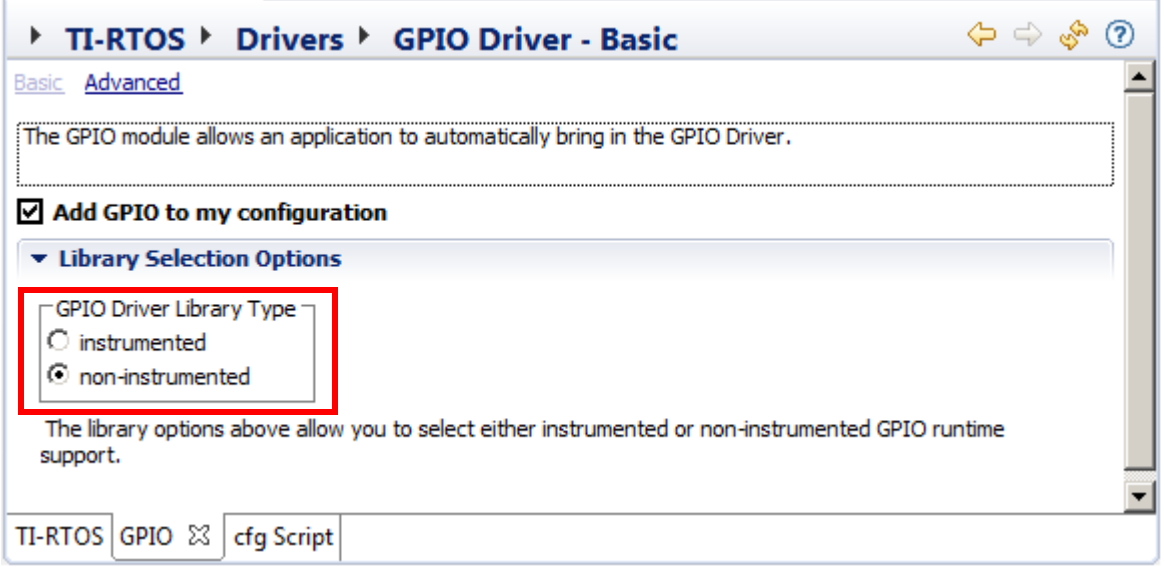

An example's \*.cfg file contains statements like the following for drivers used by the example:

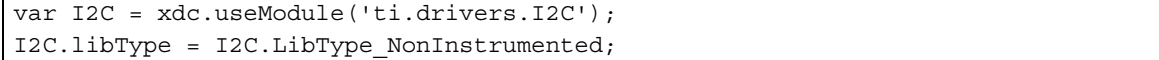

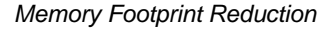

*Memory Footprint Reduction* [www.ti.com](http://www.ti.com)

**EXAS** 

**NSTRUMENTS** 

**BIOS Custom Library:** The kernel comes with both instrumented and non-instrumented libraries. In addition, it can perform a custom build to include only functionality required by the application. The TI-RTOS peripheral examples use the custom build. They also disable the kernel's logging and assert checking. See the "Compiler and Linker Optimization" section of the *SYS/BIOS User's Guide* for details.

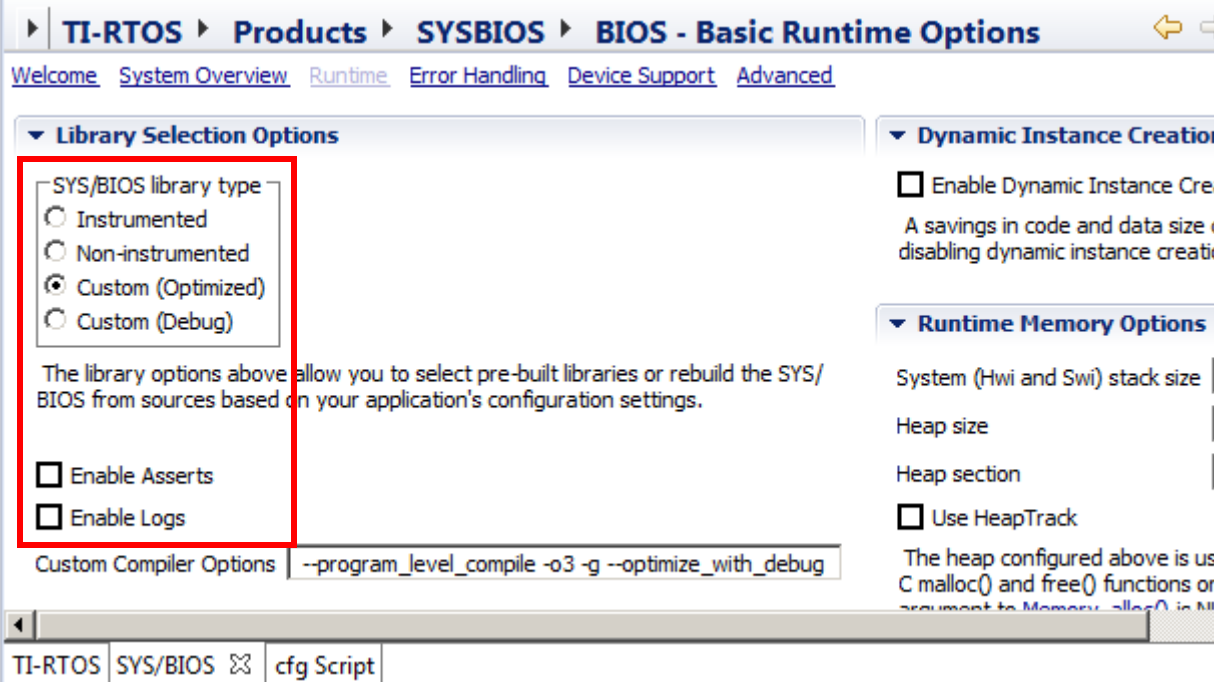

If you edit configuration scripts directly, these statements have the same effect as the XGCONF settings above:

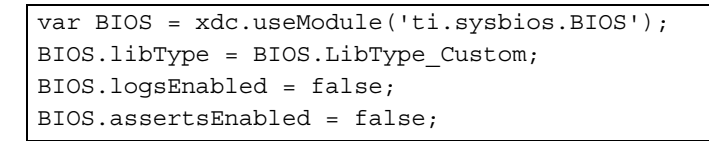

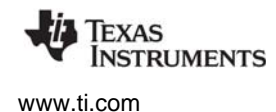

**Minimal System Provider:** The System module allows users to plug in different System Support Proxies. Each proxy has pros and cons See Section 3.2.1, *[Output with printf\(\)](#page-26-0)*, page 3-27 for details about the available System module proxies. Most TI-RTOS peripheral examples use the smaller SysMin proxy, which uses an internal buffer to store System output. The size of the buffer is also reduced.

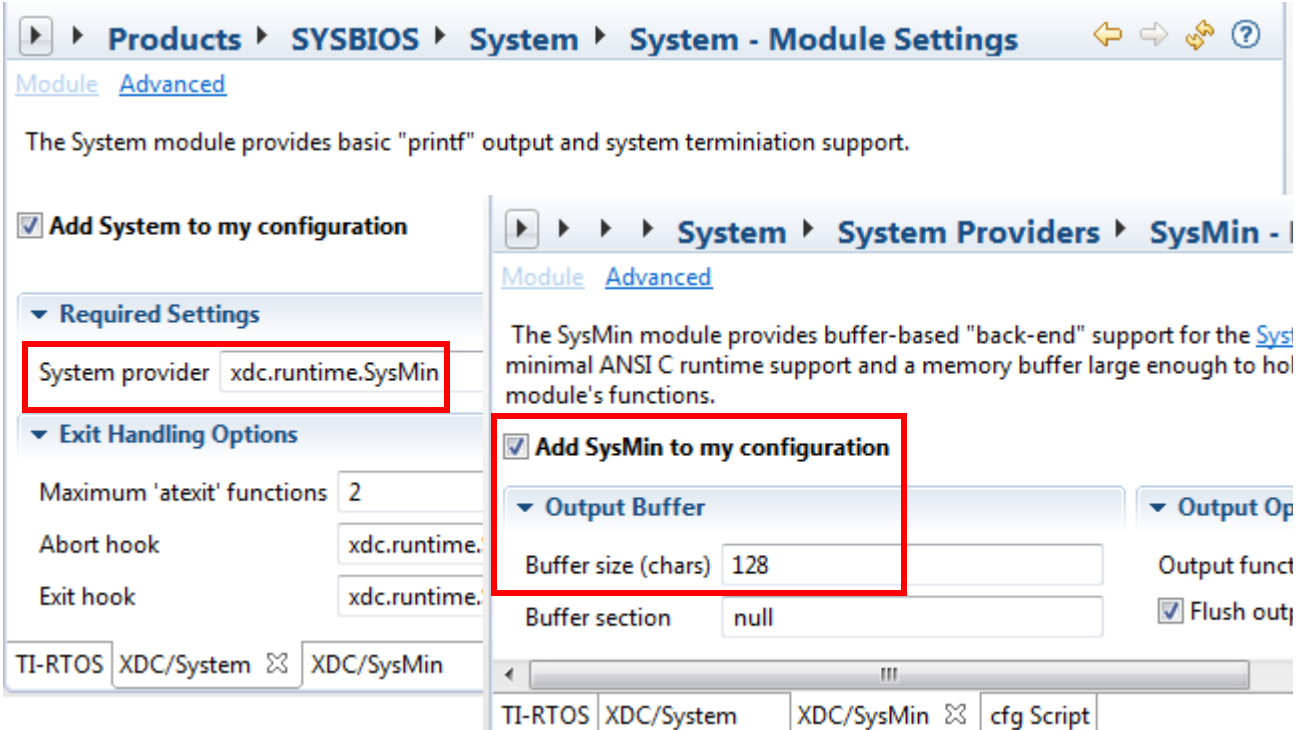

If you edit configuration scripts directly, these statements have the same effect as the XGCONF settings above:

var System = xdc.useModule('xdc.runtime.System'); var SysMin = xdc.useModule('xdc.runtime.SysMin'); System.SupportProxy = SysMin; SysMin.bufSize = 128;

**Note:** The System output can be viewed in the RTOS Object Viewer (ROV) in CCS.

**System Stack Size:** The Hwi and Swi threads share a single System stack. Each device has a default System stack size, which is set by the Program.stack property. Several TI-RTOS examples (especially the MSP430 examples) do not use the default value. Instead, the Program.stack property is set in the example's .cfg file.

**Note:** The non-MSP430 examples do not reduce stack size as aggressively as the MSP430 examples. This is because the non-MSP430 example's source code (\*.c and \*.cfg) are generic and must run on several different devices.

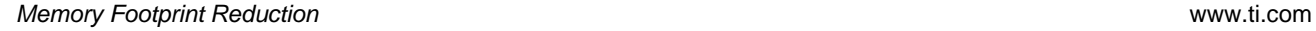

**EXAS NSTRUMENTS** 

To determine the best value for this property, each example was run with the default Program.stack setting. After an example ran under all conditions, the ROV in CCS was used to examine Hwi usage. The "Module" tab for Hwi objects shows the stack's peak usage. The example's Program.stack was set to a size higher than the peak but lower than the default. For example:

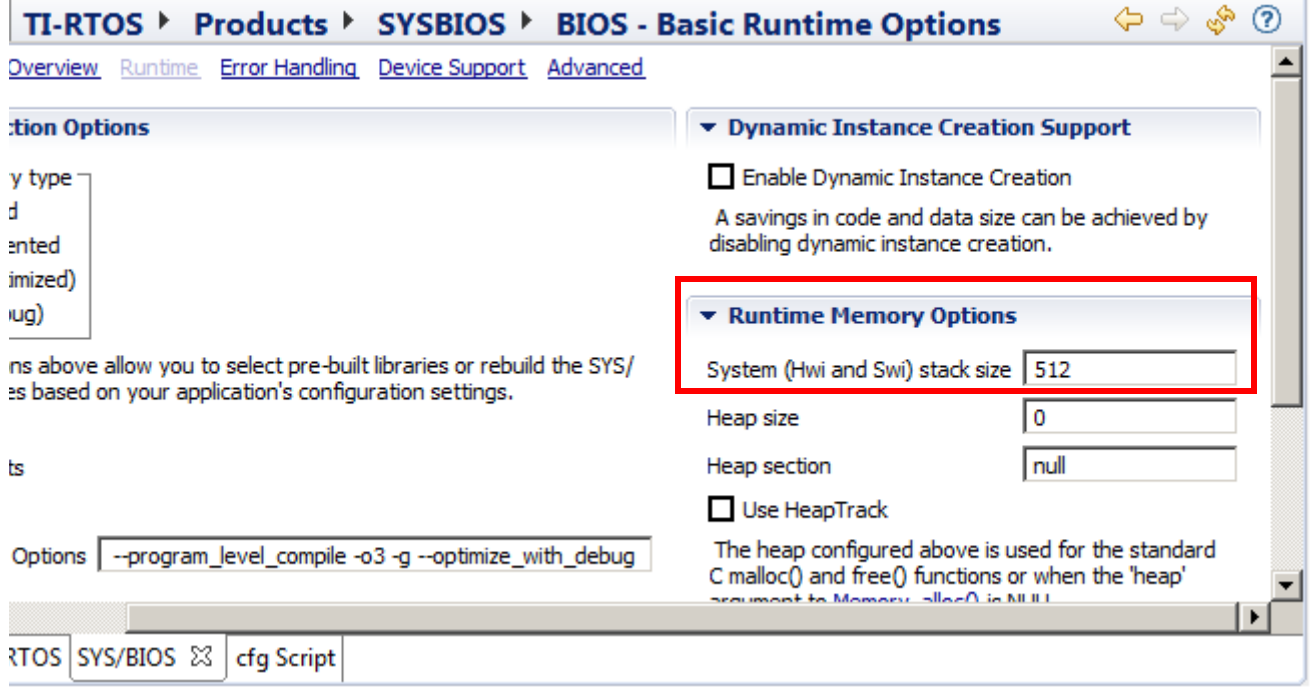

If you edit configuration scripts directly, this statement has the same effect as the XGCONF setting above:

Program.stack = 0x200;
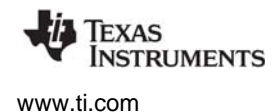

**Static Tasks:** The majority of the examples statically create their Tasks in their \*.cfg files. This reduces the code footprint because code is not needed for functions such Task\_create().

To statically create a task, go to the **Instance** panel for configuring the Task module and click **Add**.

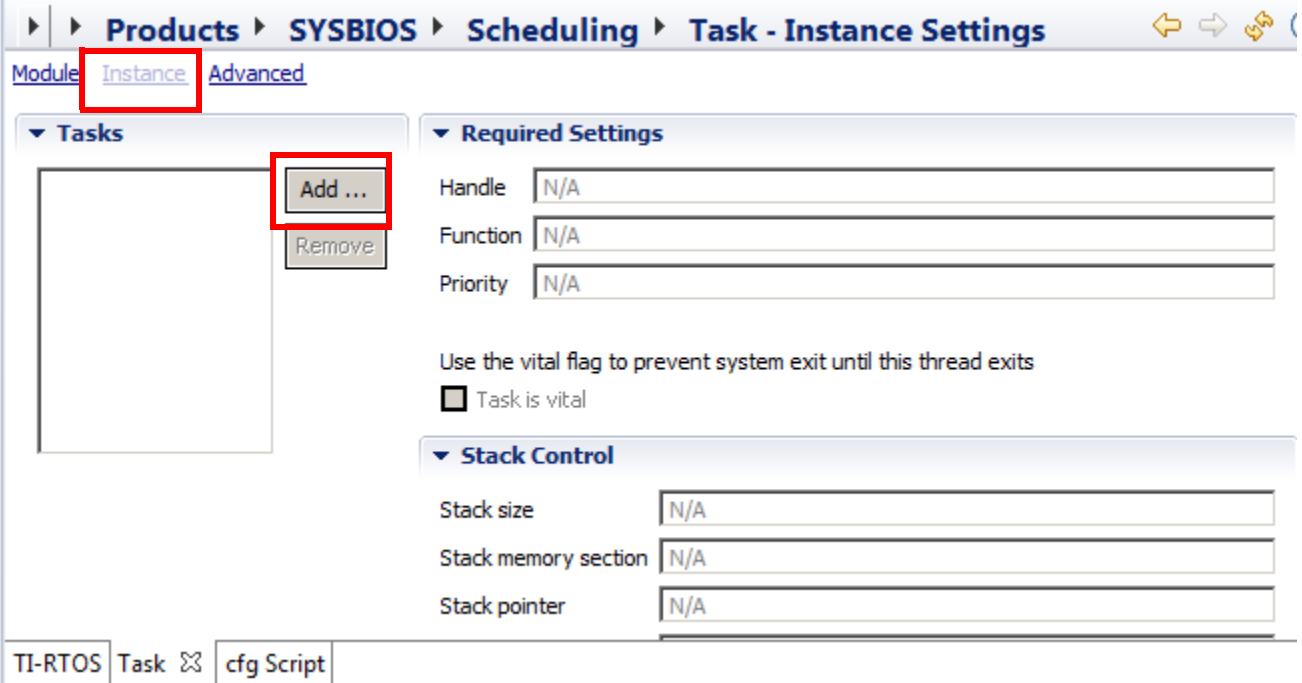

An example's \*.cfg file contains statements like the following to statically create an object used by the example:

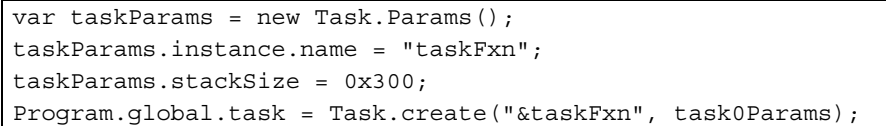

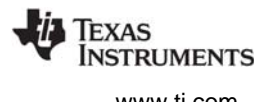

**Task Stack Size:** Each Task thread in the application has its own stack. Each device has a default Task stack size. Many examples (especially the MSP430 examples) do not use the default value. Instead, the Task.stackSize property is set in the example's \*.cfg file.

**Note:** The non-MSP430 examples do not reduce stack size as aggressively as the MSP430 examples. This is because the non-MSP430 example's source code (\*.c and \*.cfg) are generic and must run on several different devices.

To determine the best value for this property, each example was run with the default stackSize. After letting a example run under all conditions, the ROV in CCS was used to examine Task usage. The "Detailed" tab for Task objects shows the stack peak usage. The stackSize for each Task was set to a size higher than the peak but lower than the default. For example:

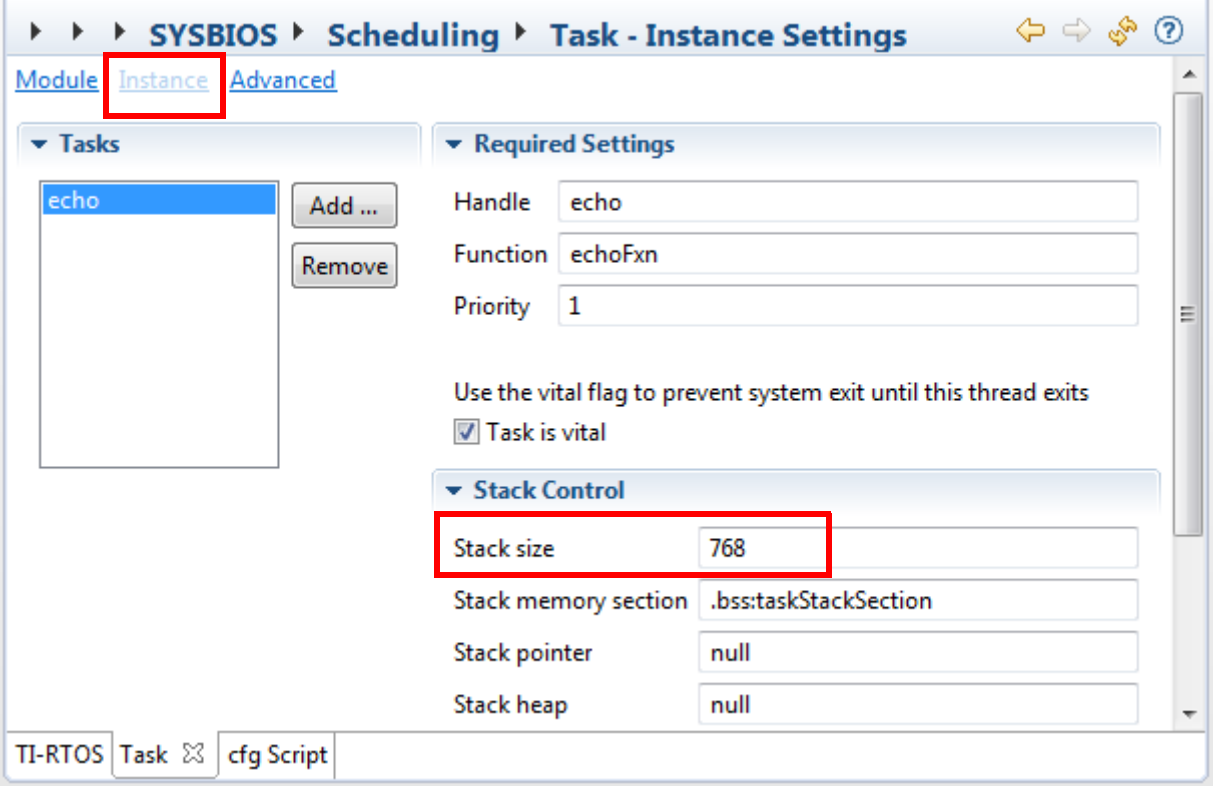

If you edit configuration scripts directly, this statement has the same effect as the XGCONF setting above:

taskParams.stackSize = 0x300;

**Memory allocation:** None of the TI-RTOS drivers allocate memory, except for the EMAC and USBMSCHFatFs drivers. The examples do not allocate memory either, except for the networking (wired and wireless) and USB examples. The examples statically create all kernel objects (such as Tasks and Semaphores) in the \*.cfg file. This is done because run-time creation of kernel object allocates memory dynamically. Of course, for real applications, run-time object creation might be required.

Note that the networking stack allocates memory from a heap, so this approach cannot be used if the networking stack is used.

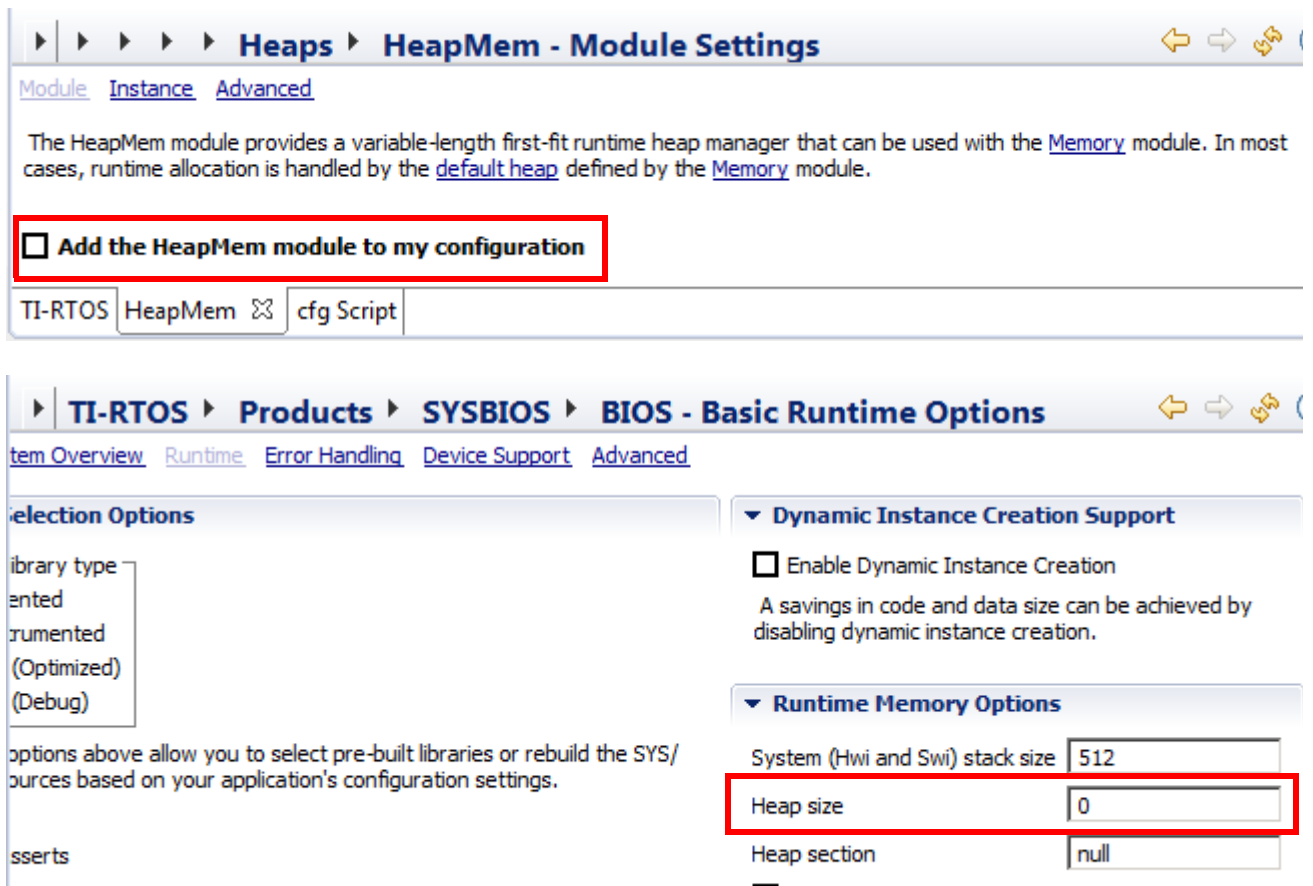

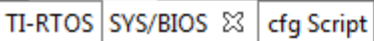

bas  $\blacktriangleleft$ 

> If you edit configuration scripts directly, disable dynamic memory allocation by removing the following statement from an example's \*.cfg file:

var HeapMem = xdc.useModule('ti.sysbios.heaps.HeapMem');

In addition, add the following statement to the example's \*.cfg file:

BIOS.heapSize = 0;

∣∙

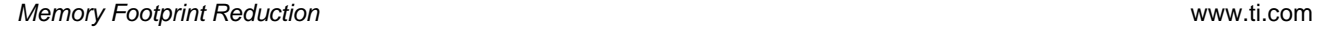

T.

**EXAS NSTRUMENTS** 

**No Idle Task:** The kernel, by default, has an Idle task that runs if no other thread is running. The Idle task runs low-priority functions (for example, to check for stack overflows). For the MSP430 examples, the Idle task is not enabled. This allows the MSP430 to be placed in a power-saving mode.

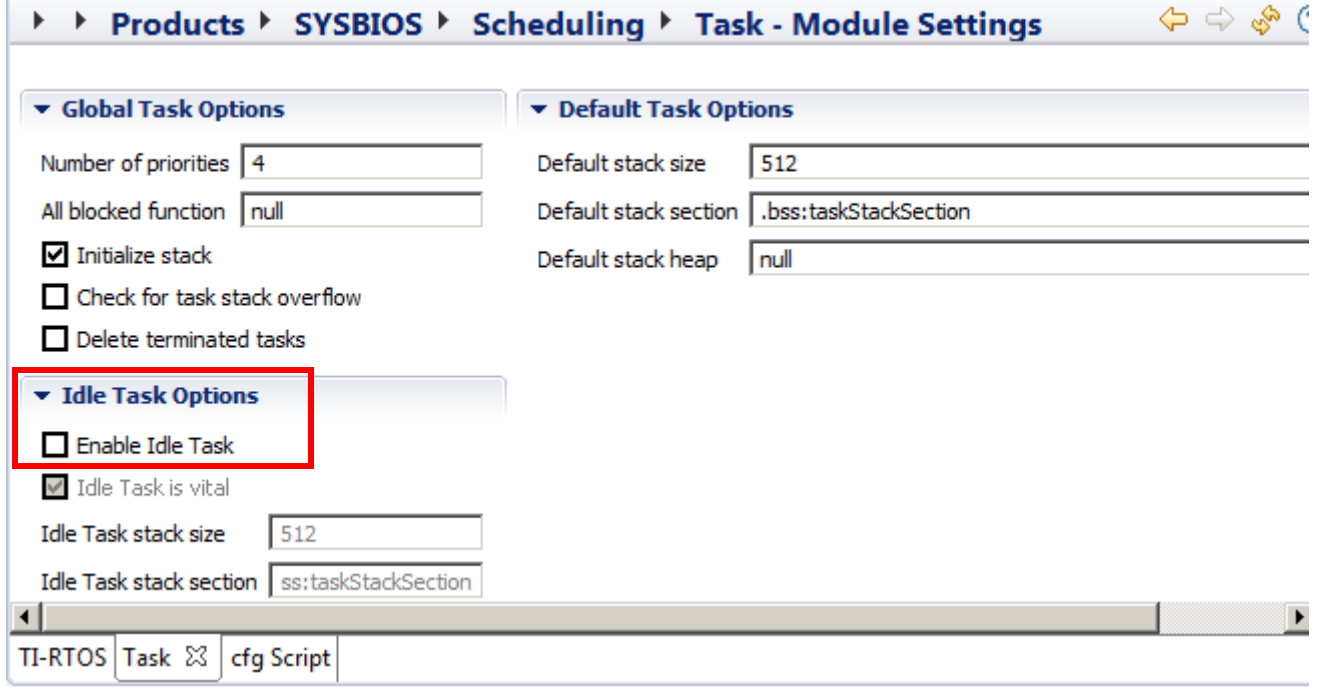

If you edit configuration scripts directly, this statement has the same effect as the XGCONF setting above:

Task.enableIdleTask = false;

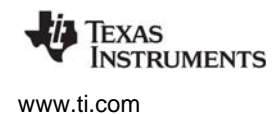

**Stack Checking:** The kernel, by default, verifies that the System stack and Tasks stacks have not overflowed. The System stack checks are performed in the Idle Task. The Task stack checks are performed at every context switch. The top of the stack is examined to make sure it has the correct "magic" value. Since a overflowed Task or System stack is show in ROV, the Task stack check was removed from the MSP430 examples to reduce the code footprint. See the *SYS/BIOS User's Guide* for details about these properties.

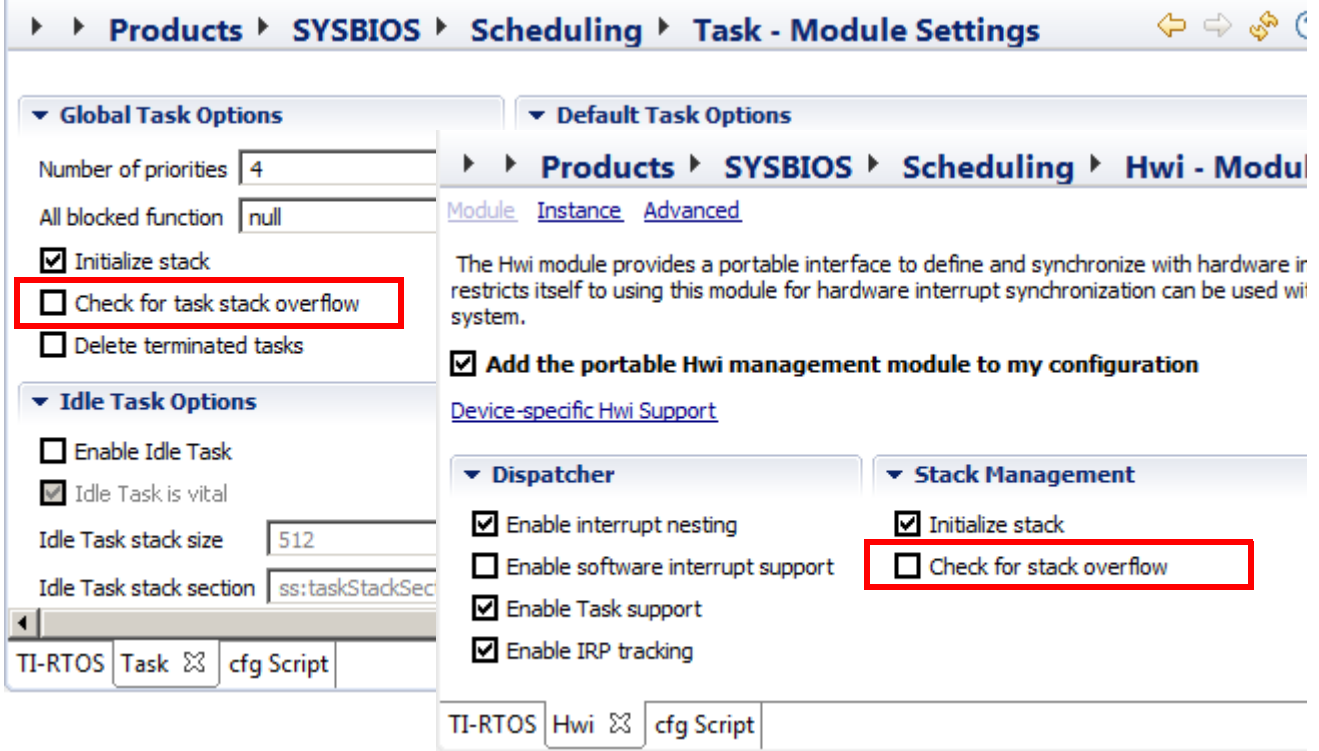

If you edit configuration scripts directly, these statements have the same effect as the XGCONF settings above:

Task.checkStackFlag = false; Hwi.checkStackFlag = false;

**EXAS NSTRUMENTS** 

**Software interrupts (Swis) disabled:** The kernel, by default, enables software interrupts. For examples that do not use Swis, this type of thread is disabled. See the *SYS/BIOS User's Guide* for details about Swis. Note the EMAC driver uses a Swi, so networking examples cannot use this trick.

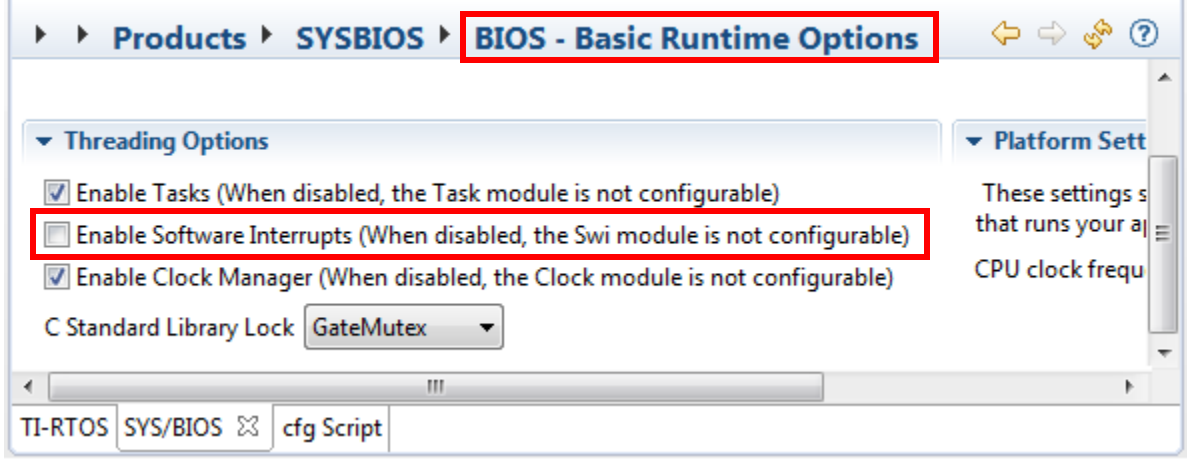

If you edit configuration scripts directly, this statement has the same effect as the XGCONF setting above:

```
BIOS.swiEnabled = false;
```
**Number of Task Priorities:** The kernel allows Tasks to have different priorities. See the *SYS/BIOS User's Guide* for details about Task priorities. The TI-RTOS examples lower the maximum number of Task priorities to 4.

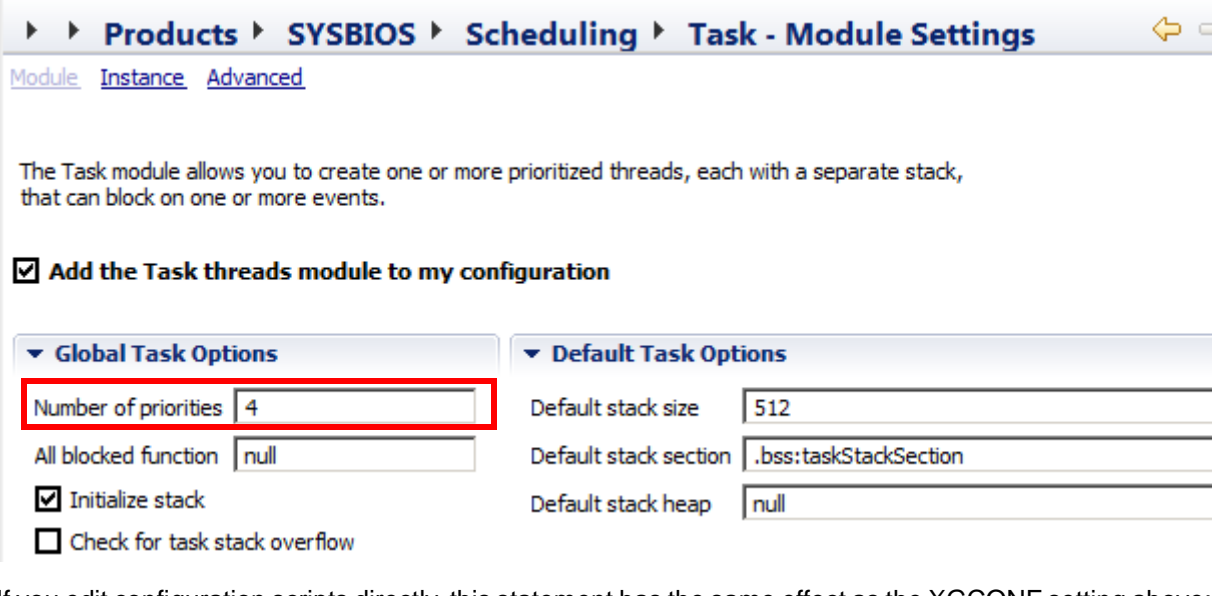

If you edit configuration scripts directly, this statement has the same effect as the XGCONF setting above:

Task.numPriorities = 4;

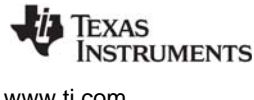

**Number of atexit functions:** The kernel allows System atexit() functions to be registered. See the XDCtools API reference online help (CDOC) for more about the xdc.runtime.System module's atexit() functions. The TI-RTOS examples lower the maximum number of System atexit functions to 2.

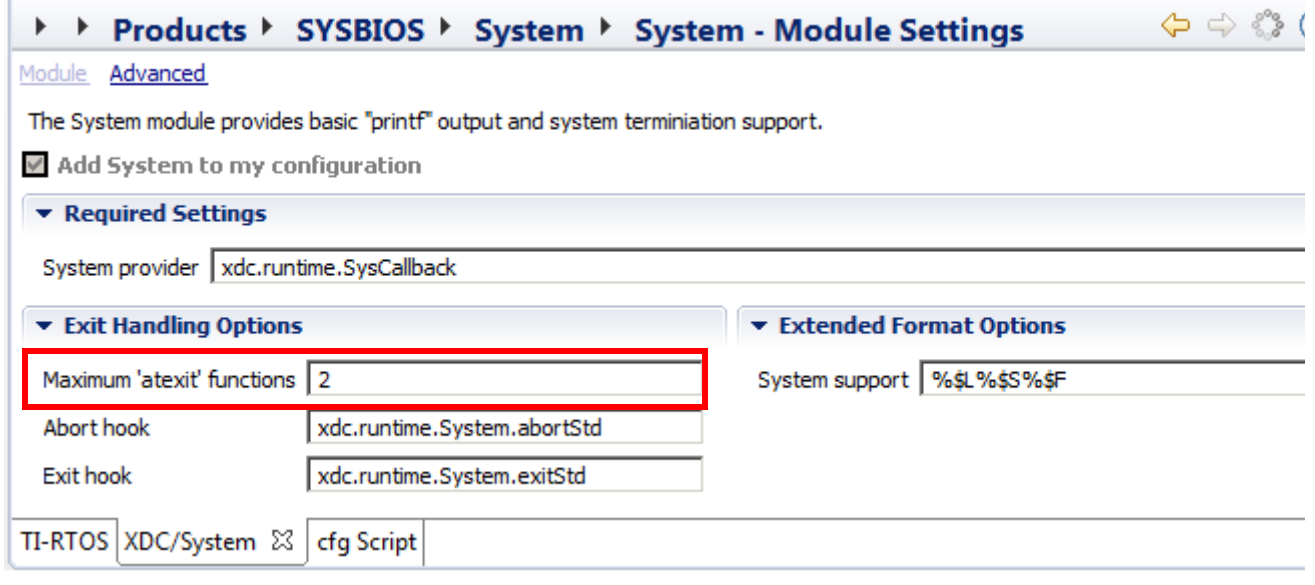

If you edit configuration scripts directly, this statement has the same effect as the XGCONF setting above:

System.maxAtexitHandlers = 2;

**Kernel exception handling (for ARM):** By default the kernel plugs in an exception handler to make debugging an exception easier. The exception handler can be removed to reduce code footprint. It is recommended that you leave the exception handler in place during development.

#### $\blacktriangleright$   $\mid$ ▶ SYSBIOS ▶ Target Specific Support ▶ M3 (Ducati) ▶ Hwi - Module Settings Þ

#### $\boxdot$  Override

The user can override the default exception handling behavior by providing their own function (ie '&myExcHandler'):

#### Exception handler | null

By default, an exception handler corresponding to the "Enable full exception decoding" selection will be installed.

If set to 'null', low level code will simply loop forever when an exception occurs. Setting the handler to 'null' also results in the least amount of code and data memory being consumed.

No ROV exception information is available when a user exception handler is configured. Neither will any of the above "User exception ..." settings be functional.

TI-RTOS | M3/Hwi  $\%$ cfg Script

If you edit configuration scripts directly, these statements have the same effect as the XGCONF setting:

var m3Hwi = xdc.useModule('ti.sysbios.family.arm.m3.Hwi'); m3Hwi.excHandlerFunc = null;

of interrupts supported by the device, setting this pa

number of interrupts ACTUALLY USED will result in les

For applications that use very few interrupts, this ca

used than otherwise.

RAM memory savings.

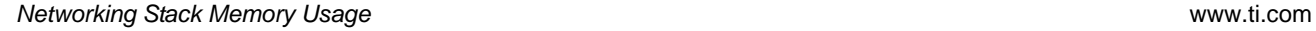

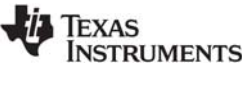

**Strings:** Since no logging or asserts are enabled for the TI-RTOS examples, the strings associated with those facilities can be omitted. However, removing the strings for logging and asserts also removes additional strings. See the XDCtools API reference online help (CDOC) for more about the xdc.runtime.Text module's isLoaded property.

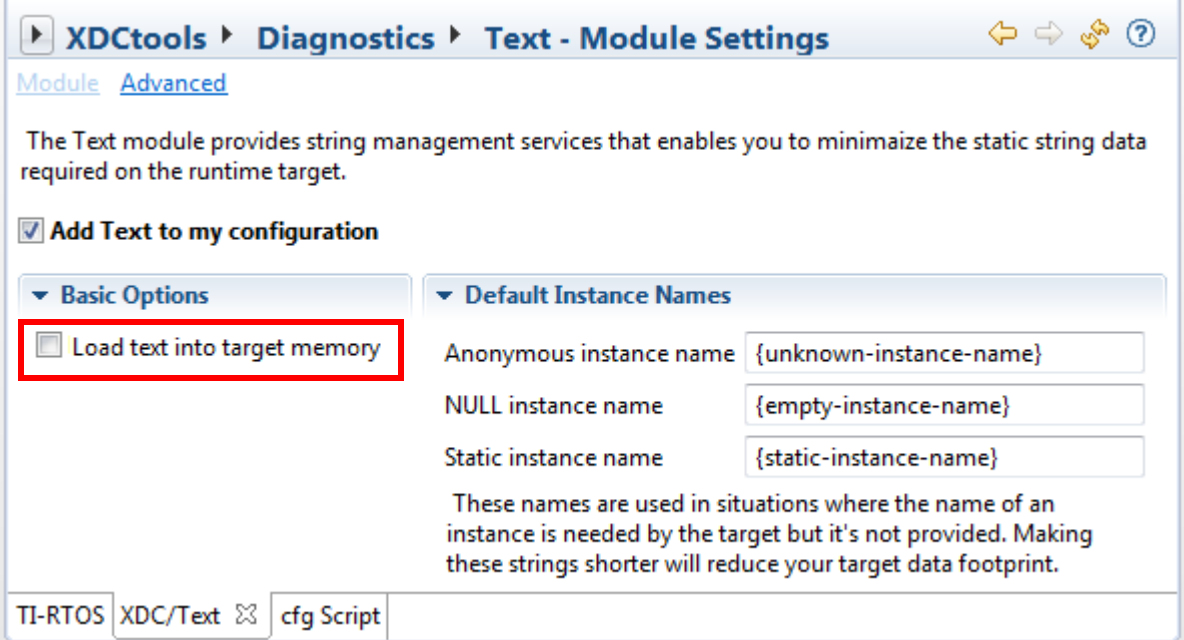

If you edit configuration scripts directly, this statement has the same effect as the XGCONF setting above:

Text.isLoaded = false;

#### **9.2 Networking Stack Memory Usage**

See [TI-RTOS Networking Stack Memory Usage](http://processors.wiki.ti.com/index.php/MCU_SDK_Networking_Stack_Memory_Usage) on the Texas Instruments Wiki for details about to adjusting memory usage of the networking stack (NDK).

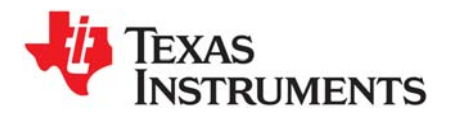

*Appendix A SPRUHD4F—April 2014*

# **Revision History**

[Table A–1](#page-116-0) lists the significant changes made in recent versions of this document.

<span id="page-116-0"></span>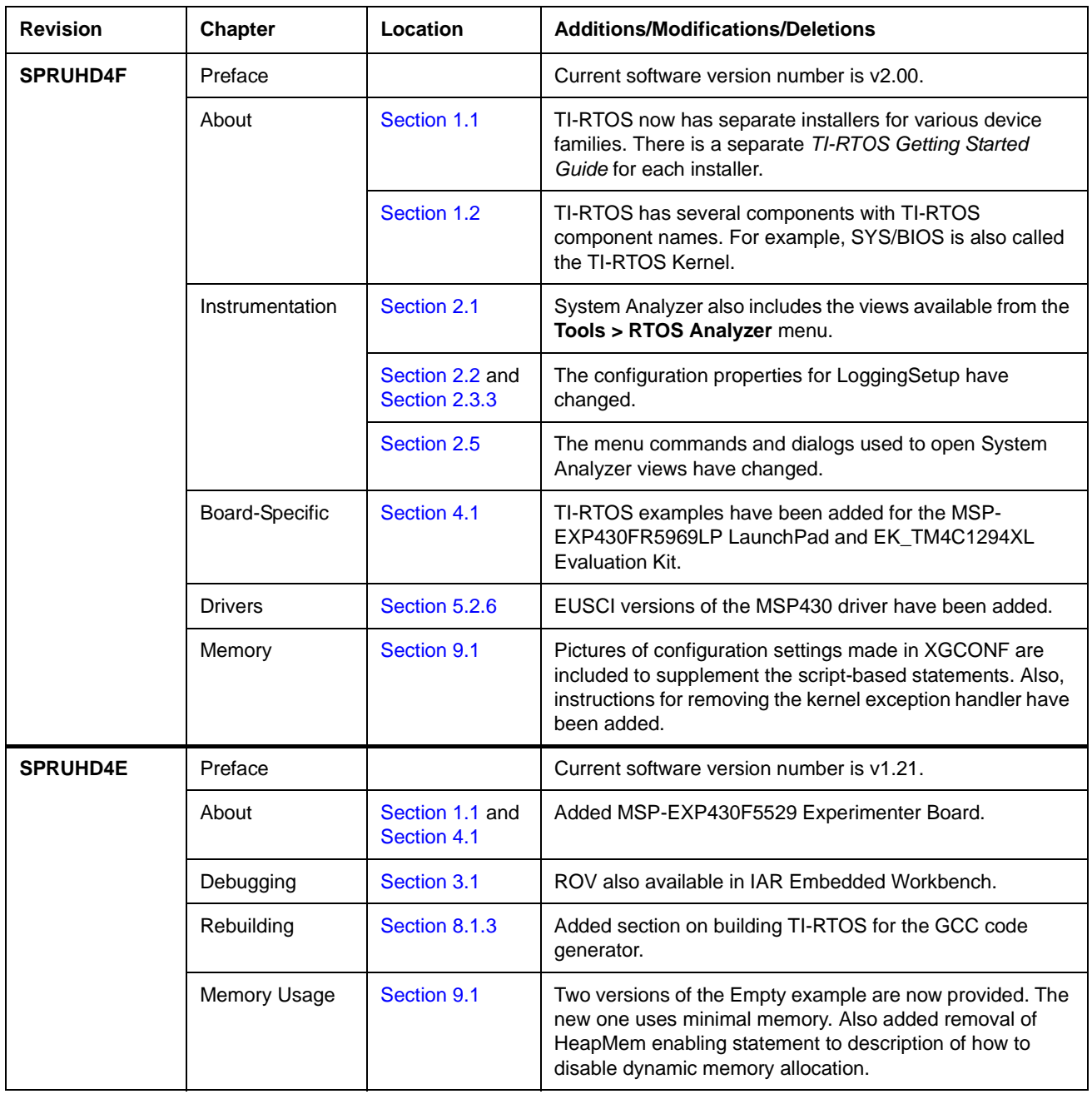

#### **Table A–1. Revision History**

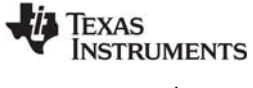

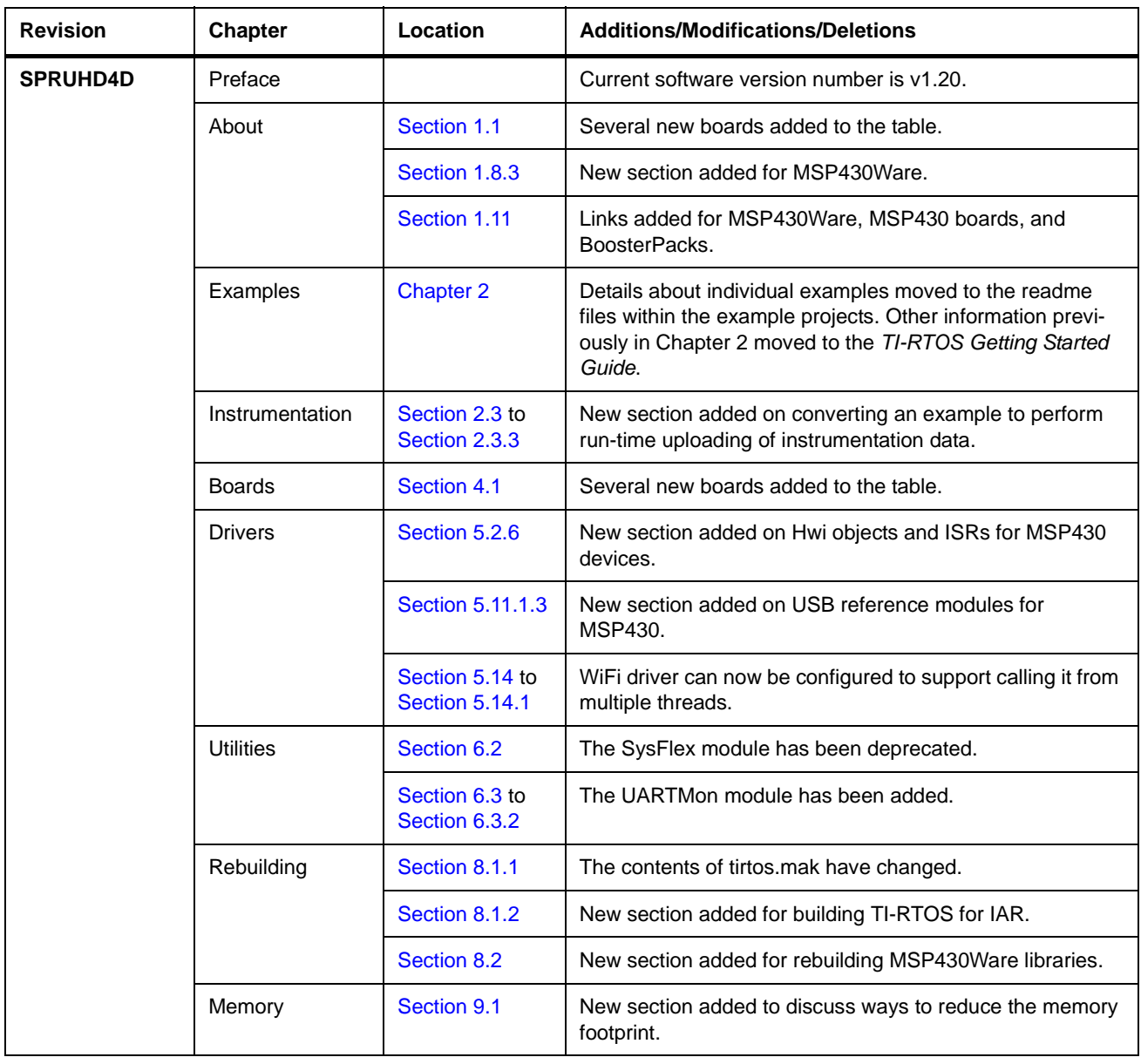

#### **Table A–1. Revision History**

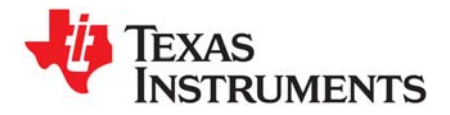

*Index SPRUHD4F—April 2014*

# **Index**

#### **A**

APIs [common 41](#page-40-0) [EMAC driver 47](#page-46-0) [GPIO driver 61](#page-60-0) [I2C driver 53](#page-52-0) [SDSPI driver 72](#page-71-0) [UART driver 49](#page-48-0) [USB device and host modules 80](#page-79-0) [USBMSCHFatFs driver 75](#page-74-0) [Watchdog driver 82](#page-81-0) [assert handling 26](#page-25-0) [Available Products list 15](#page-14-1)

#### **B**

[board.c files 33](#page-32-0) [build flow 31](#page-30-0)

## **C**

C28x [support 32](#page-31-1) [ccxml file 34](#page-33-0) [CDC device 36](#page-35-0) [COM Port 91](#page-90-0) [components 8](#page-7-1) [Concerto 32](#page-31-2) configuration [build flow 31](#page-30-1) [configuro tool 31](#page-30-2) [controlSUITE 11](#page-10-0) [other documentation 12](#page-11-1)

#### **D**

[debugging 25](#page-24-1) [Demo examples 104](#page-103-1) [DK-TM4C123G 32](#page-31-3) [DK-TM4C129X 32](#page-31-4) [drivers 11,](#page-10-1) [35](#page-34-0)

#### **E**

[EK\\_TM4C1294XL 32](#page-31-5) [EK-LM4F120XL 32](#page-31-6)

[EKS-LM4F232 32](#page-31-7) [EK-TM4C123GXL 32](#page-31-8) [EMAC driver 35,](#page-34-1) [46](#page-45-0) [Empty example 104](#page-103-2) [Ethernet driver 35,](#page-34-2) [46](#page-45-0) [exception handling 26](#page-25-1)

#### **F**

[F28M35H52C1 32](#page-31-9) [F28M36P63C2 32](#page-31-10) [FatFs driver 71,](#page-70-0) [74](#page-73-0) [flash drives 36,](#page-35-1) [74](#page-73-1)

## **G**

[GPIO driver 35,](#page-34-3) [60](#page-59-0) GPIO pin [configuration 33](#page-32-1) [GUI Composer 94](#page-93-1)

## **H**

[HID device 36](#page-35-2)

## **I**

[I2C driver 35,](#page-34-4) [52](#page-51-0) [instrumentation 14](#page-13-1) [instrumented libraries 22](#page-21-0) [IPC 8,](#page-7-2) [10](#page-9-0) [other documentation 10](#page-9-1) [SPI driver for multicore applications 36](#page-35-3)

## **K**

keyboard [device 80](#page-79-1) [host 80](#page-79-2)

#### **L**

LEDs [configuration 33](#page-32-2)

**FEXAS** Instruments

[www.ti.com](http://www.ti.com)

[linker command file 33](#page-32-3) [LM4F120H5QR 32](#page-31-11) [LM4F232H5QD 32](#page-31-12) [Load logging 16](#page-15-0) [Log module 22](#page-21-1) [EMAC driver 47](#page-46-1) [GPIO driver 62](#page-61-0) [I2C driver 59](#page-58-0) [UART driver 51](#page-50-0) [USBMSCHFatFs driver 76](#page-75-0) [viewing messages 23](#page-22-1) [Watchdog driver 84,](#page-83-1) [87](#page-86-0) [logging 16](#page-15-1) [LoggingSetup module 15](#page-14-2)

## **M**

[M3 microcontroller 32](#page-31-13) [memory reduction 104](#page-103-3) [MessageQ 36](#page-35-4) mouse [device 80,](#page-79-3) [81](#page-80-0) [host 80](#page-79-4) [MSC device 36](#page-35-5) [MSC host 74](#page-73-2) [MSP430F5529 32](#page-31-14) [MSP430FR5969 32](#page-31-15) [MSP430Ware 8,](#page-7-3) [12](#page-11-2) [MSP-EXP430F5529LP 32](#page-31-16) [MSP-EXP430FR5969LP 32](#page-31-17) [multicore applications 36](#page-35-3) [MWare 8,](#page-7-4) [9,](#page-8-0) [11](#page-10-2) [other documentation 12](#page-11-3)

## **N**

[NDK 8,](#page-7-5) [10,](#page-9-2) [46](#page-45-0) [other documentation 10](#page-9-3) [non-instrumented libraries 22](#page-21-2)

#### **P**

[Peripheral examples 104](#page-103-4) [printf\(\) function 27](#page-26-0) [Printf-style output 26,](#page-25-2) [27](#page-26-1) [products directory 8](#page-7-6)

## **R**

rebuilding [TI-RTOS 100](#page-99-0) [ROV tool 24,](#page-23-0) [25,](#page-24-2) [27](#page-26-2) [EMAC 47](#page-46-2) [GPIO 62](#page-61-1) [I2C 59](#page-58-1) [SDSPI 73](#page-72-0) [UART 51](#page-50-1) [Watchdog driver 84](#page-83-2)

[WiFi driver 87](#page-86-1) RTOS Analyzer [debugging with 23](#page-22-2) [RTOS Object View \(ROV\) 25](#page-24-2)

#### **S**

[SD cards 71](#page-70-1) [SDSPI driver 35,](#page-34-5) [71](#page-70-2) [serial devices 81](#page-80-1) [simulator, debugging with 34](#page-33-1) [SPI \(SSI\) bus 71](#page-70-3) [SPI driver 36](#page-35-6) [SPIMessageQTransport transport 36,](#page-35-7) [69](#page-68-0) [static configuration 31](#page-30-3) [StellarisWare 8](#page-7-7) [SYS/BIOS 8,](#page-7-8) [9](#page-8-1) [logging 16](#page-15-2) [other documentation 9](#page-8-2) [SysCallback module 27](#page-26-3) [SysFlex module 27,](#page-26-4) [88](#page-87-2) [SysMin module 27](#page-26-5) [configuration 28](#page-27-0) [SysStd module 27](#page-26-6) [System Analyzer 9,](#page-8-3) [14,](#page-13-2) [26](#page-25-3) [System module 27](#page-26-7) [configuration 28](#page-27-1) [System\\_printf\(\) function 27](#page-26-8)

## **T**

[Target Configuration File 34](#page-33-0) [TI-RTOS 7](#page-6-1) [TivaWare 12](#page-11-4) [TM4C123GH6PGE 32](#page-31-18) [TM4C123GH6PM 32](#page-31-19) [TM4C1294NCPDT 32](#page-31-20) [TM4C129XNCZAD 32](#page-31-21) [TMDXDOCK28M36 32](#page-31-22) [TMDXDOCKH52C1 32](#page-31-23) [TMDXDOCKH52C1.c file 33](#page-32-4)

## **U**

[UART driver 36,](#page-35-8) [48](#page-47-0) [UARTMon module 88](#page-87-3) [UIA 8,](#page-7-9) [9,](#page-8-0) [14](#page-13-3) [other documentation 9](#page-8-4) [USB controller 74](#page-73-3) [USB Descriptor Tool 78,](#page-77-0) [79](#page-78-1) [USB driver 80](#page-79-5) [USBMSCHFatFs driver 36,](#page-35-9) [74](#page-73-4)

#### **W**

[Watchdog driver 36,](#page-35-10) [81](#page-80-2) [APIs 82](#page-81-0) [configuration 81](#page-80-3)

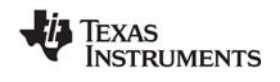

[www.ti.com](http://www.ti.com)

[WiFi driver 36](#page-35-11) **X** 

[XDCtools 8,](#page-7-10) [13](#page-12-0) [build settings 31](#page-30-4) [other documentation 13](#page-12-1)

#### **IMPORTANT NOTICE**

Texas Instruments Incorporated and its subsidiaries (TI) reserve the right to make corrections, enhancements, improvements and other changes to its semiconductor products and services per JESD46, latest issue, and to discontinue any product or service per JESD48, latest issue. Buyers should obtain the latest relevant information before placing orders and should verify that such information is current and complete. All semiconductor products (also referred to herein as "components") are sold subject to TI's terms and conditions of sale supplied at the time of order acknowledgment.

TI warrants performance of its components to the specifications applicable at the time of sale, in accordance with the warranty in TI's terms and conditions of sale of semiconductor products. Testing and other quality control techniques are used to the extent TI deems necessary to support this warranty. Except where mandated by applicable law, testing of all parameters of each component is not necessarily performed.

TI assumes no liability for applications assistance or the design of Buyers' products. Buyers are responsible for their products and applications using TI components. To minimize the risks associated with Buyers' products and applications, Buyers should provide adequate design and operating safeguards.

TI does not warrant or represent that any license, either express or implied, is granted under any patent right, copyright, mask work right, or other intellectual property right relating to any combination, machine, or process in which TI components or services are used. Information published by TI regarding third-party products or services does not constitute a license to use such products or services or a warranty or endorsement thereof. Use of such information may require a license from a third party under the patents or other intellectual property of the third party, or a license from TI under the patents or other intellectual property of TI.

Reproduction of significant portions of TI information in TI data books or data sheets is permissible only if reproduction is without alteration and is accompanied by all associated warranties, conditions, limitations, and notices. TI is not responsible or liable for such altered documentation. Information of third parties may be subject to additional restrictions.

Resale of TI components or services with statements different from or beyond the parameters stated by TI for that component or service voids all express and any implied warranties for the associated TI component or service and is an unfair and deceptive business practice. TI is not responsible or liable for any such statements.

Buyer acknowledges and agrees that it is solely responsible for compliance with all legal, regulatory and safety-related requirements concerning its products, and any use of TI components in its applications, notwithstanding any applications-related information or support that may be provided by TI. Buyer represents and agrees that it has all the necessary expertise to create and implement safeguards which anticipate dangerous consequences of failures, monitor failures and their consequences, lessen the likelihood of failures that might cause harm and take appropriate remedial actions. Buyer will fully indemnify TI and its representatives against any damages arising out of the use of any TI components in safety-critical applications.

In some cases, TI components may be promoted specifically to facilitate safety-related applications. With such components, TI's goal is to help enable customers to design and create their own end-product solutions that meet applicable functional safety standards and requirements. Nonetheless, such components are subject to these terms.

No TI components are authorized for use in FDA Class III (or similar life-critical medical equipment) unless authorized officers of the parties have executed a special agreement specifically governing such use.

Only those TI components which TI has specifically designated as military grade or "enhanced plastic" are designed and intended for use in military/aerospace applications or environments. Buyer acknowledges and agrees that any military or aerospace use of TI components which have not been so designated is solely at the Buyer's risk, and that Buyer is solely responsible for compliance with all legal and regulatory requirements in connection with such use.

TI has specifically designated certain components as meeting ISO/TS16949 requirements, mainly for automotive use. In any case of use of non-designated products, TI will not be responsible for any failure to meet ISO/TS16949.

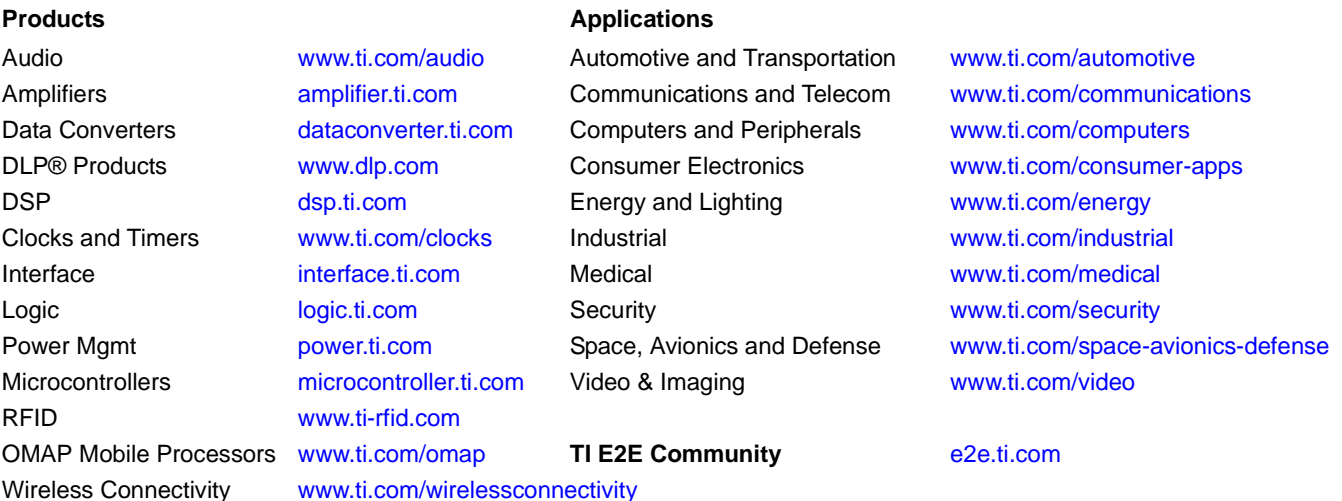

Mailing Address: Texas Instruments, Post Office Box 655303 Dallas, Texas 75265 Copyright © 2014, Texas Instruments Incorporated